### **GARMIN.**

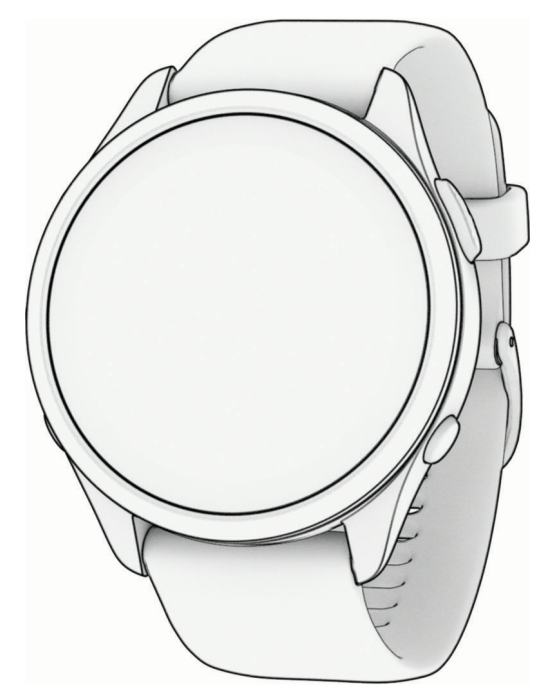

# FORERUNNER® 265 SERIES WATCH

## Användarhandbok

#### © 2023 Garmin Ltd. eller dess dotterbolag

Med ensamrätt. I enlighet med upphovsrättslagarna får den här handboken inte kopieras, helt eller delvis, utan ett skriftligt godkännande från Garmin. Garmin förbehåller sig rätten att ändra eller förbättra sina produkter och att förändra innehållet i den här handboken utan skyldighet att meddela någon person eller organisation om sådana ändringar eller förbättringar. Gå till [www.garmin.com](http://www.garmin.com) om du vill ha aktuella uppdateringar och tilläggsinformation gällande användningen av den här produkten.

Garmin<sup>®</sup>, Garmin-logotypen, ANT+®, Auto Lap®, Auto Pause®, Edge®, Forerunner®, Move IQ®, TracBack®, VIRB®, och Virtual Partner® är varumärken som tillhör Garmin Ltd. eller dess dotterbolag och är registrerade i USA och andra länder. Body Battery™, Connect IQ™, Firstbeat Analytics™, Garmin Connect™, Garmin Express™, Garmin Index™, Garmin Pay™, Health Snapshot™, HRM-Fit™, HRM-Pro™ serien, HRM-Swim™, HRM-Tri™, PacePro™, Rally™, SatIQ™, tempe™, Varia™ och Vector™ är varumärken som tillhör Garmin Ltd. eller dess dotterbolag. De här varumärkena får inte användas utan skriftligt tillstånd från Garmin.

Android™ är ett varumärke som tillhör Google Inc. Apple®, iPhone®, iTunes® och Mac®är varumärken som tillhör Apple Inc. och är registrerade i USA och andra länder. Märket BLUETOOTH® och logotyperna ägs av Bluetooth SIG, Inc., och all användning av sådana märken från Garmin är licensierad. The Cooper Institute® och eventuella relaterade varumärken tillhör The Cooper Institute. Avancerad hjärtslagsanalys från Firstbeat. iOS® är ett registrerat varumärke som tillhör Cisco Systems, Inc. och används på licens från Apple Inc. Shimano STEPS™ är ett registrerat varumärke som tillhör Shimano Inc. Wi-Fi® är ett registrerat varumärke som tillhör Wi-Fi Alliance Corporation. Windows® och Windows NT<sup>4</sup> är registrerade varumärken som tillhör Microsoft Corporation i USA och andra länder. Zwift™ är ett varumärke som tillhör Zwift Inc. Övriga varumärken och varunamn tillhör sina respektive ägare.

Denna produkt är certifierad av ANT+®. Besök [www.thisisant.com/directory](http://www.thisisant.com/directory) för att se en lista över kompatibla produkter och appar.

M/N: A04452, A04453

### Innehållsförteckning

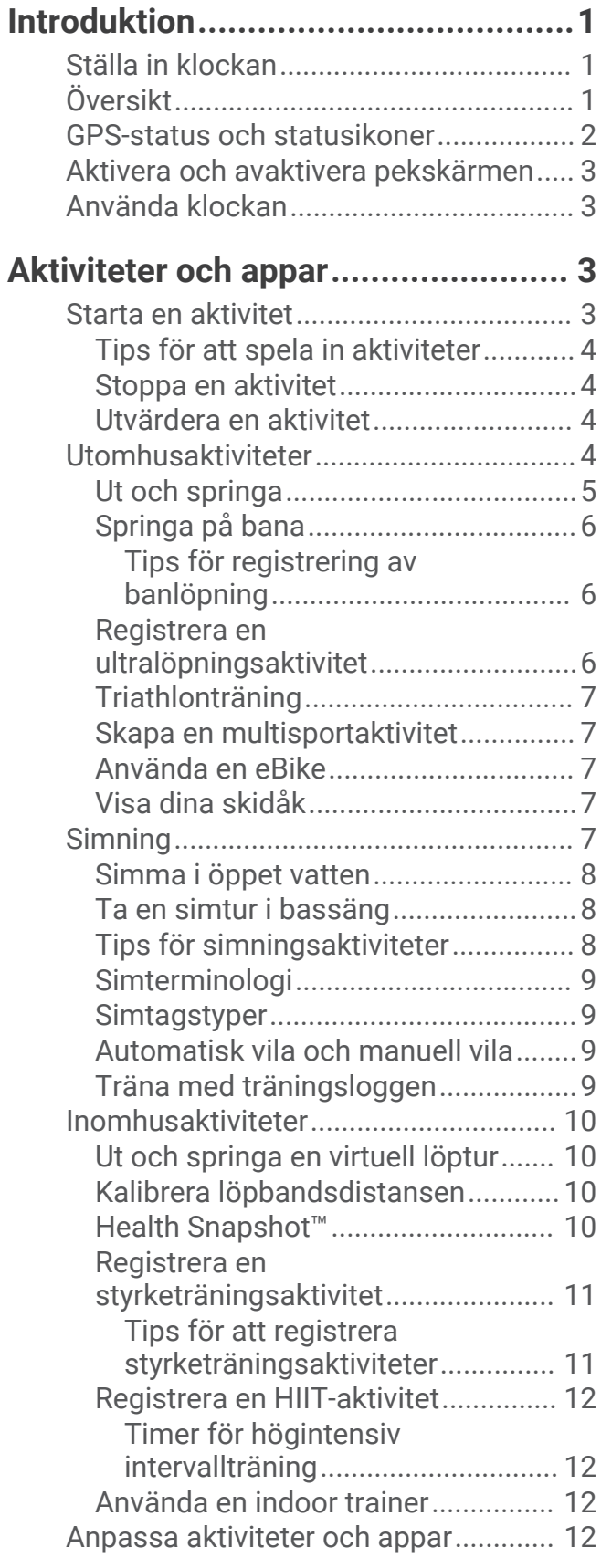

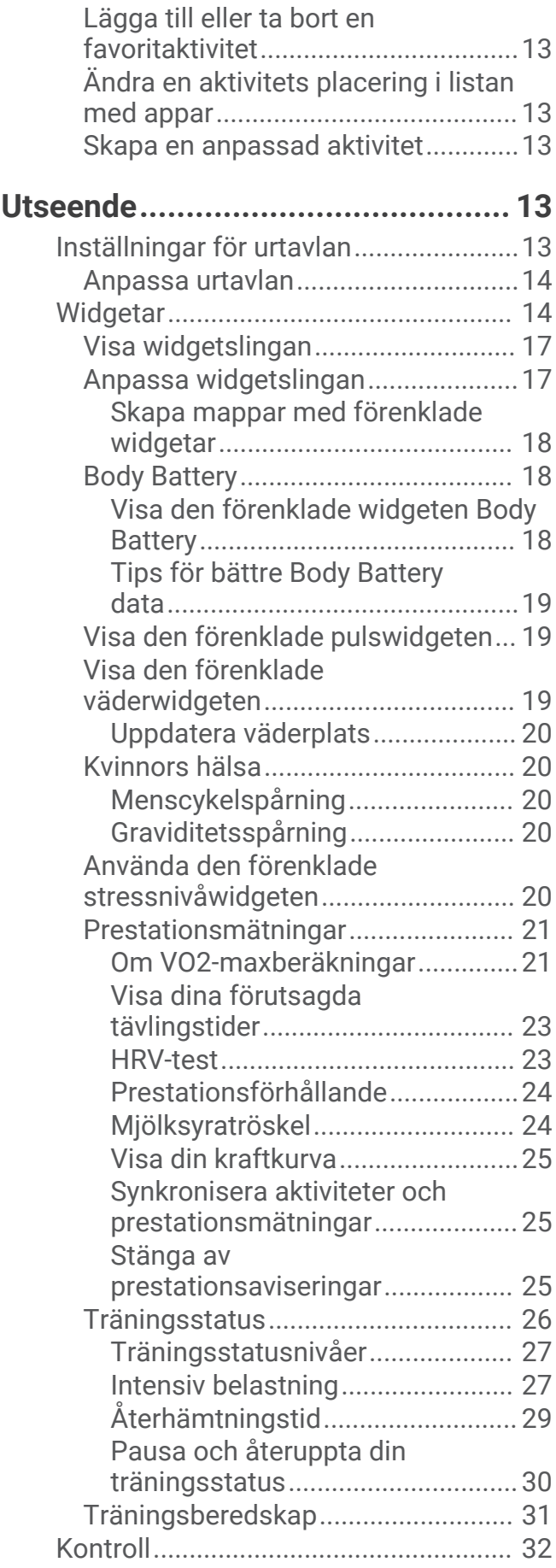

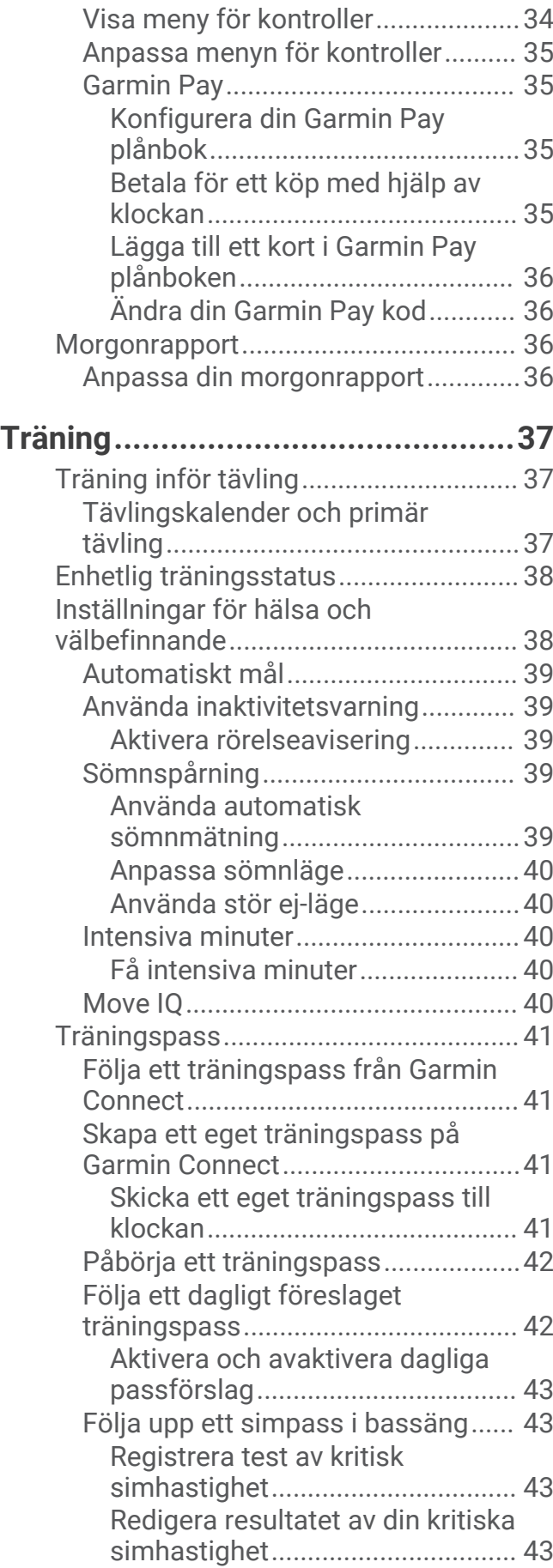

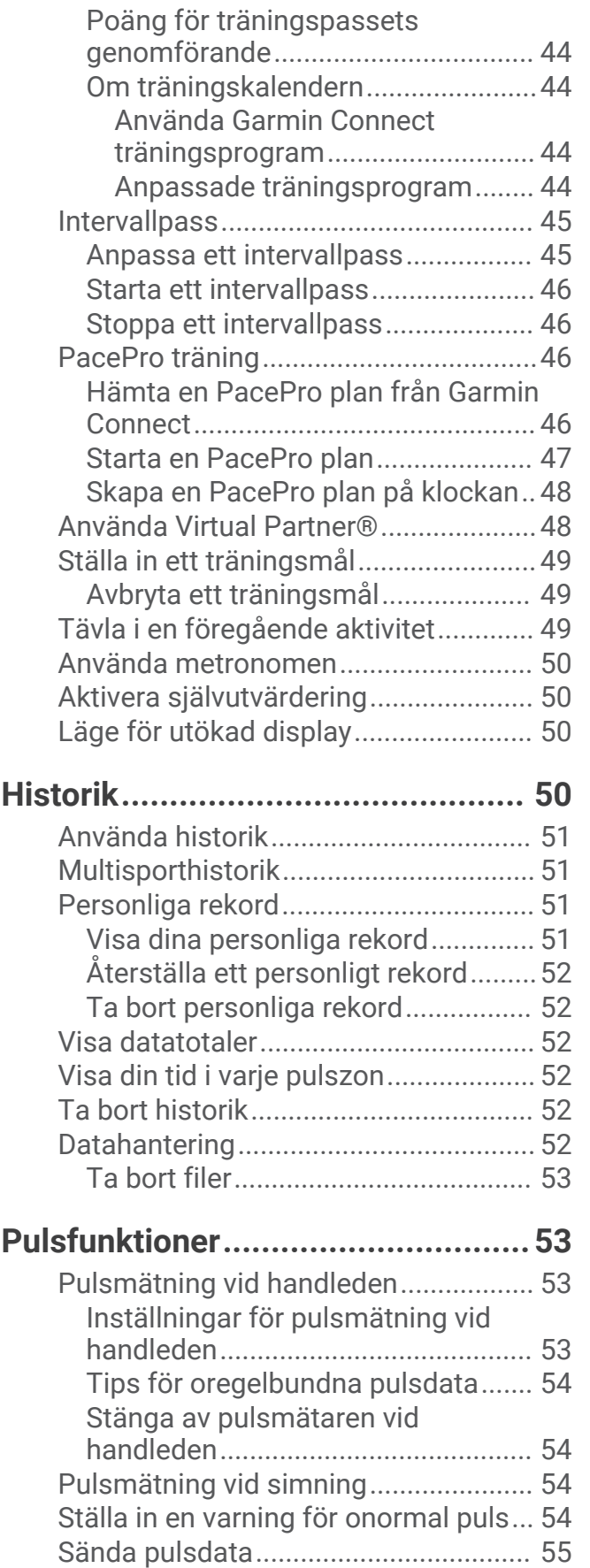

[Pulsoximeter.........................................](#page-62-0) 55

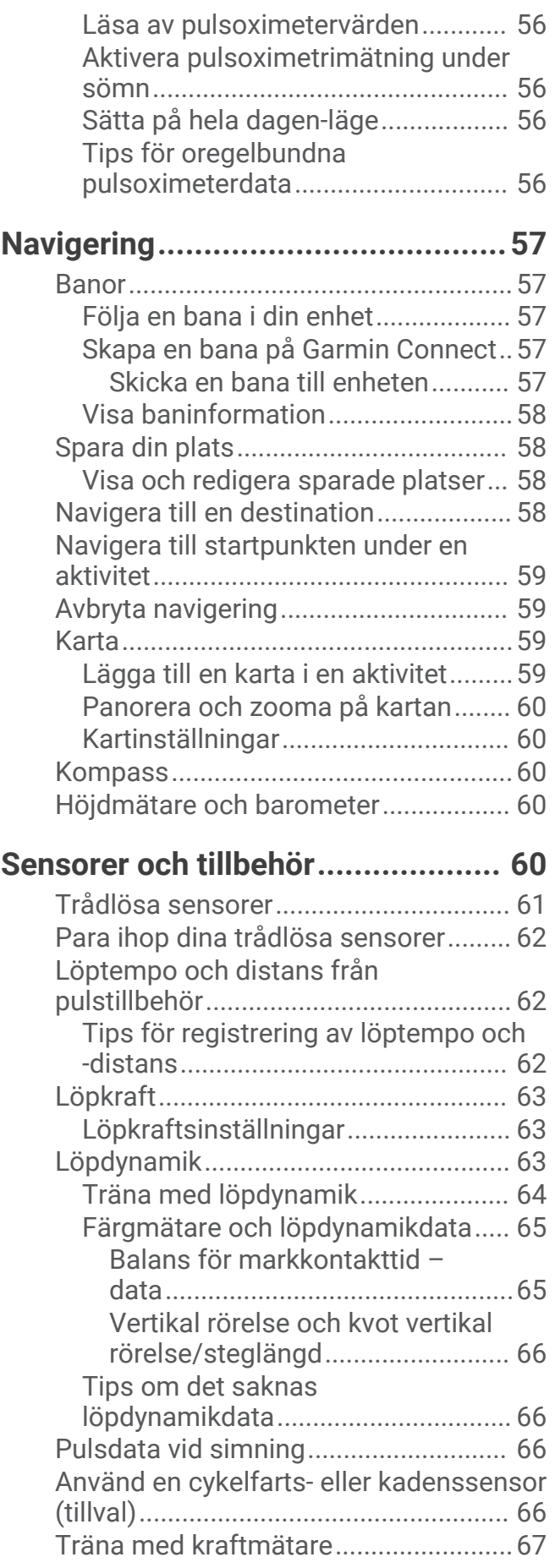

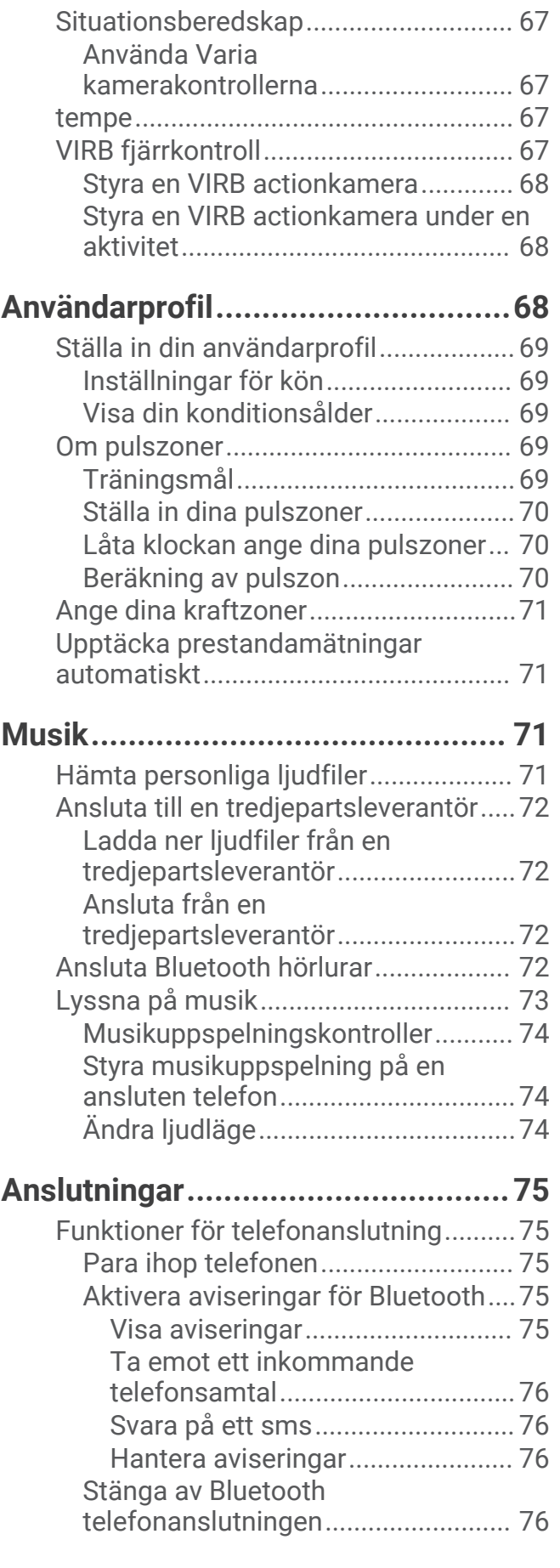

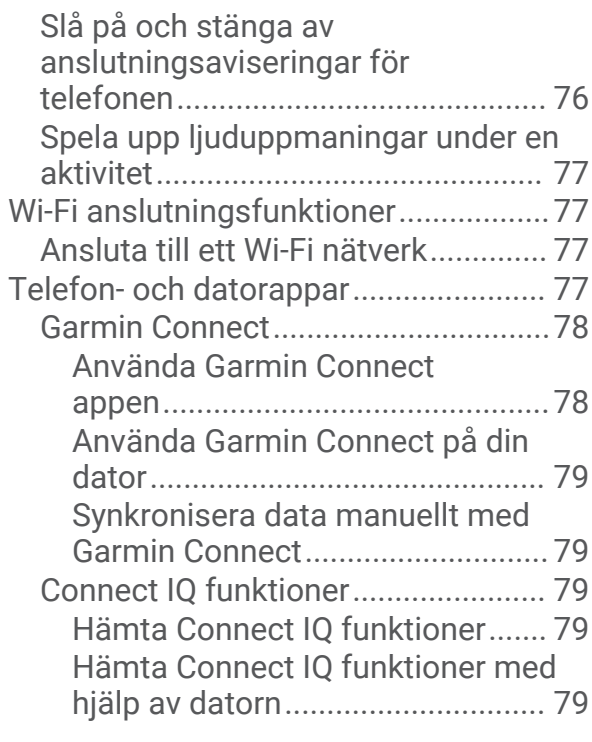

#### **[Säkerhets- och](#page-87-0)**

#### **[spårningsfunktioner.......................](#page-87-0) 80**

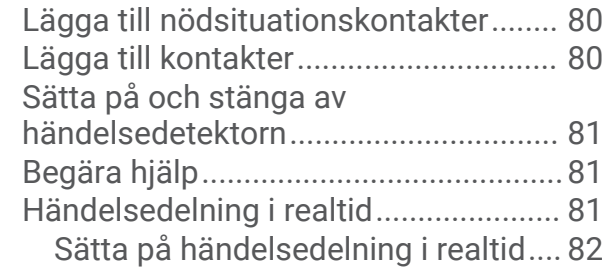

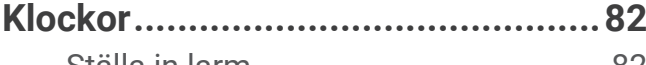

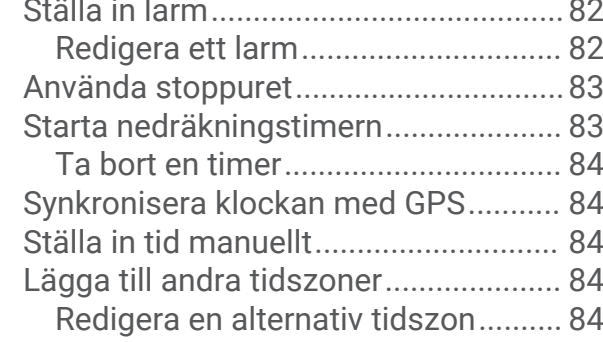

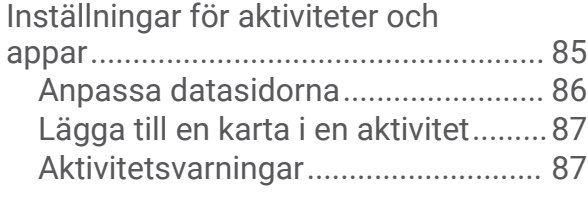

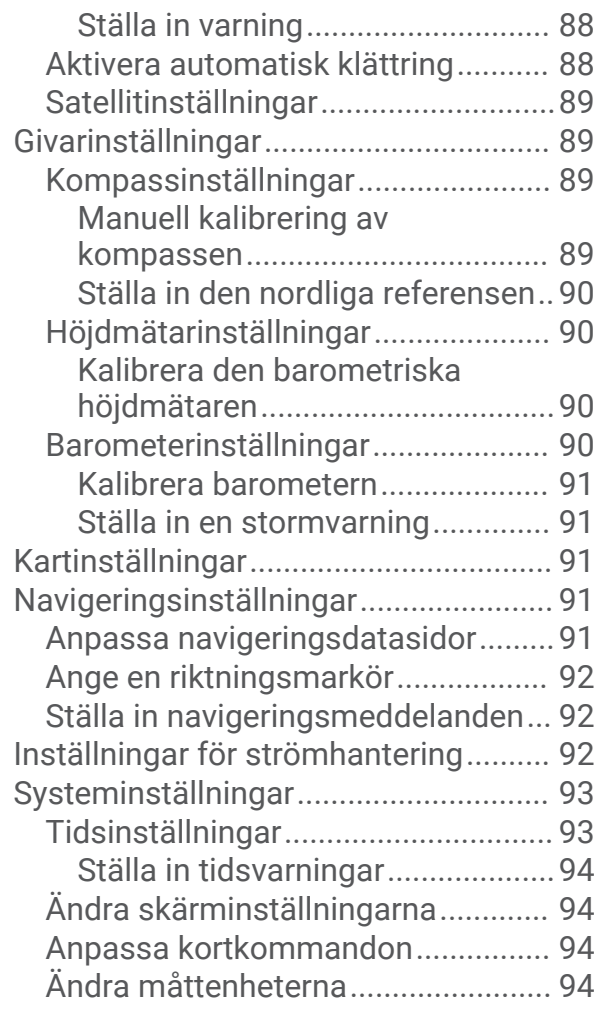

#### **[Enhetsinformation..........................](#page-101-0) 94**

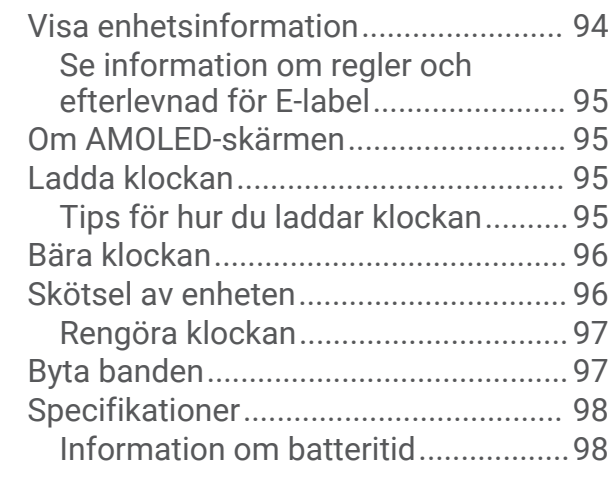

#### **[Anpassa klockan............................](#page-92-0) 85 [Felsökning......................................99](#page-106-0)**

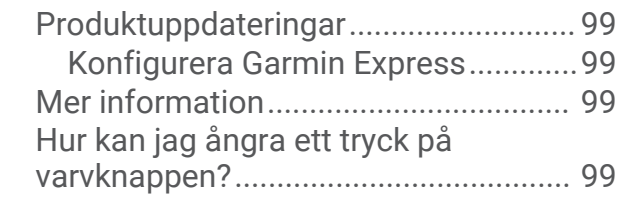

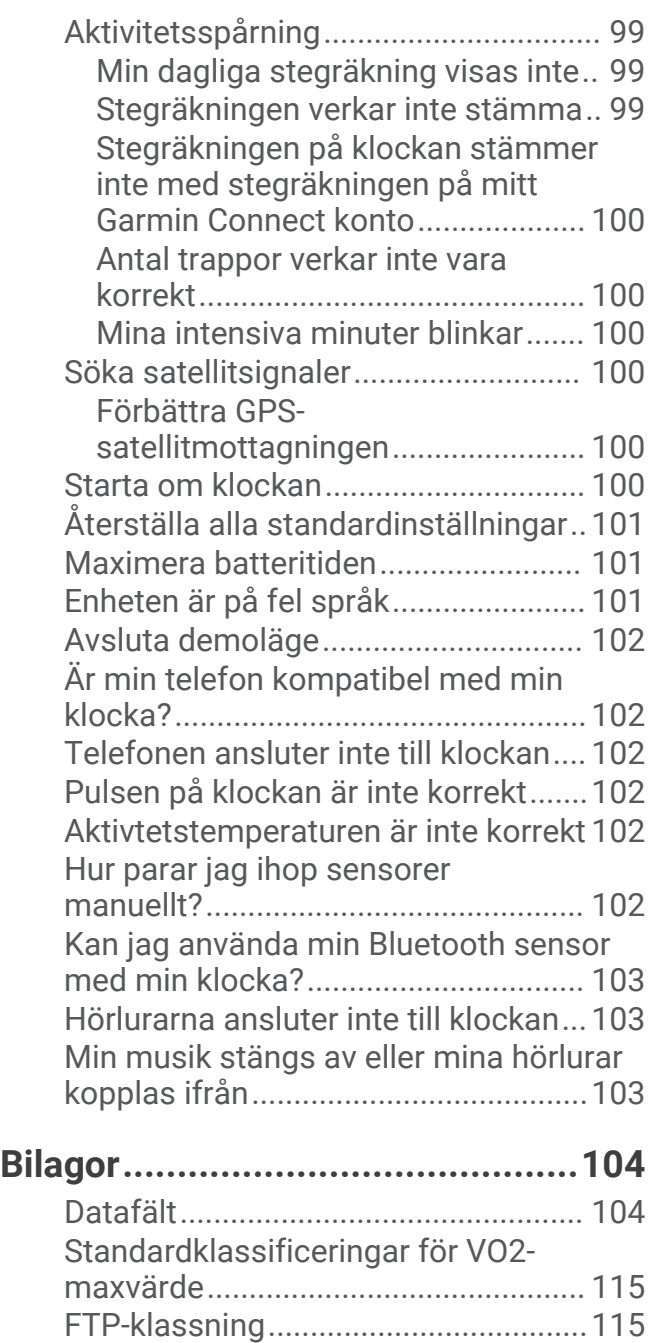

[Hjulstorlek och omkrets.....................](#page-123-0) 116

#### Introduktion

#### **VARNING**

<span id="page-8-0"></span>Guiden *Viktig säkerhets- och produktinformation* som medföljer i produktförpackningen, innehåller viktig information och produktvarningar.

Rådgör alltid med en läkare innan du påbörjar eller ändrar ett motionsprogram.

#### Ställa in klockan

Om du vill dra full nytta av Forerunner funktionerna ska du utföra de här åtgärderna.

- Para ihop Forerunner klockan med din telefon via Garmin Connect™ appen (*[Para ihop telefonen](#page-82-0)*, sidan 75).
- Ställa in Wi‑Fi® nätverk (*[Ansluta till ett Wi‑Fi nätverk](#page-84-0)*, sidan 77).
- Ställa in säkerhetsfunktioner (*[Säkerhets- och spårningsfunktioner](#page-87-0)*, sidan 80).
- Ställa in musik (*Musik*[, sidan 71](#page-78-0)).
- Konfigurera din Garmin Pay™ plånbok (*[Konfigurera din Garmin Pay plånbok](#page-42-0)*, sidan 35).

#### Översikt

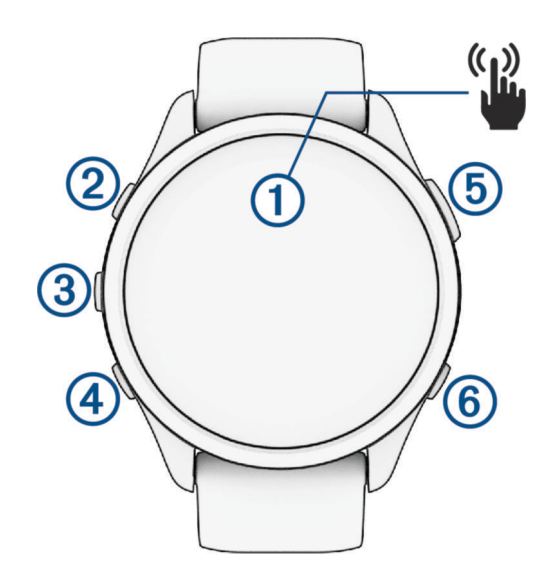

#### **Pekskärm**

- Tryck för att välja ett alternativ i en meny.
- Tryck för att öppna översikten och visa flera data.
- Dra med fingret uppåt eller nedåt för att bläddra igenom slingan med förenklade widgetar och menyer.
- Dra med fingret åt höger för att återgå till föregående sida.
- Täck skärmen med handflatan för att snabbt stänga av skärmen och återgå till urtavlan.

#### **LIGHT**

- Håll ned för att sätta på klockan.
- Tryck för att sätta på/stänga av skärmen.
- Håll intryckt för att visa menyn för kontroller för snabbåtkomst till funktioner som används ofta.

#### **UP**

- Tryck här för att bläddra genom förenklade widgetar, datasidor, alternativ och inställningar.
- Håll nedtryckt för att visa menyn.
- Håll nedtryckt för att manuellt ändra sport under en aktivitet.

#### **DOWN**

- Tryck här för att bläddra genom förenklade widgetar, datasidor, alternativ och inställningar.
- Håll ned för att öppna musikkontrollerna (*Musik*[, sidan 71](#page-78-0)).

#### <span id="page-9-0"></span>**START · STOP**

- Tryck om du vill starta eller stoppa aktivitetstimern.
- Tryck här för att välja ett alternativ eller bekräfta ett meddelande.

#### $6$ **BACK**

- Tryck här för att återgå till föregående sida.
- Tryck här för att registrera ett varv, vila eller övergång under en aktivitet. Du kan välja för att ta bort ett varv för vissa aktiviteter (*[Hur kan jag ångra ett tryck på varvknappen?](#page-106-0)*, [sidan 99\)](#page-106-0).

#### GPS-status och statusikoner

För utomhusaktiviteter lyser statusfältet grönt när GPS:en är redo. När en ikon blinkar innebär det att klockan söker efter signal. När en ikon lyser innebär det att signalen har hittats eller att sensorn är ansluten.

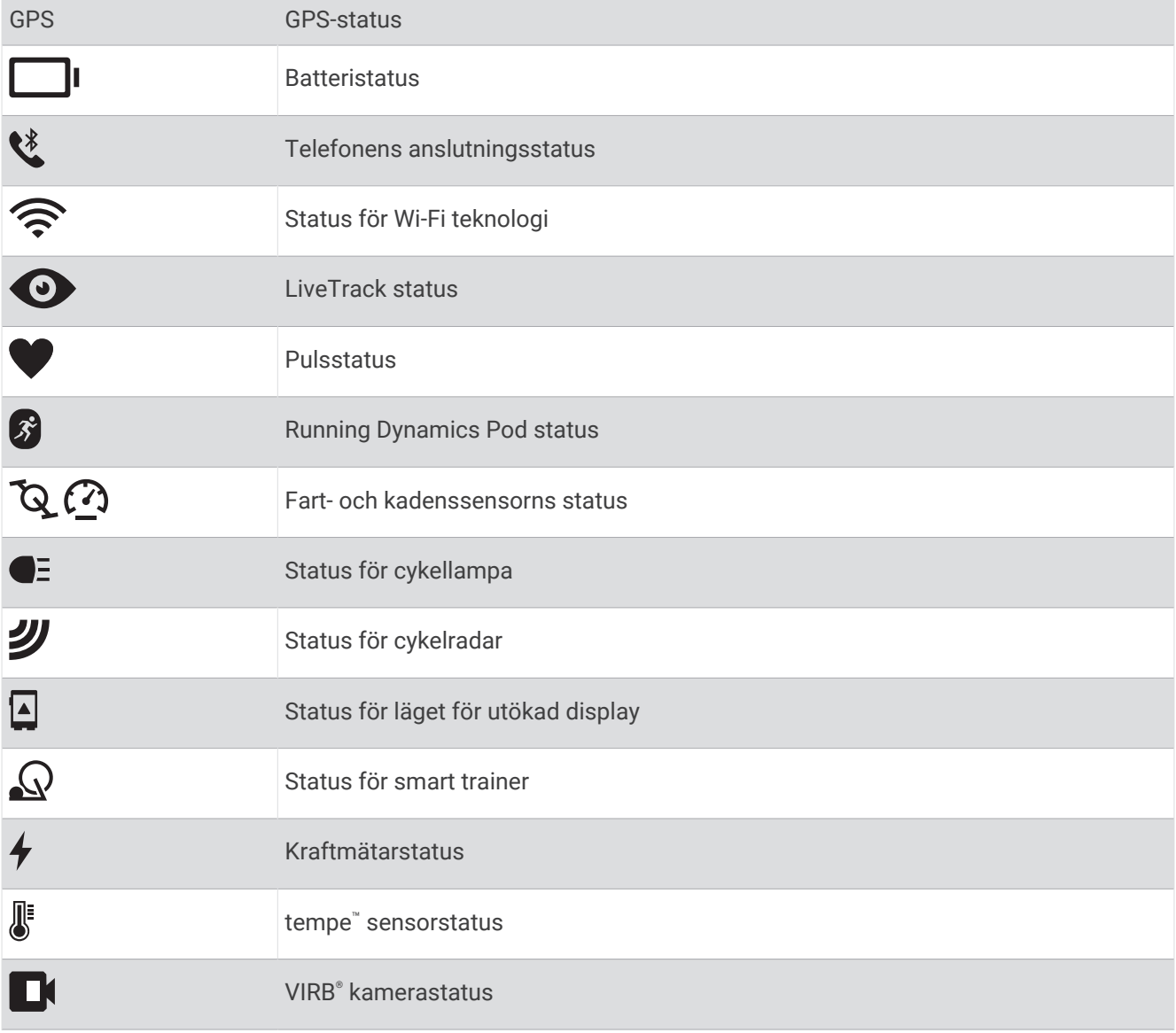

#### <span id="page-10-0"></span>Aktivera och avaktivera pekskärmen

Pekskärmen går att anpassa för allmän klockanvändning och för varje aktivitetsprofil.

**Obs!** Pekskärmen är inte tillgänglig vid simningsaktiviteter. Pekskärmsinställningen för varje aktivitetsprofil (t.ex. löpning eller cykel) gäller för motsvarande del av en multisportaktivitet.

- Om du vill aktivera eller avaktivera pekskärmen under allmän användning eller aktiviteter håller du in **UP**, väljer **System** > **Pekskärm** och väljer ett alternativ.
- Om du vill lägga till det här alternativet i kontrollmenyn, se (*[Anpassa menyn för kontroller](#page-42-0)*, sidan 35).
- Om du vill anpassa en snabbtangent för att tillfälligt aktivera eller avaktivera pekskärmen håller du ned **UP**, och väljer **System** > **Kortkommandon**.

#### Använda klockan

- Håll **LIGHT** nedtryckt för att visa menyn för kontroller (*Kontroll*[, sidan 32](#page-39-0)).
- Från urtavlan trycker du på **UP** eller **DOWN** för att bläddra genom slingan med förenklade widgetar (*[Widgetar](#page-21-0)*, [sidan 14\)](#page-21-0).
- Tryck på **START** på urtavlan för att starta en aktivitet eller öppna en app (*Aktiviteter och appar*, sidan 3).
- Håll in **UP** om du vill anpassa urtavlan (*[Anpassa urtavlan](#page-21-0)*, sidan 14), ändra inställningarna (*[Systeminställningar](#page-100-0)*, sidan 93), para ihop trådlösa sensorer (*[Para ihop dina trådlösa sensorer](#page-69-0)*, sidan 62) och mycket mer.

#### Aktiviteter och appar

Klockan kan användas för inomhus-, utomhus-, idrotts- och träningsaktiviteter. När du startar en aktivitet visar och registrerar klockan sensordata. Du kan skapa anpassade eller nya aktiviteter baserat på standardaktiviteter (*[Skapa en anpassad aktivitet](#page-20-0)*, sidan 13). När du är klar med dina aktiviteter kan du spara och dela dem med Garmin Connect communityn.

Du kan även lägga till [Connect IQ](#page-86-0)™ aktiviteter och appar på klockan med Connect IQ appen (*Connect IQ [funktioner](#page-86-0)*, sidan 79).

För mer information om noggrannheten hos aktivitetsspårning och konditionsdata, gå till [garmin.com](http://garmin.com/ataccuracy) [/ataccuracy](http://garmin.com/ataccuracy).

#### Starta en aktivitet

När du startar en aktivitet slås GPS på automatiskt (om detta krävs).

- **1** Tryck på **START**.
- **2** Välj ett alternativ:
	- Välj en aktivitet från dina favoriter.
	- Välj $\bullet$  och välj en aktivitet från den utökade aktivitetslistan.
- **3** Om aktiviteten kräver GPS-signaler går du ut till ett område med fri sikt mot himlen och väntar tills klockan är klar.

Klockan är klar när den har fastställt din puls, hämtat GPS-signaler (vid behov) och anslutits till dina trådlösa sensorer (vid behov).

**4** Tryck på **START** för att starta aktivitetstimern.

Klockan spelar in aktivitetsdata bara när aktivitetstimern är igång.

#### <span id="page-11-0"></span>Tips för att spela in aktiviteter

- Ladda klockan innan du startar en aktivitet (*[Ladda klockan](#page-102-0)*, sidan 95).
- Tryck på **BACK** för att registrera varv, starta ett nytt set eller en ny position eller gå vidare till nästa steg i träningspasset.

Du kan välja för att ta bort ett varv för vissa aktiviteter (*[Hur kan jag ångra ett tryck på varvknappen?](#page-106-0)*, [sidan 99\)](#page-106-0).

- Tryck på **UP** eller **DOWN** för att visa fler dataskärmar.
- Svep uppåt eller nedåt för att visa ytterligare datasidor (*[Aktivera och avaktivera pekskärmen](#page-10-0)*, sidan 3).
- Under en aktivitet håller du ned **UP** och väljer **Ändra sport** för att övergå till en annan aktivitetstyp. När aktiviteten omfattar två eller fler sporter registreras den som en multisportaktivitet.

#### Stoppa en aktivitet

- **1** Tryck på **STOP**.
- **2** Välj ett alternativ:
	- Om du vill återuppta aktiviteten väljer du **Fortsätt**.
	- Om du vill spara aktiviteten och visa informationen väljer du **Spara**, trycker på **START** och väljer ett alternativ.

**Obs!** När du har sparat aktiviteten kan du ange självutvärderingsdata (*Utvärdera en aktivitet*, sidan 4).

- Om du vill avbryta aktiviteten och återuppta den vid ett senare tillfälle väljer du **Återuppta senare**.
- För att markera ett varv väljer du **Varv**.

• Om du vill navigera tillbaka till startpunkten för din aktivitet längs den väg du färdats väljer du **Tillbaka till start** > **TracBack**.

**Obs!** Den här funktionen är bara tillgänglig för aktiviteter som använder GPS.

• Om du vill navigera tillbaka till startpunkten för din aktivitet via den mest direkta vägen väljer du **Tillbaka till start** > **Rak linje**.

**Obs!** Den här funktionen är bara tillgänglig för aktiviteter som använder GPS.

- Om du vill mäta skillnaden mellan din puls i slutet av aktiviteten och din puls två minuter senare väljer du **Återhämtningspuls** och väntar medan timern räknar ned.
- Om du vill ta bort aktiviteten väljer du **Ta bort**.

**Obs!** När du har stoppat aktiviteten sparar klockan den automatiskt efter 30 minuter.

#### Utvärdera en aktivitet

**Obs!** Den här funktionen är inte tillgänglig för alla aktiviteter.

Du kan anpassa självutvärderingsinställningen för vissa aktiviteter (*[Aktivera självutvärdering](#page-57-0)*, sidan 50).

- **1** När du har slutfört en aktivitet väljer du **Spara** (*Stoppa en aktivitet*, sidan 4).
- **2** Välj en siffra som motsvarar din upplevda ansträngning.

**Obs!** Du kan välja  $\blacktriangleright$  för att hoppa över självutvärderingen.

**3** Välj hur du kände dig under aktiviteten.

Du kan se utvärderingarna i Garmin Connect appen.

#### Utomhusaktiviteter

Forerunner enheten levereras med förinstallerade utomhusaktiviteter, till exempel löpning och cykling. GPS:en slås på för utomhusaktiviteter. Du kan lägga till nya aktiviteter baserade på standardaktiviteter, t.ex. promenad eller rodd. Du kan även lägga till egna aktiviteter i din enhet (*[Skapa en anpassad aktivitet](#page-20-0)*, sidan 13).

Du kan välja för att ta bort ett varv för vissa aktiviteter (*[Hur kan jag ångra ett tryck på varvknappen?](#page-106-0)*, [sidan 99\)](#page-106-0).

#### <span id="page-12-0"></span>Ut och springa

Den första träningsaktiviteten som du registrerar på din klocka kan vara en löprunda, cykeltur eller valfri utomhusaktivitet. Du kan behöva ladda klockan innan du startar aktiviteten (*[Ladda klockan](#page-102-0)*, sidan 95).

Klockan spelar in aktivitetsdata bara när aktivitetstimern är igång.

- **1** Tryck på **START** och välj en aktivitet.
- **2** Gå ut och vänta medan klockan hämtar satelliter.
- **3** Tryck på **START**.
- **4** Gå ut och spring.

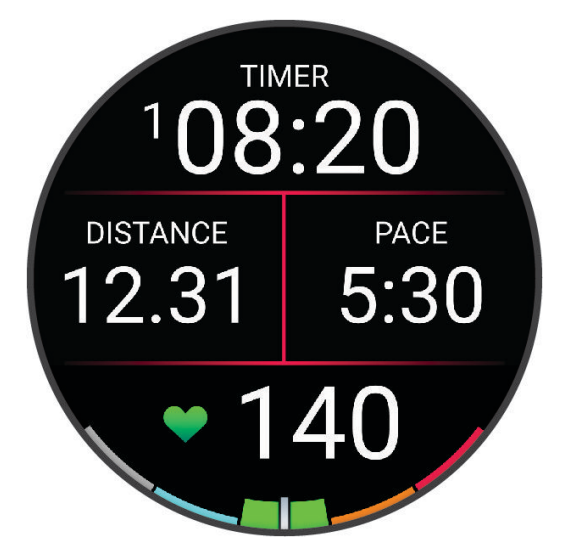

**Obs!** Under en aktivitet kan du hålla ned **DOWN** för att öppna musikkontrollerna (*[Musikuppspelningskontroller](#page-81-0)*, sidan 74).

- **5** När du är klar med löpturen väljer du **STOP**.
- **6** Välj ett alternativ:
	- Välj **Fortsätt** om du vill starta aktivitetstimern igen.
	- Tryck på **Spara** om du vill spara löprundan och återställa aktivitetstimern. Välj löprundan för att visa en sammanfattning.

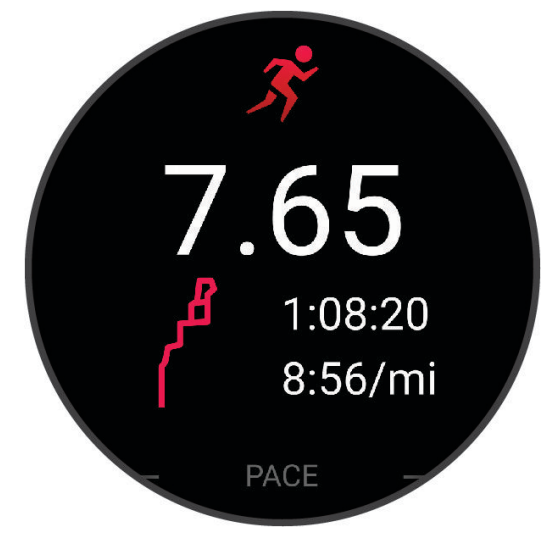

**Obs!** Ytterligare löpningsalternativ finns i *[Stoppa en aktivitet](#page-11-0)*, sidan 4.

#### <span id="page-13-0"></span>Springa på bana

Innan du ger dig ut på en löprunda på bana ska du se till att du springer på en standardbana som är 400 m lång. Du kan använda banlöpningsaktiviteten för att registrera dina data för banlöpning utomhus, inklusive distans i meter och varvtider.

- Stå på utomhusbanan.
- På urtavlan trycker du på **START**.
- Välj **Banlöpning**.
- Vänta medan klockan söker efter satelliter.
- Om du springer på bana 1, gå vidare till steg 11.
- Tryck på **UP**.
- Välj aktivitetsinställningarna.
- Välj **Bannummer**.
- Välj ett bannummer.
- Tryck på **BACK** två gånger för att återgå till aktivitetstimern.
- Tryck på **START**.
- Spring runt banan.

När du är klar med aktiviteten trycker du på **STOP** och väljer **Spara**.

#### Tips för registrering av banlöpning

- Vänta tills GPS-statusindikatorn blir grön innan du påbörjar banlöpning.
- Under din första löpning på en obekant bana ska du springa minst tre varv för att kalibrera din bandistans. Du bör springa lite förbi startpunkten för att slutföra varvet.
- Spring varje varv på samma bana.

Obs! Det förvalda Auto Lap® avståndet är 1 600 m, dvs. fyra varv runt banan.

• Om du springer på en annan bana än bana 1 anger du banans nummer i aktivitetsinställningarna.

#### Registrera en ultralöpningsaktivitet

- Tryck på **START**.
- Välj **Ultralöpning**.
- Tryck på **START** för att starta aktivitetstimern.
- Börja springa.
- Tryck på **BACK** om du vill registrera ett varv och starta vilotimern.

**Obs!** Du kan konfigurera inställningen för LAP-knapp så att ett varv registreras och vilotimern startas, eller att endast vilotimern startas eller endast ett varv registreras (*[Inställningar för aktiviteter och appar](#page-92-0)*, sidan 85).

- När du har vilat färdigt trycker du på **BACK** för att återuppta löpningen.
- Tryck på **UP** eller **DOWN** för att visa fler datasidor (valfritt).
- När du är klar med aktiviteten trycker du på **STOP** och väljer **Spara**.

#### <span id="page-14-0"></span>**Triathlonträning**

När du deltar i ett triathlon kan du använda triathlonaktiviteten för att snabbt byta sportläge, ta tiden vid varje läge och spara aktiviteten.

- **1** Tryck på **START**.
- **2** Välj **Triathlon**.
- **3** Tryck på **START** för att starta aktivitetstimern.

**Obs! Autom. sportändr.** är standardinställningen för multisportaktiviteter (*[Inställningar för aktiviteter och](#page-92-0) appar*[, sidan 85](#page-92-0)).

**4** Om det behövs trycker du på **BACK** i början och slutet av varje övergång (*[Hur kan jag ångra ett tryck på](#page-106-0) [varvknappen?](#page-106-0)*, sidan 99).

Övergångsfunktionen är på som standard och övergångstiden registreras separat från aktivitetstiden. Övergångsfunktionen kan slås på eller av i triathlonaktivitetsinställningarna. Om övergångar är avstängda trycker du på BACK för att ändra sport.

**5** När du är klar med aktiviteten trycker du på **STOP** och väljer **Spara**.

#### Skapa en multisportaktivitet

- **1** Tryck på **START**.
- **2** Välj **Lägg till** > **Multisport**.
- **3** Välj en multisportaktivitetstyp eller ange ett eget namn. Dubbletter av aktivitetsnamn innehåller en siffra. Till exempel triathlon(2).
- **4** Välj två eller fler aktiviteter.
- **5** Välj ett alternativ:
	- Välj ett alternativ för att anpassa specifika aktivitetsinställningar. Du kan till exempel välja om du ska ta med övergångar.
	- Välj **Klar** för att spara och använda multisportaktiviteten.
- **6** Välj ✔ om du vill lägga till aktiviteten i din lista med favoriter.

#### Använda en eBike

Innan du kan använda en kompatibel eBike, som en Shimano STEPS™ eBike, måste du para ihop den med Forerunner enheten (*[Para ihop dina trådlösa sensorer](#page-69-0)*, sidan 62).

#### Visa dina skidåk

Klockan registrerar detaljer om varje utförs- eller snowboardåk med hjälp av funktionen för automatiska åk. Den här funktionen är aktiverad som standard för utförsåkning och snowboard. Den registrerar automatiskt nya åk när du börjar köra nedför en backe.

- **1** Starta en skidåknings- eller snowboardaktivitet.
- **2** Håll ned **UP**.
- **3** Välj **Visa åk**.
- **4** Tryck på **UP** och **DOWN** för att visa detaljer om ditt senaste åk, ditt aktuella åk och dina åk totalt. Åkskärmarna inkluderar tid, tillryggalagd sträcka, maximal hastighet, medelhastighet och totalt nedför.

#### Simning

#### *OBS!*

Enheten är avsedd för simning vid ytan. Dykning med enheten kan skada produkten och ogiltigförklara garantin.

**Obs!** Klockan har pulsmätning på handleden aktiverad för simaktiviteter. Klockan är också kompatibel med pulsmätare med bröstrem, till exempel tillbehör i HRM-Pro™ serien (*[Pulsdata vid simning](#page-73-0)*, sidan 66). Om data från både pulsmätning vid handleden och pulsmätning med bröstrem är tillgängliga använder klockan data från pulsmätningen med bröstrem.

#### <span id="page-15-0"></span>Simma i öppet vatten

Du kan lagra simdata, bland annat distans, tempo och simtagstempo. Du kan lägga till datasidor till standardaktiviteten för simning i öppet vatten (*[Anpassa datasidorna](#page-93-0)*, sidan 86).

- **1** Tryck på **START**.
- **2** Välj **Öppet vatten**.
- **3** Vänta utomhus medan klockan lokaliserar satelliterna.
- **4** Tryck på **START** för att starta aktivitetstimern.
- **5** Börja simma.
- **6** Tryck på **UP** eller **DOWN** för att visa fler datasidor (valfritt).
- **7** När du är klar med aktiviteten trycker du på **STOP** och väljer **Spara**.

#### Ta en simtur i bassäng

- **1** Tryck på **START**.
- **2** Välj **Simbassäng**.
- **3** Välj rätt bassänglängd eller ange en anpassad längd.
- **4** Tryck på **START**.

Enheten spelar bara in simdata när aktivitetstimern är igång.

**5** Börja simma.

Enheten registrerar automatiskt simintervaller och längder. Funktionen **Automatisk vila** är aktiverad som standard (*[Automatisk vila och manuell vila](#page-16-0)*, sidan 9).

- **6** Tryck på **UP** eller **DOWN** för att visa fler datasidor (valfritt).
- **7** När du är klar med aktiviteten trycker du på **STOP** och väljer **Spara**.

#### Tips för simningsaktiviteter

- Tryck på **BACK** för att registrera en intervall vid simning på öppet vatten.
- Innan du påbörjar en simbassängsaktivitet ska du följa instruktionerna på skärmen för att välja rätt bassänglängd eller ange en egen storlek.

Klockan mäter och registrerar distans efter slutförda bassänglängder. Bassänglängden måste stämma för att rätt distans ska visas. Nästa gång du påbörjar en simbassängsaktivitet använder klockan den här bassänglängden. Du kan hålla ned **UP**, välja aktivitetsinställningar och välja **Bassänglängd** om du vill ändra storleken.

- För att få rätt resultat simmar du hela bassänglängden och använder samma slags simtag under hela längden. Pausa aktivitetstimern när du vilar.
- Tryck på **BACK** om du vill registrera vila under simning i bassäng (*[Automatisk vila och manuell vila](#page-16-0)*, [sidan 9](#page-16-0)).

Klockan registrerar automatiskt simintervaller och längder för simbassängsträning.

- Hjälp klockan att räkna längder genom att skjuta iväg dig själv från bassängkanten med stor kraft och glida en bit innan du tar ditt första simtag.
- Under övningar måste du antingen pausa aktivitetstimern eller använda funktionen för träningsloggning (*[Träna med träningsloggen](#page-16-0)*, sidan 9).

#### <span id="page-16-0"></span>Simterminologi

**Längd**: En sträcka i simbassängen.

**Intervall**: En eller flera längder i följd. Efter vila startar ett nytt intervall.

**Simtag**: Ett simtag räknas varje gång den arm som du har klockan på slutför en hel cykel.

- **Swolf**: Din swolf-poäng är summan av tiden för en bassänglängd plus antalet simtag för den längden. T.ex. 30 sekunder plus 15 simtag motsvarar en swolf-poäng på 45. Vid simning i öppet vatten beräknas swolf över 25 meter. Swolf är ett mått på effektiviteten i din simning och som i golf är ett lägre resultat bättre.
- **Kritisk simhastighet (CSS)**: Din CSS är den teoretiska hastighet som du bibehåller kontinuerligt utan att bli uttröttad. Du kan använda din CSS för att styra din träningshastighet och hålla koll på din utveckling.

#### **Simtagstyper**

Identifiering av simtagstyp är bara tillgänglig för simning i bassäng. Din typ av simtag identifieras i slutet av en längd. Typ av simtag visas i Garmin Connect kontot. Du kan även välja simtagstyp som ett anpassat datafält (*[Anpassa datasidorna](#page-93-0)*, sidan 86).

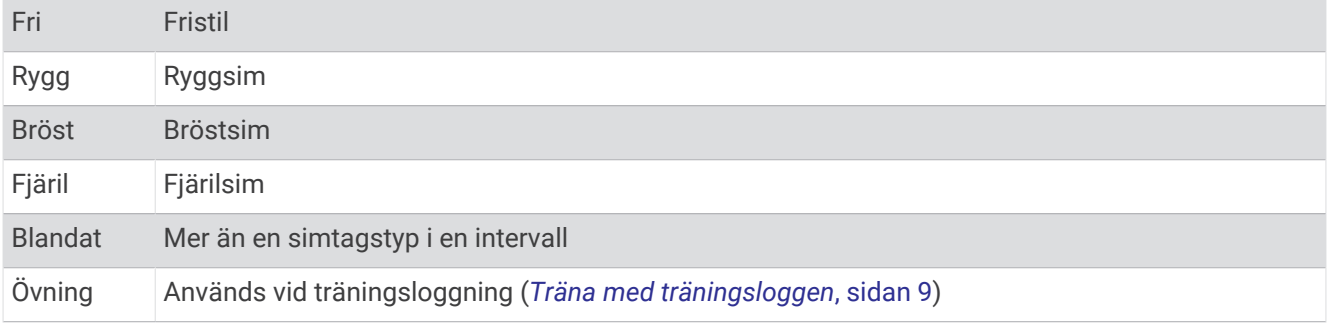

#### Automatisk vila och manuell vila

**Obs!** Simdata registreras inte under vila. Om du vill visa andra datasidor trycker du på UP eller DOWN.

Funktionen automatisk vila är bara tillgänglig för simning i bassäng. Klockan upptäcker automatiskt när du vilar och vilosidan visas. Om du vilar i mer än 15 sekunder skapar klockan automatiskt ett vilointervall. När du återupptar simningen startar klockan automatiskt ett nytt simintervall. Du kan aktivera den automatiska vilofunktionen i aktivitetsalternativen (*[Inställningar för aktiviteter och appar](#page-92-0)*, sidan 85).

**TIPS:** För bästa resultat när du använder den automatiska vilofunktionen ska du minimera dina armrörelser när du vilar.

Under en simaktivitet i bassäng eller öppet vatten kan du manuellt markera ett vilointervall genom att trycka på BACK.

#### Träna med träningsloggen

Träningsloggfunktionen är bara tillgänglig för simning i bassäng. Du kan använda träningsloggfunktionen för att manuellt spela in sparkset, enarmssimning eller annan typ av simning som inte är något av de fyra huvudsimsätten.

- **1** Under simaktiviteten i bassängen trycker du på **UP** eller **DOWN** för att visa träningsloggsidan.
- **2** Tryck på **BACK** för att starta träningstimern.
- **3** Tryck på **BACK** när du har avslutat ett träningsintervall.

Träningstiduret stannar, men aktivitetstiduret fortsätter att spela in hela simpasset.

- **4** Välj en distans för den avslutade träningen.
	- Distanssteg baseras på den bassänglängd som du valt för aktivitetsprofilen.
- **5** Välj ett alternativ:
	- Om du vill starta ett nytt träningsintervall trycker du på **BACK**.
	- Om du vill starta ett simintervall trycker du på **UP** eller **DOWN** för att återgå till simträningssidorna.

#### <span id="page-17-0"></span>Inomhusaktiviteter

Klockan kan användas för träning inomhus, t.ex. löpning i ett inomhusspår eller vid användning av en stationär cykel eller indoor trainer. GPS är avstängt för inomhusaktiviteter.

När du springer eller går med GPS-funktionen avstängd beräknas fart och distans med klockans accelerometer. Accelerometern kalibreras automatiskt. Noggrannheten för fart- och distansdata förbättras efter några löprundor eller promenader utomhus med GPS.

**TIPS:** Att hålla i ledstängerna på löpbandet minskar noggrannheten.

När du cyklar med GPS-funktionen avstängd är data för hastighet och sträcka inte tillgängliga om du inte har en tillvalssensor som skickar fart- och distansdata till klockan t.ex. en fart- eller kadenssensor.

#### Ut och springa en virtuell löptur

Du kan para ihop klockan med den kompatibla tredjepartsappen för att överföra tempo-, puls- eller kadensdata.

- **1** Tryck på **START**.
- **2** Välj **Virtuell löpning**.
- **3** På surfplattan, din bärbara dator eller smartphone kan du öppna Zwift™ appen eller en annan virtuell träningsapp.
- **4** Följ instruktionerna på skärmen för att starta en löpningsaktivitet och para ihop enhterna.
- **5** Tryck på **START** för att starta aktivitetstimern.
- **6** När du är klar med aktiviteten trycker du på **STOP** och väljer **Spara**.

#### Kalibrera löpbandsdistansen

Om du vill registrera mer exakta distanser för dina löpturer på löpbandet kan du kalibrera löpbandsdistansen när du har sprungit minst 2,4 km (1,5 miles) på ett löpband. Om du använder olika löpband kan du kalibrera löpbandsdistansen manuellt på varje löpband eller efter varje löptur.

- **1** Börja en löpbandsaktivitet (*[Starta en aktivitet](#page-10-0)*, sidan 3).
- **2** Spring på löpbandet tills klockan registrerar minst 2,4 km (1,5 miles).
- **3** När du är klar med aktiviteten trycker du på **STOP** för att stoppa aktivitetstimern.
- **4** Välj ett alternativ:
	- Om du vill kalibrera löpbandsdistansen första gången väljer du **Spara**.

Enheten uppmanar dig att genomföra kalibreringen av löpbandet.

- Om du vill kalibrera löpbandsdistansen efter den första kalibreringen väljer du **Kalibrera och spara** > .
- **5** Kontrollera den tillryggalagda sträckan på löpbandets display och ange distansen på din klocka.

#### Health Snapshot<sup>™</sup>

Health Snapshot funktionen registrerar flera viktiga hälsovärden när du håller dig stilla i två minuter. Du kan använda den till att få en översikt över din allmänna kardiovaskulära status. Klockan används till att registrera mätvärden som medelpuls, stressnivå och andningsfrekvens. Du kan lägga till Health Snapshot funktionen i listan över favoritaktiviteter eller favoritappar (*[Lägga till eller ta bort en favoritaktivitet](#page-20-0)*, sidan 13).

#### <span id="page-18-0"></span>Registrera en styrketräningsaktivitet

Du kan registrera set under en styrketräningsaktivitet. Ett set är flera repetitioner av en enda rörelse. Du kan skapa och hitta träningspass för styrka på Garmin Connect kontot och skicka dem till klockan.

- **1** Tryck på **START**.
- **2** Välj **Styrka**.

Första gången du registrerar en styrketräningsaktivitet måste du välja vilken handled klockan sitter på.

- **3** Välj ett träningspass. **Obs!** Om du inte har några träningspass för styrka hämtade till klockan kan du välja **Fri** > **START** och gå till steg 6.
- **4** Tryck på **DOWN** om du vill visa en lista över steg i träningspasset (valfritt).

**TIPS:** När du visar steg i träningspasset kan du trycka på **START** för att visa en animering av den valda övningen, om den är tillgänglig.

- **5** Tryck på **START** > **Kör träningspass** > **START** > **Påbörja ett träningspass** starta den inställda timern.
- **6** Starta ditt första set.

Enheten räknar dina repetitioner. Repetitionsräknaren visas när du har utfört minst fyra repetitioner. **TIPS:** Enheten kan bara räkna repetitioner av en enda övning för varje set. När du vill ändra rörelse ska du slutföra setet och starta ett nytt.

- **7** Tryck på **BACK** om du vill avsluta setet. Klockan visar det totala antalet repetitioner för setet. Efter några sekunder visas vilotimern.
- **8** Om det behövs ändrar du antalet repetitioner.

**TIPS:** Du kan även lägga till den vikt som användes för setet.

- **9** När du har vilat färdigt trycker du på **BACK** för att starta nästa set.
- **10** Upprepa detta för varje styrketräningsset tills aktiviteten är slutförd.

**11** Efter ditt sista set trycker du på **STOP** för att stoppa settimern.

**12** Välj **Avbryt pass** > **Spara**.

#### Tips för att registrera styrketräningsaktiviteter

- Titta inte på klockan medan du utför repetitioner.
- Du ska interagera med klockan i början och i slutet av varje set och under vila.
- Fokusera på din form medan du utför repetitionerna.
- Utför övningar med kroppsvikt eller fria vikter.
- Utför repetitioner med en konsekvent, fullständig rörelse. Varje repetition räknas när armen som bär klockan återgår till utgångsläget. **Obs!** Benövningar kanske inte räknas.
- Aktivera Automatisk setidentifiering som startar och stoppar dina set.
- Spara och skicka styrketräningsaktiviteten till ditt Garmin Connect konto. Du kan använda verktygen i ditt Garmin Connect konto för att visa och redigera aktivitetsinformation.

#### <span id="page-19-0"></span>Registrera en HIIT-aktivitet

Du kan använda specialtimers för att registrera en HIIT-aktivitet (högintensiv intervallträning).

- **1** Tryck på **START**.
- **2** Välj **HIIT (Högintensiv intervallträning)**.
- **3** Välj ett alternativ:
	- Välj **Fri** om du vill registrera en öppen, ostrukturerad HIIT-aktivitet.
	- Välj **Timer för högintensiv intervallträning** (*Timer för högintensiv intervallträning*, sidan 12).
	- Välj **Träningspass** för att följa ett sparat träningspass.
- **4** Om det behövs följer du instruktionerna på skärmen.
- **5** Tryck på **START** för att starta din första runda.

Enheten visar en nedräkningstimer och aktuell puls.

- **6** Om det behövs trycker du på **BACK** för att manuellt gå till nästa runda eller vila.
- **7** När du är klar med aktiviteten trycker du på **STOP** och väljer **Spara**.

#### Timer för högintensiv intervallträning

Du kan använda specialtimers för att registrera en HIIT-aktivitet (högintensiv intervallträning).

**AMRAP**: AMPRAP-timern registrerar så många rundor som möjligt under en angiven tidsperiod.

**EMOM**: EMOM-timern registrerar ett visst antal övningar varje minut på minuten.

**Tabata**: Tabata-timern växlar mellan 20-sekundersintervall med maximal ansträngning och 10 sekunders vila. **Egna**: Du kan ställa in träningstid, vilotid, antal övningar och antal rundor.

#### Använda en indoor trainer

Innan du kan använda en kompatibel indoor trainer måste du para ihop den med klockan med ANT+® teknologi (*[Para ihop dina trådlösa sensorer](#page-69-0)*, sidan 62).

Du kan använda klockan med en indoor trainer för att simulera motstånd när du följer en bana, en tur eller ett träningspass. När du använder en inomhustrainer stängs GPS:en av automatiskt.

- **1** Tryck på **START**.
- **2** Välj **Cykling inne**.
- **3** Håll in **UP**.
- **4** Välj **Smart Trainer-alternativ**.
- **5** Välj ett alternativ:
	- Välj **Fricykling** för att ge dig ut på en tur.
	- Välj **Följa träningspass** för att följa ett sparat träningspass (*[Träningspass](#page-48-0)*, sidan 41).
	- Välj **Följ banan** för att följa en sparad bana (*Banor*[, sidan 57\)](#page-64-0).
	- Välj **Ställ in kraft** för att ställa in måleffektvärdet.
	- Välj **Ange lutning** för att ställa in det simulerade lutningsvärdet.
	- Välj **Ställ in motstånd** för att ställa in det motstånd som trainern ska använda.
- **6** Tryck på **START** för att starta aktivitetstimern.

Trainern ökar eller minskar motståndet baserat på höjdinformationen på banan eller cykelturen.

#### Anpassa aktiviteter och appar

Du kan anpassa listan med aktiviteter och appar, dataskärmar, datafält och andra inställningar.

#### <span id="page-20-0"></span>Lägga till eller ta bort en favoritaktivitet

Listan över dina favoritaktiviteter visas när du trycker på **START** på urtavlan, och den ger snabb åtkomst till de aktiviteter som du oftast använder. Du kan lägga till eller ta bort favoritaktiviteter när om helst.

- **1** Håll ned **UP**.
- **2** Välj **Aktiviteter och appar**.

Dina favoritaktiviteter visas överst i listan.

- **3** Välj ett alternativ:
	- Om du vill lägga till en favoritaktivitet markerar du aktiviteten och väljer **Ställ in som favorit**.
	- Om du vill ta bort en favoritaktivitet markerar du aktiviteten och väljer **Ta bort från Favoriter**.

#### Ändra en aktivitets placering i listan med appar

- **1** Håll ned **UP**.
- **2** Välj **Aktiviteter och appar**.
- **3** Välj en aktivitet.
- **4** Välj **Sortera**.
- **5** Tryck på **UP** eller **DOWN** för att justera aktivitetens placering i listan med appar.

#### Skapa en anpassad aktivitet

- **1** Tryck på **START**.
- **2** Välj **Lägg till**.
- **3** Välj ett alternativ:
	- Välj **Kopiera aktivitet** om du vill skapa en egen aktivitet utifrån någon av dina sparade aktiviteter.
	- Välj **Annan** om du vill skapa en ny egen aktivitet.
- **4** Välj vid behov en aktivitetstyp.
- **5** Välj ett namn eller ange ett eget namn.

Dubbletter av aktivitetsnamn innehåller en siffra, t.ex. Cykel(2).

- **6** Välj ett alternativ:
	- Välj ett alternativ för att anpassa specifika aktivitetsinställningar. Du kan till exempel anpassa datasidorna eller automatiska funktioner.
	- Välj **Klar** för att spara och använda den anpassade aktiviteten.
- **7** Välj ✔ om du vill lägga till aktiviteten i din lista med favoriter.

#### Utseende

Du kan anpassa utseendet på urtavlan och snabbåtkomstfunktionerna i slingan med förenklade widgetar och menyn för kontroller.

#### Inställningar för urtavlan

Du kan anpassa urtavlans utseende genom att välja layout, färger och ytterligare data. Du kan också hämta egna urtavlor från Connect IQ butiken.

#### <span id="page-21-0"></span>Anpassa urtavlan

Innan du kan aktivera en Connect IQ urtavla måste du installera en urtavla som finns i Connect IQ butiken (*[Connect IQ funktioner](#page-86-0)*, sidan 79).

Du kan anpassa urtavlans information och utseende, eller aktivera en installerad Connect IQ urtavla.

- **1** På urtavlan håller du **UP** nedtryckt.
- **2** Välj **Urtavla**.
- **3** Tryck på **UP** eller **DOWN** för att förhandsvisa alternativen för urtavlan.
- **4** Välj **Lägg till ny** för att bläddra igenom ytterligare förinstallerade urtavlor.
- **5** Välj **START** > **Verkställ** för att aktivera en förinstallerad urtavla eller en installerad Connect IQ urtavla.
- **6** Om du använder en förinstallerad urtavla väljer du **START** > **Anpassa**.
- **7** Välj ett alternativ:
	- Om du vill ändra stil på siffrorna på den analoga urtavlan väljer du **Urtavla**.
	- Om du vill ändra stil på visarna på den analoga urtavlan väljer du **Visare**.
	- Om du vill ändra stil på siffrorna på den digitala urtavlan väljer du **Layout**.
	- Om du vill ändra stil på sekunderna på den digitala urtavlan väljer du **Sekunder**.
	- Om du vill ändra data som visas på urtavlan väljer du **Data**.
	- Om du vill lägga till eller ändra profilfärg på urtavlan väljer du **Profilfärg**.
	- Om du vill spara ändringarna väljer du **Klar**.
- **8** Om du vill spara alla ändringar väljer du **Verkställ**.

#### **Widgetar**

Klockan levereras med förenklade widgets som ger snabb information (*[Visa widgetslingan](#page-24-0)*, sidan 17). För vissa förenklade widgetar krävs en Bluetooth® anslutning till en kompatibel telefon.

Vissa förenklade widgetar visas inte som standard. Du kan lägga till dem i slingan med förenklade widgets manuellt (*[Anpassa widgetslingan](#page-24-0)*, sidan 17).

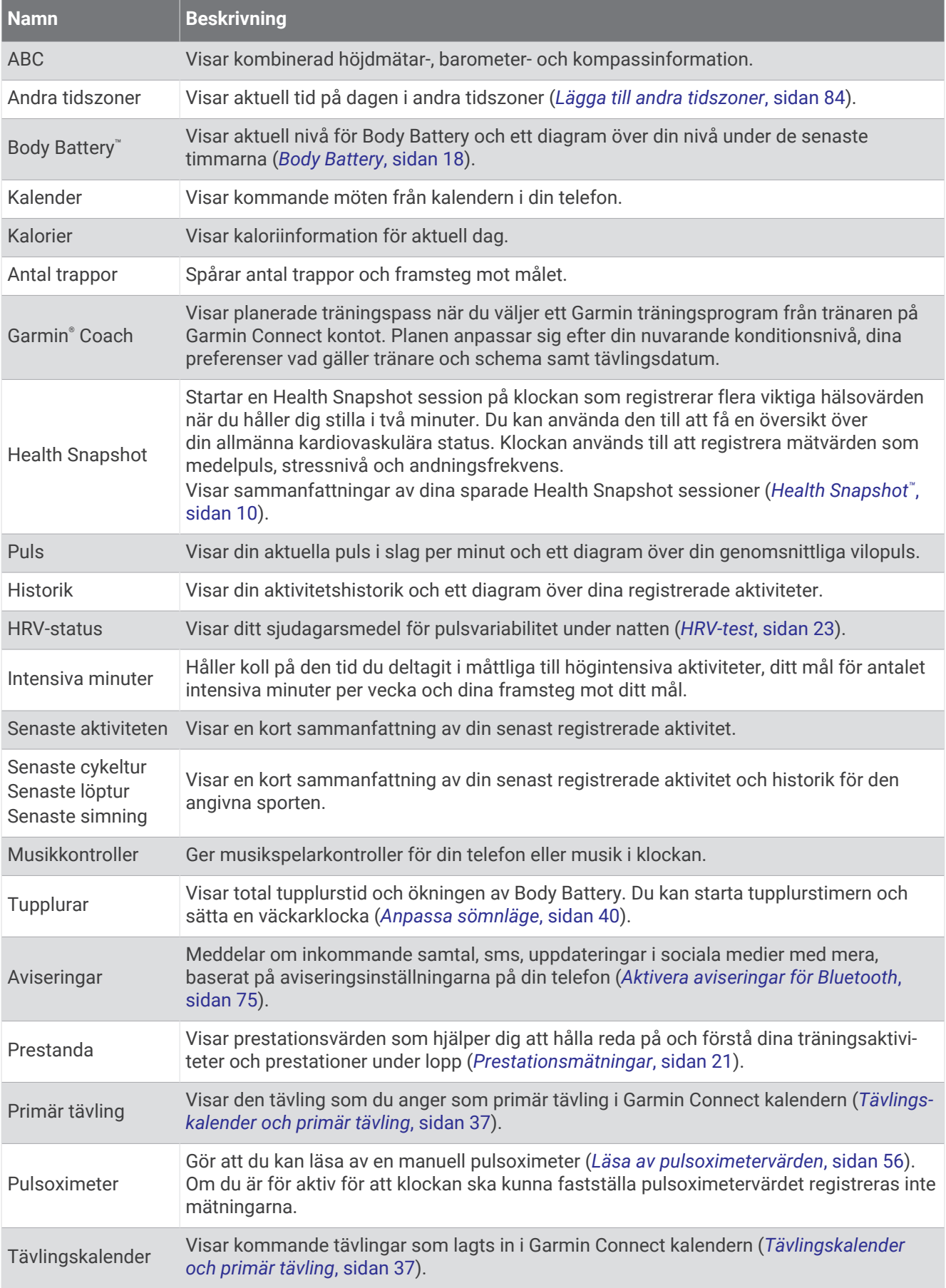

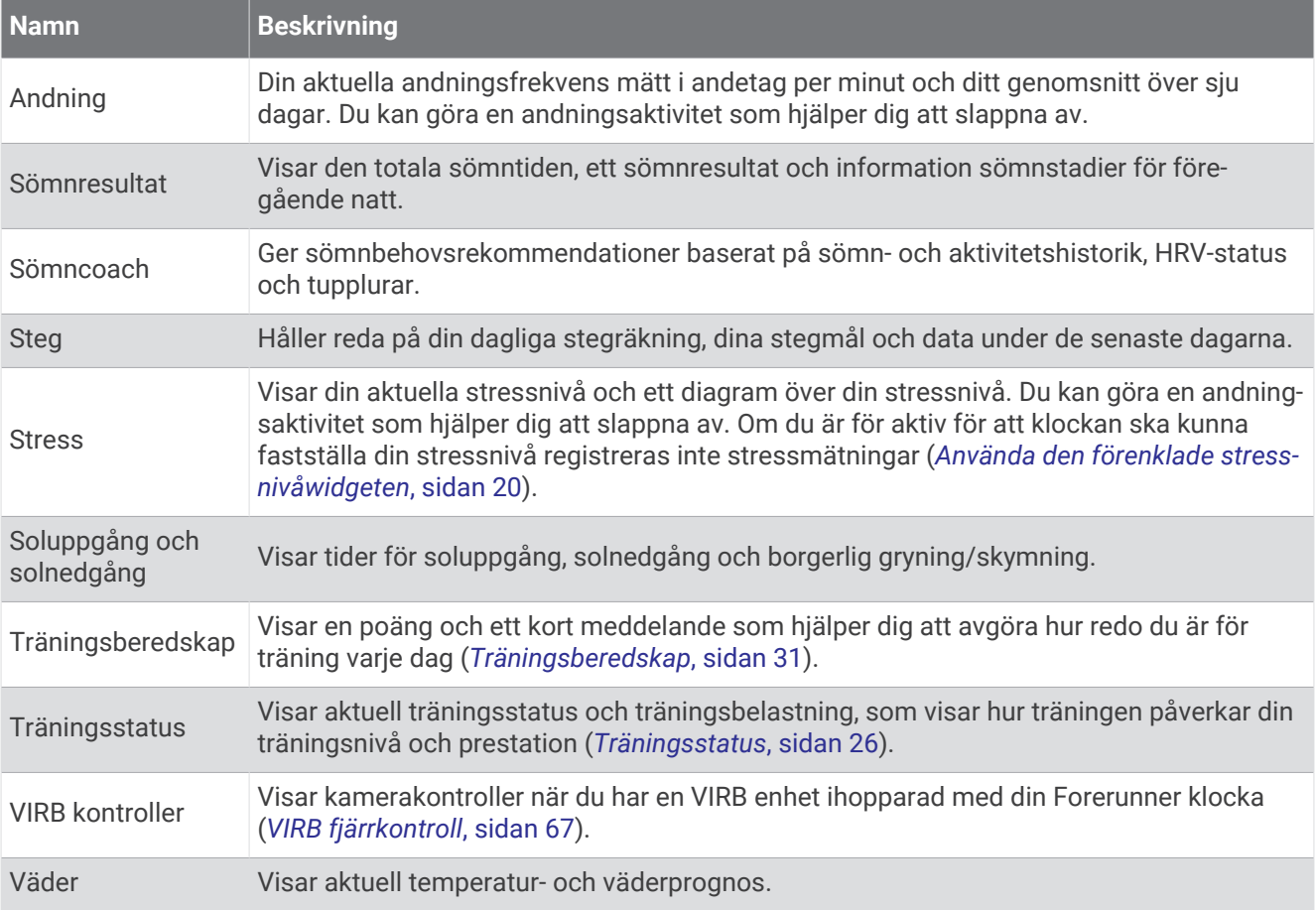

#### <span id="page-24-0"></span>Visa widgetslingan

Förenklade widgetar ger snabb åtkomst till hälsodata, aktivitetsinformation, inbyggda sensorer och mer. När du parar ihop klockan kan du visa data från telefonen, t.ex. aviseringar, väder och kalenderhändelser.

**1** Tryck på **UP** eller **DOWN**.

Klockan bläddrar genom widgetslingan och visar sammanfattningsdata för varje widget.

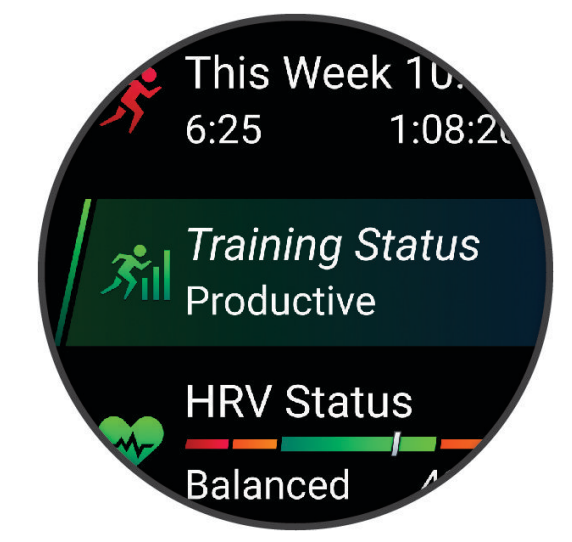

**TIPS:** Du kan dessutom svepa för att bläddra eller trycka för att välja alternativ.

- **2** Tryck på **START** för att visa mer information.
- **3** Välj ett alternativ:
	- Tryck på **DOWN** om du vill visa detaljer om en widget.
	- Tryck på **START** om du vill visa fler alternativ och funktioner för en widget.

#### Anpassa widgetslingan

- **1** Håll ned **UP**.
- **2** Välj **Utseende** > **Förenklade widgets**.
- **3** Välj ett alternativ:
	- Om du vill ändra plats för en förenklad widgetslinga väljer du en förenklad widget och trycker på **UP** eller **DOWN**.
	- Om du vill ta bort en förenklad widgetslinga väljer du en förenklad widget och trycker på  $\Pi$ .
	- Om du vill lägga till en förenklad widget väljer du **Lägg till** och väljer en förenklad widget.

**TIPS:** Du kan välja **SKAPA MAPP** för att skapa mappar som innehåller flera förenkladee widgetar (*[Skapa](#page-25-0)  [mappar med förenklade widgetar](#page-25-0)*, sidan 18)

#### <span id="page-25-0"></span>Skapa mappar med förenklade widgetar

Du kan anpassa den förenklade widgetslingan för att skapa mappar med relaterade förenklade widgetar.

- **1** Håll ned **UP**.
- **2** Välj **Utseende** > **Förenklade widgets** > **Lägg till** > **SKAPA MAPP**.
- **3** Välj de förenklade widgetar som ska ingå i mappen och välj **Klar**. **Obs!** Om de förenklade widgetarna redan är i den förenklade widgetslingan kan du flytta eller kopiera dem till mappen.
- **4** Välj eller ange ett namn på mappen.
- **5** Välj en ikon för mappen.
- **6** Vid behov, välj ett alternativ:
	- Om du vill redigera mappen bläddrar du till mappen i den förenklade widgetslingan och håller ner **UP**.
	- Om du vill redigerade förenklade widgetarna i mappen öppnar du mappen och väljer **Redigera träningspass** (*[Anpassa widgetslingan](#page-24-0)*, sidan 17).

#### Body Battery

Klockan analyserar pulsvariabilitet, stressnivå, sömnkvalitet och aktivitetsdata för att fastställa din totala Body Battery nivå. Precis som bränslemätaren i en bil visar den hur mycket reservenergi du har kvar. Body Battery nivån sträcker sig från 5 till 100 där 5 till 25 är låg reservenergi, 26 till 50 är normal reservenergi, 51 till 75 är hög reservenergi och 76 till 100 är mycket hög reservenergi.

Du kan synkronisera klockan med ditt Garmin Connect konto för att visa din senaste Body Battery nivå, långsiktiga trender och ytterligare information (*[Tips för bättre Body Battery data](#page-26-0)*, sidan 19).

#### Visa den förenklade widgeten Body Battery

Den förenklade widgeten Body Battery visar din aktuella Body Battery nivå och ett diagram över din Body Battery nivå under de senaste timmarna.

- **1** Tryck på **UP** eller **DOWN** för att visa den förenklade widgeten Body Battery. **Obs!** Du kan behöva lägga till den förenklade widgeten till din förenklade widgetslinga (*[Anpassa](#page-24-0)  [widgetslingan](#page-24-0)*, sidan 17).
- **2** Tryck på **START** för att visa ett diagram över Body Battery- och stressnivåer sedan midnatt.

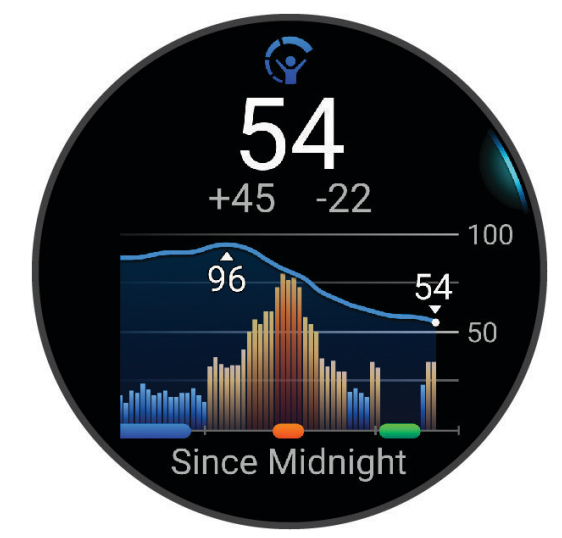

- <span id="page-26-0"></span>**3** Tryck på **DOWN** för att visa en kombinerad graf av Body Battery och stressnivåer.
	- Blå staplar anger viloperioder.
	- Orange staplar anger perioder av stress.
	- Gröna staplar anger aktiviteter med tidtagning.
	- Grå staplar visar tider när du varit för aktiv för att det skulle gå att fastställa din stressnivå.
- **4** Tryck på **DOWN** för att visa en lista över faktorer som påverkar Body Battery nivån. **TIPS:** Välj varje faktor för att visa mer information.

#### Tips för bättre Body Battery data

- För mer exakta resultat bör du bära klockan medan du sover.
- När du sover laddas ditt Body Battery.
- Om anstränger dig eller är stressad laddas ditt Body Battery ur snabbare.
- Matintag, liksom stimulantia som koffein, har ingen inverkan på din Body Battery.

#### Visa den förenklade pulswidgeten

- **1** På urtavlan trycker du på **UP** eller **DOWN** för att visa den förenklade pulswidgeten. **Obs!** Du kan behöva lägga till den förenklade widgeten till din förenklade widgetslinga (*[Anpassa](#page-24-0)  [widgetslingan](#page-24-0)*, sidan 17).
- **2** Tryck på **START** för att visa din aktuella puls i slag per minut (bpm) och ett diagram över din puls under de senaste fyra timmarna.

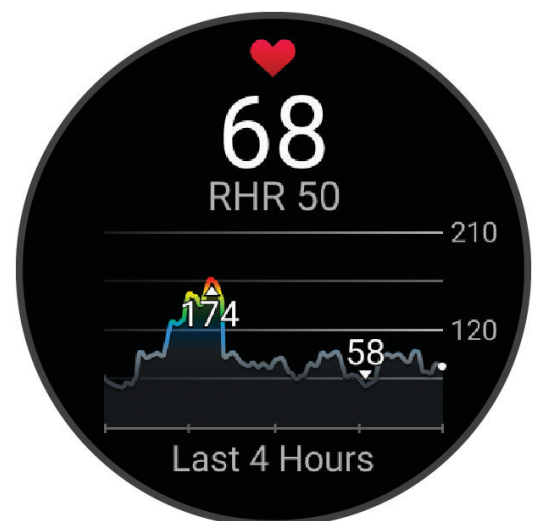

- **3** Tryck på diagrammet för att visa riktningspilarna och svep åt vänster eller höger för att panorera i diagrammet.
- **4** Tryck på **DOWN** för att visa dina värden för genomsnittlig vilopuls under de senaste sju dagarna.

#### Visa den förenklade väderwidgeten

- **1** På urtavlan trycker du på **UP** eller **DOWN** för att visa den förenklade väderwidgeten. **Obs!** Du kan behöva lägga till den förenklade widgeten till din förenklade widgetslinga (*[Anpassa](#page-24-0)  [widgetslingan](#page-24-0)*, sidan 17).
- **2** Tryck på **START** för att visa väderinformation.
- **3** Tryck på **UP** eller **DOWN** för visa att väderdata för varje timme eller dag och ytterligare väderdata.

#### <span id="page-27-0"></span>Uppdatera väderplats

- **1** På urtavlan trycker du på **UP** eller **DOWN** för att visa den förenklade väderwidgeten.
- **2** Tryck på **START**.
- **3** På den första sidan för den förenklade widgeten trycker du på **START**.
- **4** Välj **Väderalternativ** > **Uppdatera aktuell plats** > .
- **5** Vänta medan klockan söker efter satelliter (*[Söka satellitsignaler](#page-107-0)*, sidan 100).

#### Kvinnors hälsa

#### Menscykelspårning

Menstruationscykeln är en viktig del av din hälsa. Du kan använda klockan för att logga fysiska symptom, sexuell aktivitet, ägglossningsdagar med mera Du kan läsa mer och ställa in funktionen i inställningarna Hälsostatistik i appen Garmin Connect.

- Menscykelspårning och detaljer
- Fysiska och emotionella symtom
- Prognoser om mens och fertilitet
- Hälso- och kostinformation

**Obs!** Du kan använda appen Garmin Connect till att lägga till och ta bort förenklade widgetar.

#### Graviditetsspårning

Graviditetsspårningsfunktionen visar uppdateringar varje vecka av graviditeten och ger information om hälsa och kost. Du kan använda klockan för att logga fysiska och känslomässiga symptom, blodsockerresultat och barnets rörelser. Du kan läsa mer och ställa in funktionen i inställningarna Hälsostatistik i appen Garmin Connect.

#### Använda den förenklade stressnivåwidgeten

Den förenklade stressnivåwidgeten visar din aktuella stressnivå och ett diagram över din stressnivå under de senaste timmarna. Den kan också vägleda dig genom en andningsaktivitet för att hjälpa dig att slappna av (*[Anpassa widgetslingan](#page-24-0)*, sidan 17).

- **1** Medan du sitter stilla eller är inaktiv trycker du på **UP** eller **DOWN** för att visa den förenklade stressnivåwidgeten.
- **2** Tryck på **START**.
- **3** Välj ett alternativ:
	- Tryck på **DOWN** för att visa ytterligare information.

**TIPS:** Blå staplar anger viloperioder. Orange staplar anger perioder av stress. Grå staplar visar tider när du varit för aktiv för att det skulle gå att fastställa din stressnivå.

• Tryck på **START** för att starta en **Andningsterapi**.

#### <span id="page-28-0"></span>Prestationsmätningar

De här prestationsvärdena är uppskattningar som kan hjälpa dig att hålla reda på och förstå dina träningsaktiviteter och prestationer under lopp. För de här mätningarna krävs några aktiviteter med pulsmätning vid handleden eller en kompatibel pulsmätare med bröstrem. Prestationsmätning för cykling kräver en pulsmätare och en kraftmätare.

De här beräkningarna tillhandahålls och stöds av Firstbeat Analytics™. Mer information finns på [www.garmin](https://www.garmin.com/performance-data/running/) [.com/performance-data/running/.](https://www.garmin.com/performance-data/running/)

**Obs!** Beräkningarna kanske inte verkar stämma helt till en början. För att klockan ska lära sig om dina prestationer behöver du slutföra några aktiviteter.

- **VO2 Max**: VO2 Max är den största volymen syrgas (i milliliter) som du kan förbruka per minut per kilo kroppsvikt vid maximal prestation (*Om VO2-maxberäkningar*, sidan 21).
- **Förutsagda tävlingstider**: Klockan använder VO2 Max-beräkningen och träningshistorik för att räkna ut en måltävlingstid baserad på din aktuella kondition (*[Visa dina förutsagda tävlingstider](#page-30-0)*, sidan 23).
- **HRV-status**: Klockan analyserar dina pulsmätningar vid handleden medan du sover för att fastställa statusen för din pulsvariabilitet (HRV) baserat på dina personliga, långsiktiga HRV-medelvärden (*HRV-test*[, sidan 23](#page-30-0)).
- **Prestationsförhållande**: Prestationsförhållandet är en realtidsutvärdering efter 6 till 20 minuters aktivitet. Det kan läggas till som ett datafält så att du kan visa prestationsförhållandet under resten av aktiviteten. Den jämför realtidsförhållandet med din genomsnittliga konditionsnivå (*[Prestationsförhållande](#page-31-0)*, sidan 24).
- **Mjölksyratröskel**: Mjölksyratröskel kräver en pulsmätare. Mjölksyratröskel är den punkt där musklerna snabbt börjar tröttna. Klockan mäter mjölksyratröskelnivån med hjälp av pulsinformation och tempo (*[Mjölksyratröskel](#page-31-0)*, sidan 24).
- **Kraftkurva (cykling)**: Kraftkurvan visar din sammanhängande uteffekt över tiden. Du kan visa kraftkurvan för den föregående månaden, tre månaderna eller tolv månaderna (*[Visa din kraftkurva](#page-32-0)*, sidan 25).

#### Om VO2-maxberäkningar

VO2-max är den största volymen syrgas (i milliliter) som du kan förbruka per minut per kilo kroppsvikt vid maximal prestation. Enkelt uttryckt är VO2-max en indikation på din idrottsmässiga prestationsförmåga och bör öka allt eftersom din kondition ökar. Enheten Forerunner kräver pulsmätare vid handleden eller kompatibel pulsmätare med bröstrem för att visa ditt VO2-maxvärde. Enheten har olika VO2-maxberäkningar för löpning och cykling. Du måste antingen springa utomhus med GPS eller cykla med en kompatibel kraftmätare i en måttlig intensitetsnivå i flera minuter att få ett korrekt VO2-maxvärde.

På enheten visas ditt VO2-maxvärde som en siffra, beskrivning och läge på färgmätaren. På ditt Garmin Connect konto kan du se ytterligare information om ditt förväntade VO2 Max-värde, t.ex. var det rangordnas efter ålder och kön.

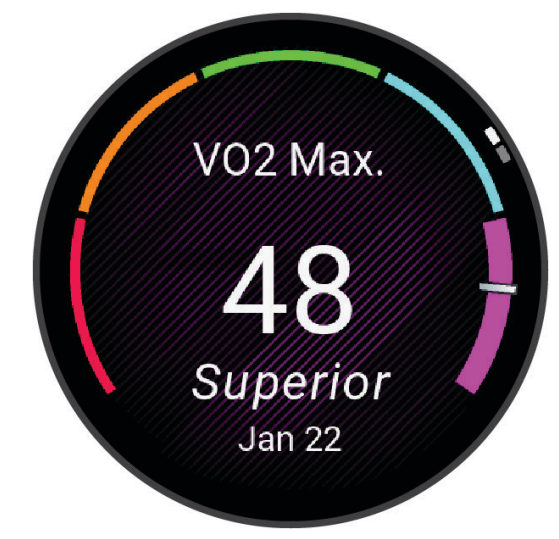

<span id="page-29-0"></span>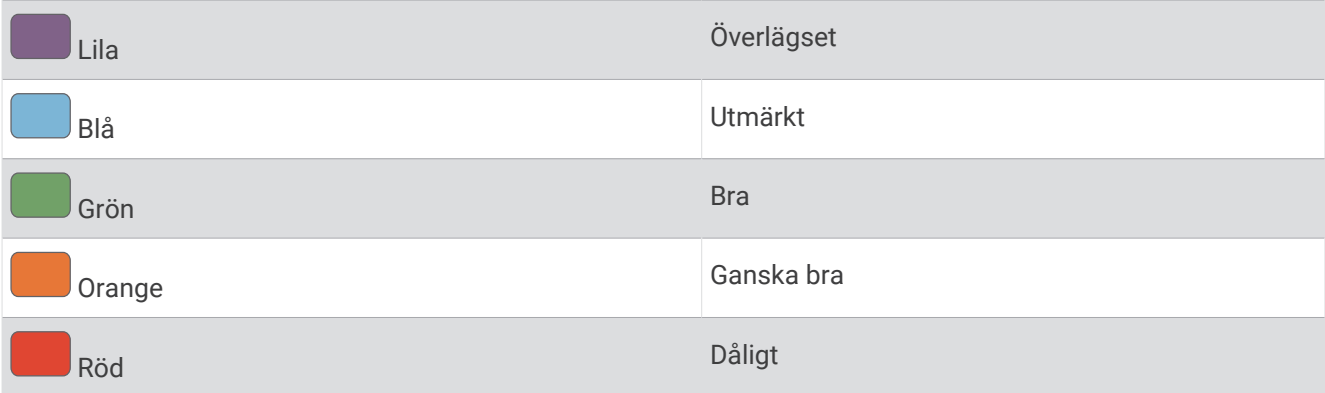

VO2-maxdata tillhandahålls av Firstbeat Analytics. VO2-maxanalys tillhandahålls med tillstånd från The Cooper Institute® . Mer information finns i bilagan (*[Standardklassificeringar för VO2-maxvärde](#page-122-0)*, sidan 115) och på [www](http://www.CooperInstitute.org) [.CooperInstitute.org.](http://www.CooperInstitute.org)

#### Få ditt förväntade VO2-maxvärde för löpning

För den här funktionen behövs en pulsmätare vid handleden eller kompatibel pulsmätare med bröstrem. Om du använder en pulsmätare med bröstrem måste du sätta på den och para ihop den med din klocka (*[Para ihop dina](#page-69-0)  [trådlösa sensorer](#page-69-0)*, sidan 62).

För att få en så exakt beräkning som möjligt bör du slutföra inställningen av användarprofilen (*[Ställa in din](#page-76-0) [användarprofil](#page-76-0)*, sidan 69) och ställa in din maxpuls (*[Ställa in dina pulszoner](#page-77-0)*, sidan 70). Beräkningen kanske inte verkar stämma helt till en början. För att klockan ska lära sig om dina löpningsprestationer behövs det några löprundor. Du kan avaktivera registrering av VO2 Max för ultralöpnings- och terränglöpningsaktiviteter om du inte vill att de här löpningstyperna ska påverka ditt beräknade VO2 Max (*Stänga av registrering av VO2 Max*, sidan 22).

- **1** Starta en löpningsaktivitet.
- **2** Spring i minst 10 minuter utomhus.
- **3** Efter löpningen väljer du **Spara**.
- **4** Tryck på **UP** eller **DOWN** för att bläddra igenom tillgängliga mått.

#### Få ditt förväntade VO2-maxvärde för cykling

För den här funktionen behövs en kraftmätare och en pulsmätare för handleden eller en kompatibel pulsmätare med bröstrem. Kraftmätaren måste paras ihop med klockan (*[Para ihop dina trådlösa sensorer](#page-69-0)*, sidan 62). Om du använder en pulsmätare med bröstrem måste du sätta på dig den och para ihop den med klockan.

För att få en så exakt beräkning som möjligt bör du slutföra inställningen av användarprofilen (*[Ställa in din](#page-76-0) [användarprofil](#page-76-0)*, sidan 69) och ställa in din maxpuls (*[Ställa in dina pulszoner](#page-77-0)*, sidan 70). Beräkningen kanske inte verkar stämma helt till en början. För att klockan ska lära sig om dina cyklingsprestationer behövs det några cykelturer.

- **1** Starta en cykelaktivitet.
- **2** Cykla med jämn, hög intensitet i minst 20 minuter.
- **3** Efter cykelturen väljer du **Spara**.
- **4** Tryck på **UP** eller **DOWN** för att bläddra igenom tillgängliga mått.

#### Stänga av registrering av VO2 Max

Du kan avaktivera registrering av VO2 Max för ultralöpnings- och terränglöpningsaktiviteter om du inte vill att de här löpningstyperna ska påverka ditt beräknade VO2 Max (*[Om VO2-maxberäkningar](#page-28-0)*, sidan 21).

- **1** Håll in **UP**.
- **2** Välj **Aktiviteter och appar**.
- **3** Välj **Trailrun** eller **Ultralöpning**.
- **4** Välj aktivitetsinställningarna.
- **5** Välj **Registrera VO2 Max.** > **Av**.

#### <span id="page-30-0"></span>Visa dina förutsagda tävlingstider

För att få en så exakt beräkning som möjligt bör du slutföra inställningen av användarprofilen (*[Ställa in din](#page-76-0) [användarprofil](#page-76-0)*, sidan 69) och ställa in din maxpuls (*[Ställa in dina pulszoner](#page-77-0)*, sidan 70).

Klockan använder beräknat VO2 Max och din träningshistorik för att tillhandahålla en måltävlingstid (*[Om](#page-28-0) [VO2-maxberäkningar](#page-28-0)*, sidan 21). Klockan analyserar flera veckors träningsdata för att förfina uppskattningen av tävlingstiderna.

- **1** På urtavlan trycker du på **UP** eller **DOWN** för att visa prestationswidgeten.
- **2** Tryck på **START** för att visa information om widgeten.
- **3** Tryck på **UP** eller **DOWN** för att visa en förutsagd tävlingstid.

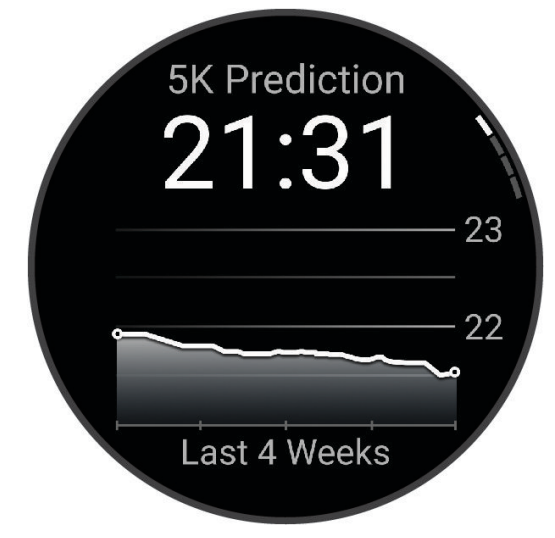

**4** Tryck på **START** för att visa förutsägelser för andra distanser.

**Obs!** Förutsägelser kanske inte verkar stämma helt till en början. För att klockan ska lära sig om dina löpningsprestationer behövs det några löprundor.

#### HRV-test

Klockan analyserar mätvärdena från pulsmätning vid handleden medan du sover för att fastställa din pulsvariabilitet (HRV). Träning, fysisk aktivitet, sömn, kost och hälsosamma vanor påverkar alla din pulsvariabilitet. HRV-värden kan variera kraftigt beroende på kön, ålder och konditionsnivå. Ett balanserat HRV-värde kan vara positiva tecken på hälsa, till exempel bra tränings- och återhämtningsbalans, bättre kardiovaskulär kondition och förmåga att stå emot stress. Ett obalanserat eller dåligt värde kan vara tecken på utmattning, större återhämtningsbehov eller ökad belastning. För bästa resultat bör du bära klockan medan du sover. Klockan behöver tre veckors sammanhängande sömndata för att visa din pulsvariabilitetstatus.

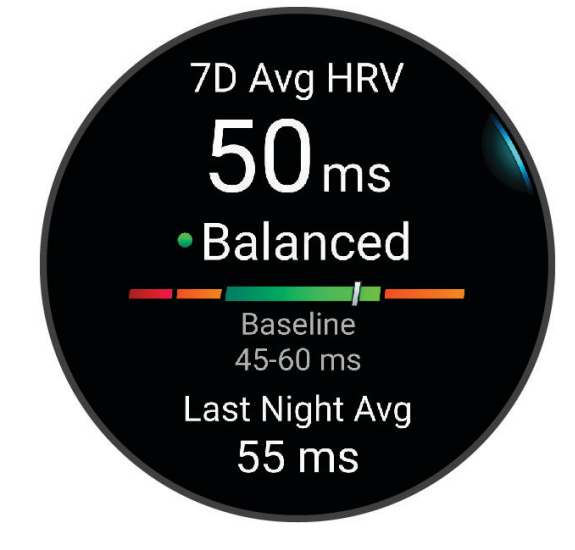

<span id="page-31-0"></span>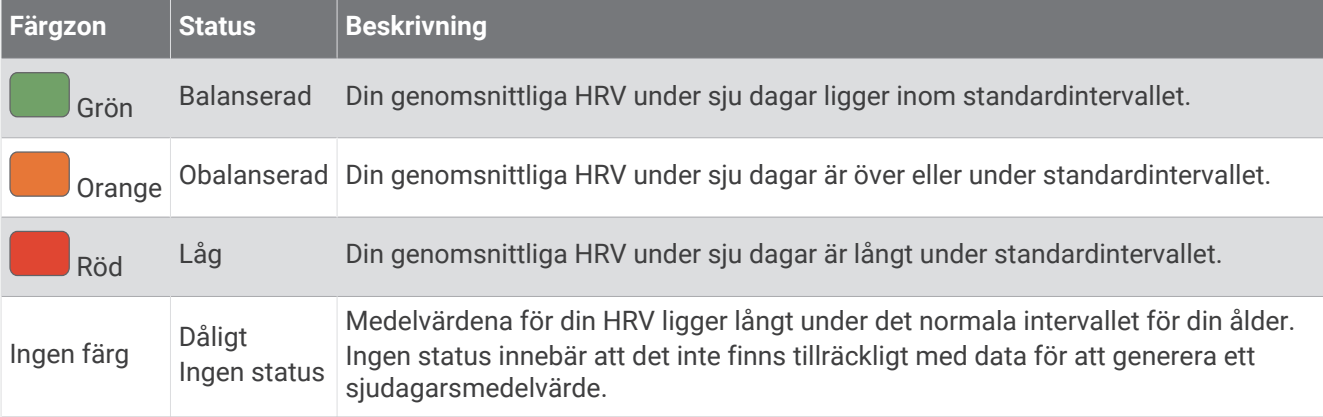

Du kan synkronisera klockan med ditt Garmin Connect konto för att visa din aktuella pulsvariabilitetstatus, trender och pedagogisk feedback.

#### Prestationsförhållande

När du slutfört din aktivitet, t.ex. löpning eller cykling, analyserar funktionen för prestationsförhållande ditt tempo, din puls och pulsvariabilitet för att göra en realtidsutvärdering av din förmåga att prestera i relation till din genomsnittliga konditionsnivå. Det är din ungefärliga procentuella avvikelse från ditt grundläggande VO2-maxvärde i realtid.

Värdet på prestationsförhållandet går från -20 till +20. Efter de första 6 till 20 minuterna av aktiviteten visar enheten ditt resultat för prestationsförhållande. Till exempel innebär en poäng på +5 att du är utvilad, pigg och har kapacitet för en bra löprunda eller cykeltur. Du kan lägga till prestationsförhållande som ett datafält på en av dina träningssidor för att kontrollera din förmåga under hela aktiviteten. Prestationsförhållande kan även fungera som en indikator för utmattningsnivå, särskilt mot slutet av en lång löprunda eller cykeltur.

**Obs!** Du måste springa eller cykla några gånger med en pulsmätare innan enheten kan ge dig korrekt VO2 maxvärde och information om din löp- eller cyklingsförmåga (*[Om VO2-maxberäkningar](#page-28-0)*, sidan 21).

#### Visa ditt prestationsförhållande

För den här funktionen behövs en pulsmätare vid handleden eller kompatibel pulsmätare med bröstrem.

- **1** Lägg till **Prestationsförhållande** på en datasida (*[Anpassa datasidorna](#page-93-0)*, sidan 86).
- **2** Gå ut och spring eller cykla.

Efter 6 till 20 minuter visas ditt prestationsförhållande.

**3** Bläddra till datasidan för att visa ditt prestationsförhållande under hela löprundan eller cykelturen.

#### Mjölksyratröskel

Mjölksyratröskeln är den träningsintensitet vid vilken laktat (mjölksyra) börjar ansamlas i blodomloppet. Vid löpning uppskattas intensitetsnivån i form av tempo, puls eller kraft. När en löpare överstiger tröskeln börjar tröttheten tillta i en allt snabbare takt. För erfarna löpare inträffar tröskeln vid ungefär 90 % av maxpulsen och i ett tävlingstempo för löpning mellan 10 km och ett halvmaraton. För medelgoda löpare inträffar mjölksyratröskeln ofta långt under 90 % av maxpulsen. Att ha kännedom om din mjölksyratröskel kan hjälpa dig att avgöra hur hårt du ska träna eller när du ska pressa dig under ett lopp.

Om du redan vet ditt pulsvärde för mjölksyratröskel kan du ange det i dina inställningar för användarprofilen (*[Ställa in dina pulszoner](#page-77-0)*, sidan 70).Du kan aktivera funktionen **Automatisk identifiering** för att automatiskt registrera din mjölksyratröskel under en aktivitet.

#### <span id="page-32-0"></span>Genomföra ett guidat test för att fastställa din mjölksyratröskel

För den här funktionen krävs en Garmin pulsmätare med bröstrem. Innan du kan genomföra det guidade testet måste du sätta på dig en pulsmätare och para ihop den med enheten (*[Para ihop dina trådlösa sensorer](#page-69-0)*, [sidan 62\)](#page-69-0).

Enheten använder informationen i din användarprofil från den första konfigurationen och ditt förväntade VO2-maxvärde för att fastställa din mjölksyratröskel. Enheten identifierar automatiskt din mjölksyratröskel vid löpning vid en jämn, hög intensitet med puls.

**TIPS:** Du måste springa några gånger med en pulsmätare med bröstrem innan enheten kan visa korrekt maxpuls och VO2-maxvärde. Om du har problem att få en uppskattning av mjölksyratröskel kan du försöka med att manuellt sänka maxpulsvärdet.

- **1** På urtavlan väljer du **START**.
- **2** Välj en utomhuslöpningsaktivitet. För att slutföra testet krävs GPS.
- **3** Håll ned **UP**.
- **4** Välj **Träning** > **Test med guidning för mjölksyratröskel**.
- **5** Starta timern och följ instruktionerna på skärmen.

När du har påbörjat en löptur visar enheten varje stegs varaktighet, det uppsatta målet och information om aktuella pulsdata. Ett meddelande visas när testet har slutförts.

**6** När du har slutfört det guidade testet stoppar du timern och sparar aktiviteten.

Om detta är din första uppskattning av mjölksyratröskeln uppmanar enheten dig att uppdatera dina pulszoner baserat på mjölksyratröskeln. För varje ytterligare uppskattning av mjölksyratröskeln uppmanar enheten dig att godkänna eller avböja uppskattningen.

#### Visa din kraftkurva

Innan du kan visa kraftkurvan måste du använda kraftmätaren och registrera en tur som är minst en timme lång under de senaste 90 dagarna (*[Para ihop dina trådlösa sensorer](#page-69-0)*, sidan 62).

Du kan skapa träningspass på Garmin Connect ditt konto. Kraftkurvan visar din sammanhängande uteffekt över tiden. Du kan visa kraftkurvan för den föregående månaden, tre månaderna eller tolv månaderna.

- 1 I appen Garmin Connect väljer du ...
- **2** Välj **Prestationsstatistik** > **Kraftkurva**.

#### Synkronisera aktiviteter och prestationsmätningar

Du kan synkronisera aktiviteter och prestationsmätningar från andra Garmin enheter till din Forerunner klocka med hjälp av ditt Garmin Connect konto. På så sätt kan klockan noggrannare visa din träningsstatus och kondition. Du kan till exempel registrera en tur med en Edge® cykeldator och se aktivitetsdetaljer och träningsbelastning på Forerunner-klockan.

Synkronisera Forerunner-klockan och andra Garmin enheter med Garmin Connect kontot.

**TIPS:** Du kan ställa in en primär träningsenhet och en primär wearable enhet i Garmin Connect appen (*[Enhetlig träningsstatus](#page-45-0)*, sidan 38).

Senaste aktiviteter och prestationsmätningar från dina andra Garmin enheter visas på Forerunner-klockan.

#### Stänga av prestationsaviseringar

Vissa prestationsaviseringar visas när du har avslutat aktiviteten. Vissa prestationsaviseringar visas under en aktivitet när du uppnår en ny prestationsmätning, till exempel ett nytt VO2-maxvärde. Du kan stänga av funktionen för prestationsförhållande för att undvika vissa av aviseringarna.

**1** Håll in **UP**.

**2** Välj **System** > **Prestationsförhållande**.

#### <span id="page-33-0"></span>**Träningsstatus**

De här värdena är uppskattningar som kan hjälpa dig att hålla reda på och förstå dina träningsaktiviteter. För de här mätningarna krävs att du slutför aktiviteter med pulsmätning vid handleden eller en kompatibel pulsmätare med bröstrem i två veckor. Prestationsmätning för cykling kräver en pulsmätare och en kraftmätare. Mätningarna kan verka felaktiga till en början när klockan fortfarande lär känna dig och hur du presterar.

De här beräkningarna tillhandahålls och stöds av Firstbeat Analytics. Mer information finns på [www.garmin](https://www.garmin.com/performance-data/running/) [.com/performance-data/running/.](https://www.garmin.com/performance-data/running/)

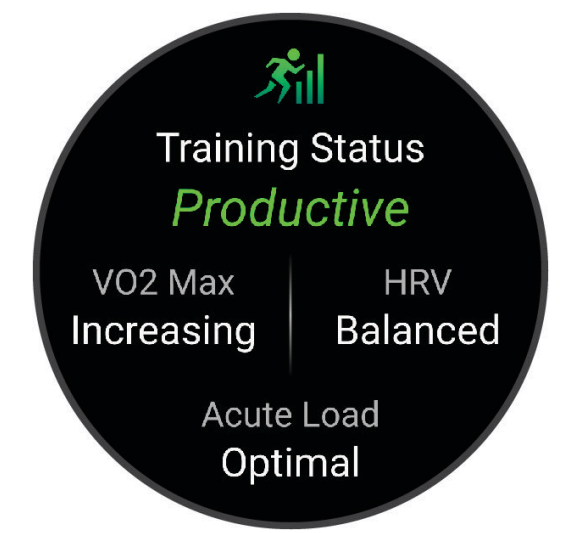

**Träningsstatus**: Träningsstatus visar hur träningen påverkar din kondition och prestationsförmåga. Träningsstatus baseras på förändringar i VO2 Max, intensiv belastning och HRV-status över en längre tid.

- **VO2 Max**: VO2 Max är den största volymen syrgas (i milliliter) som du kan förbruka per minut per kilo kroppsvikt vid maximal prestation (*[Om VO2-maxberäkningar](#page-28-0)*, sidan 21). Klockan visar värme- och höjdkorrigerade VO2 Max-värden när du acklimatiserar till miljöer med hög värme eller till hög höjd.
- **HRV**: HRV är din pulsvariabilitetstatus under de senaste sju dagarna (*HRV-test*[, sidan 23](#page-30-0)).
- **Intensiv belastning**: Intensiv belastning är en viktad summa av dina senaste belastningspoäng inklusive övningarnas varaktighet och intensitet. (*[Intensiv belastning](#page-34-0)*, sidan 27).
- **Träningsbelastningsfokus**: Klockan analyserar och fördelar träningsbelastningen i olika kategorier baserat på intensiteten och strukturen för varje registrerad aktivitet. Träningsbelastningsfokus omfattar den totala ackumulerade belastningen per kategori och träningens fokus. Klockan visar din belastningsfördelning under de senaste 4 veckorna (*[Träningens belastningsfokus](#page-35-0)*, sidan 28).
- **Återhämtningstid**: Återhämtningstiden visar hur lång tid som återstår innan du har återhämtat dig helt och är redo för nästa tuffa träningspass (*[Återhämtningstid](#page-36-0)*, sidan 29).

#### <span id="page-34-0"></span>Träningsstatusnivåer

Träningsstatus visar hur träningen påverkar din träningsnivå och prestationsförmåga. Träningsstatus baseras på förändringar i VO2 Max, intensiv belastning och HRV-status över en längre tid. Du kan ta hjälp av din träningsstatus när du planerar din framtida träning och fortsätter att förbättra din träningsnivå.

- **Ingen status**: Du behöver registrera flera aktiviteter under två veckor med VO2 Max-resultat från löpning eller cykling för att fastställa träningsstatus.
- **Minskande**: Du har en paus i din träningsrutin eller så tränar du mycket mindre än vanligt i en vecka eller mer. Minskande innebär att du inte kan upprätthålla din konditionsnivå. Du kan prova att öka träningsbelastningen för att se förbättringar.
- **Återhämtning**: Den lättare träningsbelastningen låter din kropp återhämta sig, vilket är viktigt i samband med längre perioder av hård träning. Du kan återgå till en högre träningsbelastning när du känner dig redo.
- **Bibehållen**: Den aktuella träningsbelastningen är tillräcklig för att du ska bibehålla din träningsnivå. Om du vill se förbättringar kan du prova att variera träningspassen mer, eller träna mer.
- **Produktiv**: Den aktuella träningsbelastningen gör att din träningsnivå och dina prestationer går åt rätt håll. Du bör planera in återhämtningsperioder i träningen för att bibehålla träningsnivån.
- **Ökande**: Du är i toppform. Den nyligen sänkta träningsbelastningen låter din kropp återhämta sig och kompensera för tidigare träning. Du bör se till att planera eftersom du bara kan bibehålla toppformen under en kort tid.
- **Överdriven träning**: Träningsbelastningen är mycket hög och kontraproduktiv. Din kropp behöver vila. Du bör ge dig själv tid för återhämtning genom att lägga till lättare träning i ditt schema.
- **Inte produktiv**: Träningsbelastningen ligger på en bra nivå, men din kondition minskar. Försök fokusera på vila, kost och stresshantering.
- **Ansträngd**: Det finns obalans mellan din återhämtning och träningsbelastning. Det är ett normalt resultat efter hård träning eller ett större evenemang. Kroppen kanske har svårt att återhämta sig, så du bör vara uppmärksam på din allmänna hälsa.

#### Tips för att få din träningsstatus

Funktionen för träningsstatus kräver uppdaterade bedömningar av din konditionsnivå, inklusive minst en VO2 Max-mätning per vecka (*[Om VO2-maxberäkningar](#page-28-0)*, sidan 21). För kunna följa din konditionsnivå exakt genererar inte löpningsaktiviteter inomhus ett VO2 Max-värde. Du kan avaktivera registrering av VO2 Max för ultralöpnings- och terränglöpningsaktiviteter om du inte vill att de här löpningstyperna ska påverka ditt beräknade VO2 Max (*[Stänga av registrering av VO2 Max](#page-29-0)*, sidan 22).

För att få ut mesta möjliga av funktionen för träningsstatus kan du pröva följande tips.

• Spring eller cykla utomhus med en kraftmätare en gång i veckan och uppnå 70 % av din maxpuls under minst 10 minuter.

När du har använt klockan i två veckor bör din träningsstatus finnas tillgänglig.

- Registrera alla träningsaktiviteter på din primära träningsenhet så att klockan kan lära sig mer om dina prestationer (*[Synkronisera aktiviteter och prestationsmätningar](#page-32-0)*, sidan 25).
- Bär klockan kontinuerligt medan du sover för att fortsätta generera en uppdaterad HRV-status. Om du har en giltig HRV-status kan du bibehålla en giltig träningsstatus när du inte har så många aktiviteter med VO2 Max-mätningar.

#### Intensiv belastning

Intensiv belastning är en viktad summa av efterförbränningen (EPOC) för de senaste dagarna. Mätaren visar om din aktuella belastning är låg, optimal, hög eller mycket hög. Det optimala intervallet baseras utifrån din egen konditionsnivå och träningshistorik. Intervallet ändras när din träningstid och -intensitet ökar eller minskar.

#### <span id="page-35-0"></span>Träningens belastningsfokus

För att kunna maximera prestations- och konditionsförbättringar bör träningen fördelas över tre kategorier: lätt aerob, hård aerob och anaerob. Träningsbelastningsfokus visar hur mycket av träningen du för närvarande gör i varje kategori och ger dig träningsmål. För träningsbelastningsfokus krävs minst 7 dagars träning för att avgöra om träningen är lätt, optimal eller hård. Efter 4 veckors träningshistorik har den beräknade träningsbelastningen mer detaljerad målinformation som hjälper dig att balansera träningsaktiviteterna.

- **Under målen**: Träningsbelastningen är lägre än vad som är optimalt i alla intensitetskategorier. Prova att öka längden på eller antalet träningspass.
- **Brist på lätt aerob aktivitet**: Försök att lägga till mer lätt aerob aktivitet för att skapa återhämtning och balans för dina aktiviteter med högre intensitet.
- **Brist på hård aerob aktivitet**: Försök att lägga till mer hård aerob aktivitet för att förbättra din mjölksyratröskel och VO2 Max över tid.
- **Brist på anaerob aktivitet**: Försök att lägga till lite fler intensiva, anaeroba aktiviteter för att förbättra din fart och anaeroba kapacitet över tid.

**Balanserad**: Träningsbelastningen är balanserad och ger allmänna träningsfördelar när du fortsätter träna.

- **Lågt aerobiskt fokus**: Träningsbelastningen består mestadels av lätt aerob aktivitet. Det ger en stabil grund och förbereder dig för att lägga till mer intensiva träningspass.
- **Högt aerobiskt fokus**: Träningsbelastningen består mestadels av hård aerob aktivitet. Dessa aktiviteter bidrar till att förbättra mjölksyratröskeln, VO2 Max och uthålligheten.
- **Anaerobt fokus**: Träningsbelastningen består mestadels av intensiv aktivitet. Det leder till snabb konditionsförbättring, men bör balanseras med lätt aerob aktivitet.
- **Över målen**: Träningsbelastningen är högre än optimalt och du bör överväga att minska på längden och antalet träningspass.

#### Belastningsförhållande

Belastningsförhållande är förhållandet mellan den akuta (kortsiktiga) träningsbelastningen och den kroniska (långsiktiga) träningsbelastningen. Det är användbart för att övervaka förändringar i träningsbelastningen.

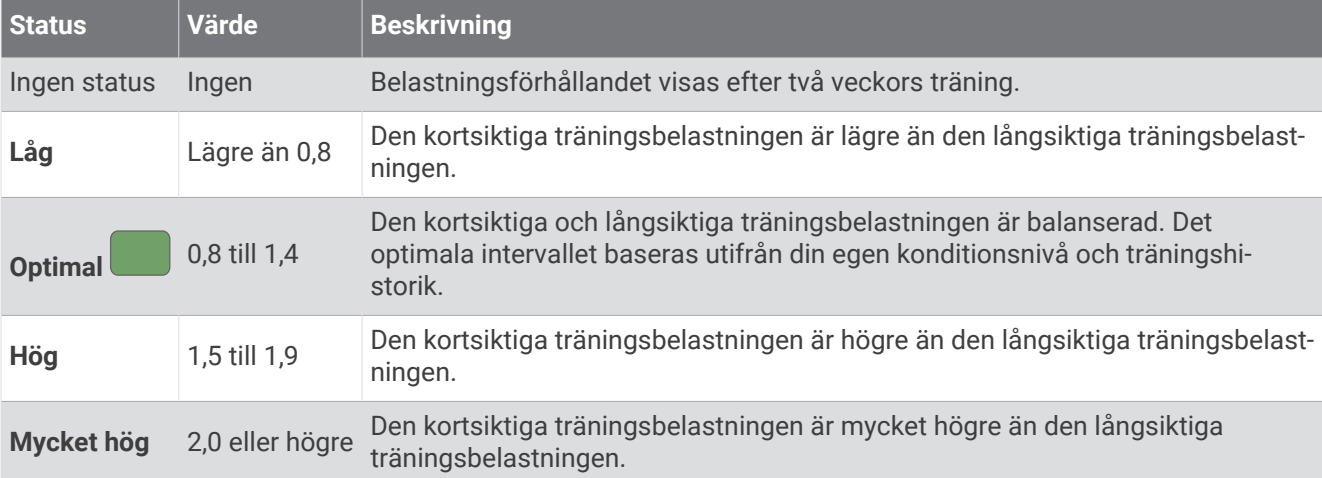
### <span id="page-36-0"></span>Om Training Effect

Training Effect mäter hur träningen påverkar din aeroba och anaeroba kondition. Training Effect ackumuleras under aktiviteten. Under aktivitetens gång ökar värdet på Training Effect. Training Effect fastställs med hjälp av din användarprofilinformation och träningshistorik samt puls, varaktighet och aktivitetens intensitet. Det finns sju olika Training Effect-namn som beskriver aktivitetens främsta fördel. Varje namn är färgkodat och motsvarar din träningslastningsfokus (*[Träningens belastningsfokus](#page-35-0)*, sidan 28). Varje feedbackfras, till exempel, "Påverkar VO2-max avsevärt." har en motsvarande beskrivning i Garmin Connect aktivitetsdetaljerna.

Aerob Training Effect använder din puls för att mäta hur den ackumulerade träningsintensiteten för en övning påverkar konditionen och anger om träningspasset hade en bibehållande eller förbättrande effekt på konditionsnivån. Den efterförbränning (excess post-exercise oxygen consumption, EPOC) som ackumuleras under träningen mappas till ett intervall med värden som tar hänsyn till din konditionsnivå och dina träningsvanor. Jämna träningspass med måttlig ansträngning och träningspass med längre intervaller (> 180 sekunder) har en positiv inverkan på din aeroba metabolism och ger förbättrad aerob träningseffekt.

Anaerob Training Effect använder puls och fart (eller kraft) för att fastställa hur ett träningspass påverkar din förmåga att prestera vid mycket hög intensitet. Du får ett värde baserat på det anaeroba bidraget till EPOC och typen av aktivitet. Upprepade högintensiva intervaller om 10 till 120 sekunder har en mycket gynnsam inverkan på din anaeroba kapacitet och ger därför förbättrad anaerob Training Effect.

Du kan lägga till Aerobisk träningseffekt och Anaerobisk träningseffekt som datafält på en av dina träningssidor för att kontrollera dina siffror under hela aktiviteten.

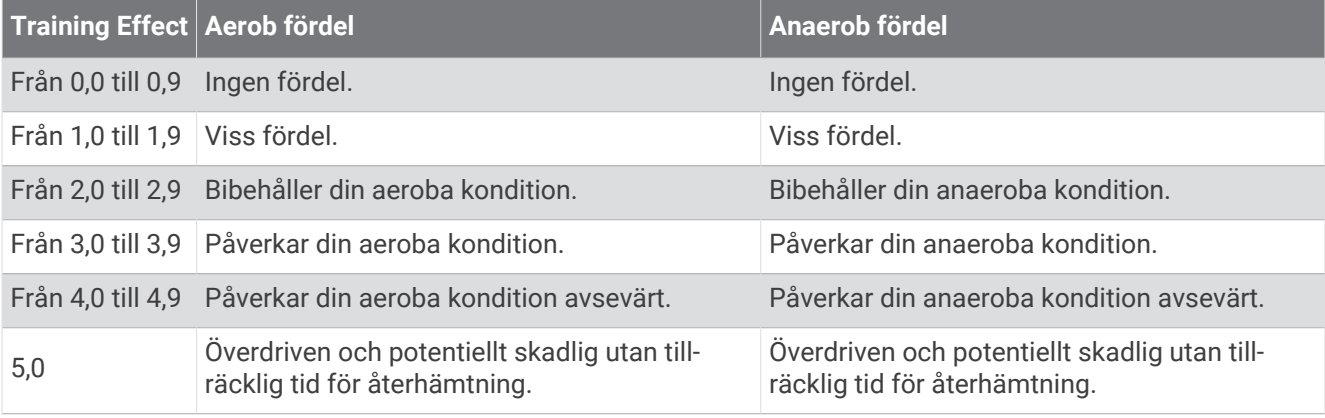

Teknologi för Training Effect tillhandahålls och stöds av Firstbeat Analytics. Mer information finns på [www](http://www.firstbeat.com) [.firstbeat.com](http://www.firstbeat.com).

#### Återhämtningstid

Du kan använda din Garmin enhet med en pulsmätare vid handleden eller kompatibel pulsmätare med bröstrem för att visa hur lång tid som återstår innan du har återhämtat dig helt och är redo för nästa tuffa pass.

**Obs!** Rekommendationen för återhämtningstid använder ditt VO2-maxvärde och kan verka vara felaktigt till en början. För att enheten ska lära sig om dina prestationer behöver du slutföra några aktiviteter.

Återhämtningstiden visas omedelbart efter en aktivitet. Tiden räknar ner tills det är optimalt för dig att försöka dig på ännu ett tufft pass. Enheten uppdaterar din återhämtningstid under dagen baserat på förändringar i sömn, stress, avslappning och fysisk aktivitet.

#### Visa tid för återhämtning

För att få en så exakt beräkning som möjligt bör du slutföra inställningen av användarprofilen (*[Ställa in din](#page-76-0) [användarprofil](#page-76-0)*, sidan 69) och ställa in din maxpuls (*[Ställa in dina pulszoner](#page-77-0)*, sidan 70).

- **1** Starta en löpningsaktivitet.
- **2** Efter löpningen väljer du **Spara**.

Återhämtningstiden visas. Den längsta tiden är 4 dagar.

**Obs!** På urtavlan kan du trycka på UP eller DOWN för att visa den förenklade träningsstatuswidgeten, och du kan trycka på START för att bläddra bland mätvärdena och visa återhämtningstiden.

### Återhämtningspuls

Om du tränar med en pulsmätare vid handleden eller kompatibel pulsmätare med bröstrem kan du kontrollera din återhämtningspuls efter varje aktivitet. Återhämtningspulsen är skillnaden mellan din träningspuls och din puls två minuter efter att träningen har avslutats. Exempel: Efter en normal löprunda stoppar du timern. Din puls är 140 slag per minut. Efter två minuters inaktivitet eller nedvarvning är din puls 90 slag per minut. Din återhämtningspuls är 50 slag per minut (140 minus 90). Vissa studier kopplar samman återhämtningspuls och hjärthälsa. Ett högre tal anger generellt sett ett friskare hjärta.

**TIPS:** För bästa resultat ska du sluta röra på dig i två minuter medan enheten beräknar värdet på återhämtningspulsen.

#### Pausa och återuppta din träningsstatus

Om du är skadad eller sjuk kan du pausa din träningsstatus. Du kan fortsätta registrera träningsaktiviteter, men din träningsstatus, fokus på träningsbelastning, feedback om återhämtning och rekommendationer för träningspass är tillfälligt avaktiverade.

Du kan återuppta din träningsstatus när du är redo att börja träna igen. För att uppnå bästa resultat behöver du minst en VO2 Max-mätning varje vecka (*[Om VO2-maxberäkningar](#page-28-0)*, sidan 21).

**1** När du vill pausa din träningsstatus väljer du ett alternativ:

- I den förenklade widgeten för träningsstatus håller du ned **UP** och väljer **Pausa träningsstatus**.
- Från dina Garmin Connect inställningar väljer du **Prestationsstatistik** > **Träningsstatus** > > **Pausa träningsstatus**.
- **2** Synkronisera din kompatibla klocka med ditt Garmin Connect konto.
- **3** När du vill återuppta din träningsstatus väljer du ett alternativ:
	- I den förenklade widgeten för träningsstatus håller du ned **UP** och väljer **Återuppta träningsstatus**.
	- Från dina Garmin Connect inställningar väljer du **Prestationsstatistik** > **Träningsstatus** > > **Återuppta träningsstatus**.
- **4** Synkronisera din kompatibla klocka med ditt Garmin Connect konto.

### Träningsberedskap

Din träningsberedskap är en poäng och ett kort meddelande som hjälper dig att avgöra hur redo du är för träning varje dag. Poängen beräknas och uppdateras fortlöpande under dagen med hjälp av följande faktorer:

- Sömnresultat (senaste natten)
- Återhämtningstid
- HRV-status
- Intensiv belastning
- Sömnhistorik (senaste 3 nätterna)
- Stresshistorik (senaste 3 dagarna)

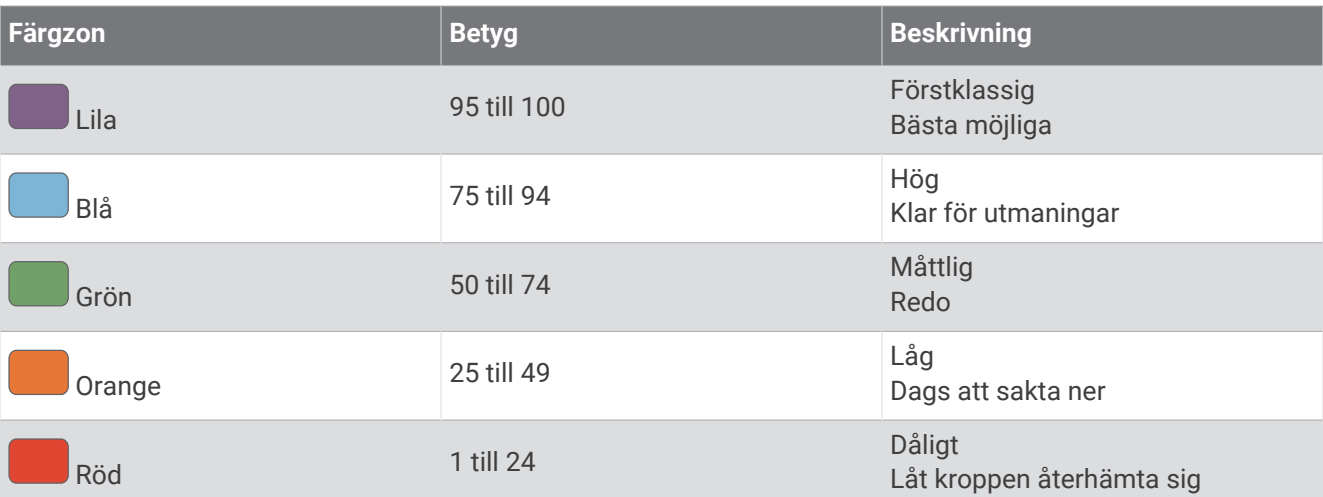

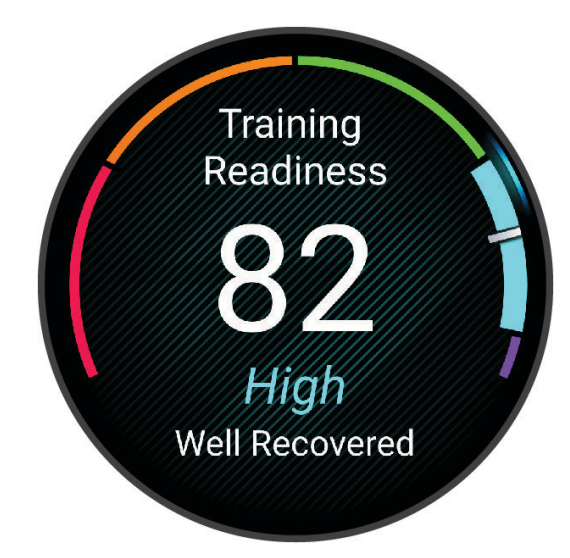

Gå till ditt Garmin Connect konto om du vill se trender för träningsberedskap över tid.

## <span id="page-39-0"></span>Kontroll

Med menyn för kontroller kan du snabbt komma åt klockfunktioner och alternativ. Du kan lägga till, ändra ordning på och ta bort alternativ i menyn för kontroller (*[Anpassa menyn för kontroller](#page-42-0)*, sidan 35). Håll ned **LIGHT** från valfri skärm.

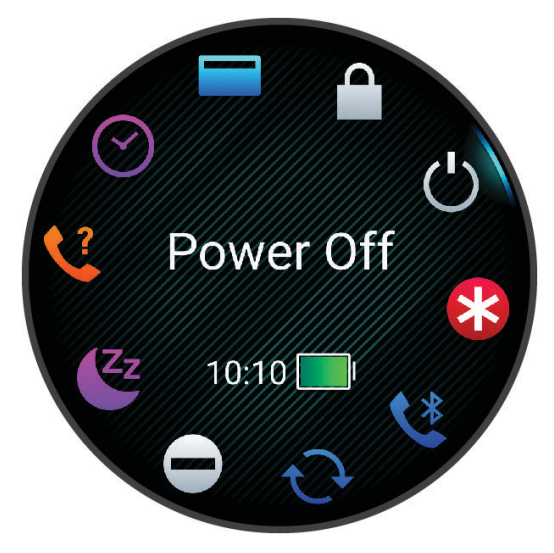

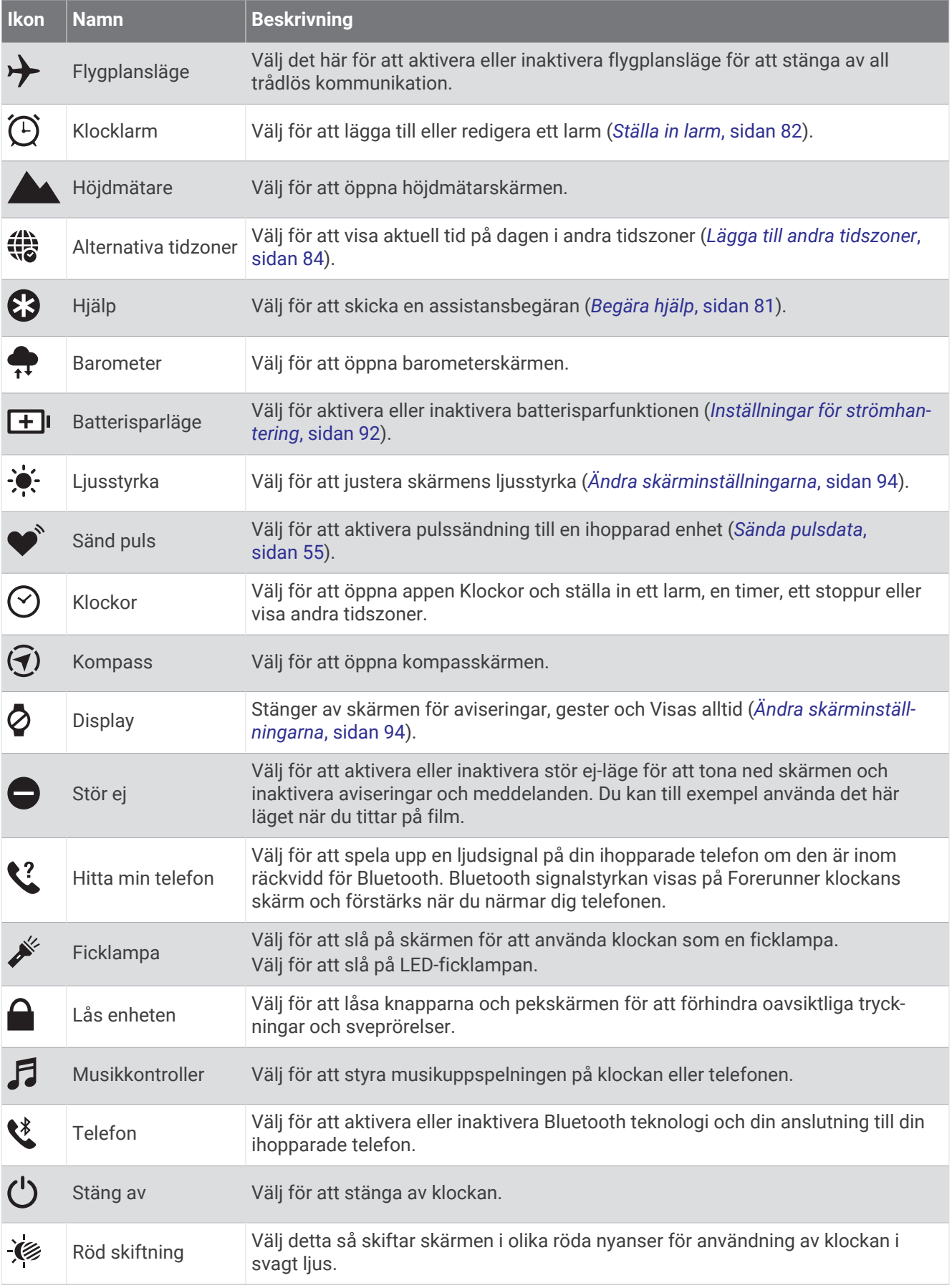

<span id="page-41-0"></span>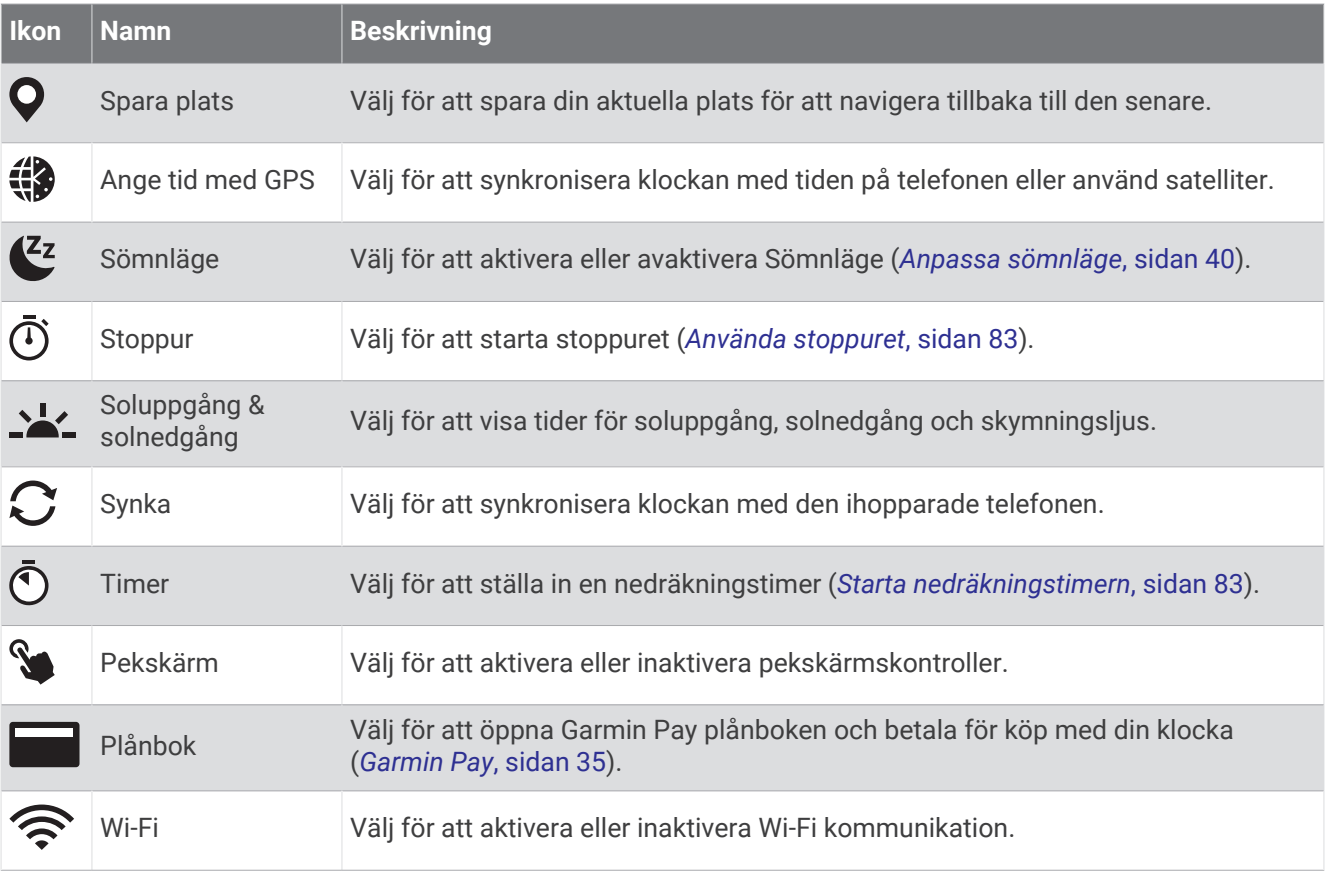

### Visa meny för kontroller

I menyn för kontroller visas alternativ som stoppur, funktioner för att hitta den anslutna telefonen och stänga av klockan. Du kan även öppna Garmin Pay plånboken.

**Obs!** Du kan lägga till, ändra ordning på och ta bort alternativen i menyn för kontroller (*[Anpassa menyn för](#page-42-0)  kontroller*[, sidan 35\)](#page-42-0).

**1** Håll ned **LIGHT** från valfri skärm.

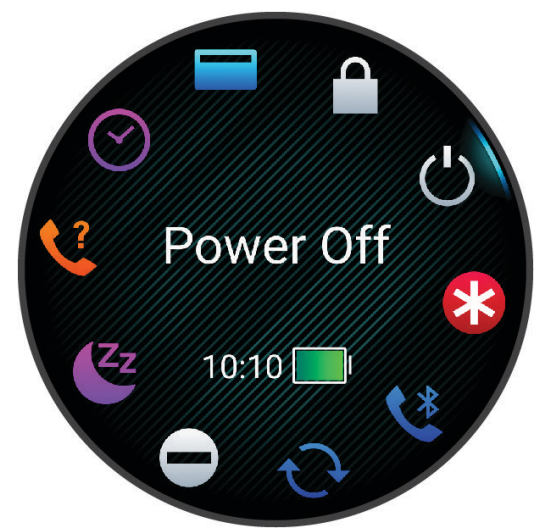

**2** Tryck på **UP** eller **DOWN** för att bläddra bland alternativen. **TIPS:** Det går även att rotera alternativen genom att dra på pekskärmen.

### <span id="page-42-0"></span>Anpassa menyn för kontroller

Du kan lägga till, ta bort och ändra ordningen på genvägsmenyalternativ i menyn för kontroller (*[Visa meny för](#page-41-0) kontroller*[, sidan 34\)](#page-41-0).

- **1** Håll ned **UP**.
- **2** Välj **Utseende** > **Kontroll**.
- **3** Välj den genväg du vill anpassa.
- **4** Välj ett alternativ:
	- Välj **Sortera** för att ändra plats på genvägen i menyn för kontroller.
	- Välj **Ta bort** för att ta bort genvägen från menyn för kontroller.
- **5** Om det behövs väljer du **Lägg till ny** för att lägga till en ytterligare genväg i menyn för kontroller.

### Garmin Pay

Med Garmin Pay funktionen kan du använda din klocka för att betala för inköp på anslutna platser med krediteller betalkort från en ansluten bank.

#### Konfigurera din Garmin Pay plånbok

Du kan lägga till ett eller flera kredit- eller betalkort i din Garmin Pay plånbok. Gå till [garmin.com/garminpay](http://garmin.com/garminpay/banks) [/banks](http://garmin.com/garminpay/banks) om du vill hitta anslutna banker.

- 1 I appen Garmin Connect väljer du ...
- **2** Välj **Garmin Pay** > **Sätt igång**.
- **3** Följ instruktionerna på skärmen.

#### Betala för ett köp med hjälp av klockan

Innan du kan använda klockan till att betala för köp måste du konfigurera minst ett betalkort.

Du kan använda klocka för att betala för köp på en ansluten plats.

- **1** Håll ned **LIGHT**.
- **2** Välj
- **3** Ange den fyrsiffriga lösenordskoden.

**Obs!** Om du anger lösenordskoden felaktigt tre gånger, låses plånboken och du måste återställa din kod i Garmin Connect appen.

Det senast använda betalkortet visas.

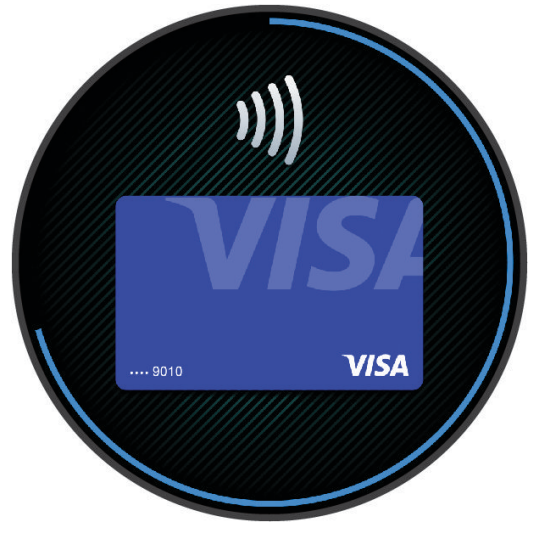

- **4** Om du har lagt till flera kort i Garmin Pay plånboken sveper du för att byta till ett annat kort (valfritt).
- **5** Om du har lagt till flera kort i Garmin Pay plånboken väljer du **DOWN** för att byta till ett annat kort (valfritt).

**6** Inom 60 sekunder håller du klockan nära betalterminalen, med klockan vänd mot terminalen.

Klockan vibrerar och visar en bock när den har kommunicerat klart med terminalen.

**7** Vid behov följer du instruktionerna på kortläsaren för att slutföra transaktionen.

**TIPS:** När du har matat in din lösenordskod kan du göra betalningar utan kod i 24 timmar så länge du fortsätter att bära din klocka. Om du tar bort klockan från handleden eller avaktiverar pulsövervakningen måste du ange lösenordskoden igen innan du betalar.

### Lägga till ett kort i Garmin Pay plånboken

Du kan lägga till upp till 10 kredit- eller betalkort i din Garmin Pay plånbok.

- 1 I appen Garmin Connect väljer du ...
- **2** Välj **Garmin Pay** > > **Lägg till kort**.
- **3** Följ instruktionerna på skärmen.

När kortet har lagts till kan du välja kortet på klockan när du genomför en betalning.

#### Hantera Garmin Pay kort

Du kan tillfälligt avaktivera eller ta bort ett kort.

**Obs!** I vissa länder kan deltagande finansiella institutioner begränsa Garmin Pay funktionerna.

- 1 Från appen Garmin Connect väljer du ...
- **2** Välj **Garmin Pay**.
- **3** Välj ett kort.
- **4** Välj ett alternativ:
	- Om du tillfälligt vill avaktivera eller återaktivera kortet väljer du **Avaktivera kort**.

Kortet måste vara aktiverat för att du ska kunna göra inköp med klockan Forerunner.

• Välj **W** för att ta bort kortet.

#### Ändra din Garmin Pay kod

Du måste veta din nuvarande kod för att kunna ändra den. Om du glömmer din lösenordskod måste du återställa Garmin Pay funktionen för klockan Forerunner, skapa en lösenordskod och ange kortuppgifterna på nytt.

- 1 I appen Garmin Connect väljer du ...
- **2** Välj **Garmin Pay** > **Ändra lösenordskod**.
- **3** Följ instruktionerna på skärmen.

Nästa gång du betalar med klockan Forerunner måste du ange den nya lösenordskoden.

## **Morgonrapport**

Klockan visar en morgonrapport baserat på din normala uppvakningstid. Tryck på DOWN och välj  $\blacktriangledown$  för att visa rapporten, som inkluderar väder, sömn, status för pulsvariabilitet över natten med mera (*Anpassa din morgonrapport*, sidan 36).

### Anpassa din morgonrapport

**Obs!** Du kan anpassa dessa inställningar på klockan eller på ditt Garmin Connect konto.

- **1** Håll in **UP**.
- **2** Välj **Utseende** > **Morgonrapport**.
- **3** Välj ett alternativ:
	- Välj **Visa rapport** om du vill aktivera eller avaktivera morgonrapporten.
	- Välj **Redigera rapport** om du vill anpassa ordningen och typen av data som visas i morgonrapporten.
	- Välj **Ditt namn** om du vill anpassa kontonamnet.

# Träning

## Träning inför tävling

Klockan tillhandahåller förslag på dagliga träningspass inför en löp- eller cykeltävling om du har en VO2 Max-uppskattning (*[Om VO2-maxberäkningar](#page-28-0)*, sidan 21).

- **1** Gå till Garmin Connect kalendern på telefonen eller datorn.
- **2** Välj dag för loppet och lägg till tävlingen.

Du kan söka efter ett lopp i ditt område eller skapa ett eget.

- **3** Lägg till information om loppet och lägg till banan om den är tillgänglig.
- **4** Synkronisera din kompatibla klocka med ditt Garmin Connect konto.
- **5** Bläddra till den förenklade widgeten för primär tävling på klockan för att se en nedräkning till den primära tävlingen.
- **6** På urtavlan trycker du på **START** och väljer en löpnings- eller cykelaktivitet.

**Obs!** Om du har avslutat minst en löprunda utomhus med pulsdata eller en cykeltur med puls- och prestationsdata visas dagliga föreslagna träningspass på klockan.

### Tävlingskalender och primär tävling

När du lägger till en tävling i din Garmin Connect kalender kan du visa tävlingen på klockan genom att lägga till den förenklade widgeten primär tävling (*Widgetar*[, sidan 14](#page-21-0)). Tävlingsdatumet måste vara under de kommande 365 dagarna. Klockan visar en nedräkning till tävlingen, din måltid eller förväntad sluttid (endast löpartävlingar) och väderinformation.

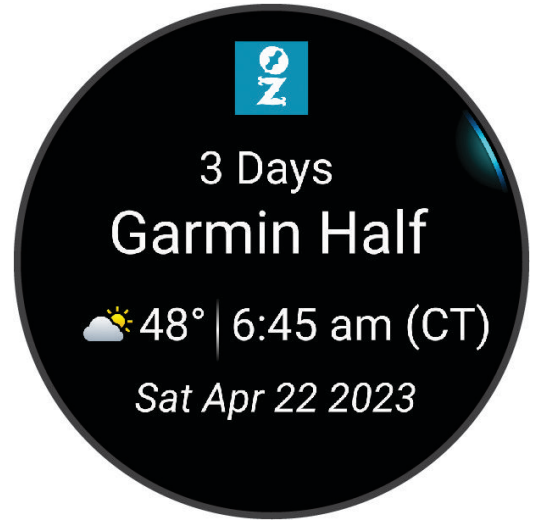

**Obs!** Historisk väderinformation för platsen och datumet är tillgänglig direkt. Lokala prognosdata visas cirka 14 dagar före tävlingen.

Om du lägger till fler än en tävling uppmanas du att välja en primär tävling.

Beroende på det finns bandata för tävlingen kan du visa höjddata, bankartan och lägga till en PacePro™ plan (*[PacePro träning](#page-53-0)*, sidan 46).

## Enhetlig träningsstatus

När du använder fler än en Garmin enhet med Garmin Connect kontot kan du välja vilken enhet som är den primära datakällan för vardaglig användning och för träning.

I appen Garmin Connect väljer du ••• > Inställningar.

- **Primär träningsenhet**: Ställer in den prioriterade datakällan för träningsdata som träningsstatus och belastningsfokus.
- **Primär wearable**: Ställer in prioriterad datakälla för dagliga hälsodata som steg och sömn. Det här bör vara den klocka du använder oftast.

**TIPS:** Garmin rekommenderar att du synkroniserar ofta med ditt Garmin Connect konto för att få så exakta resultat som möjligt.

## Inställningar för hälsa och välbefinnande

Håll in **UP** och välj **Hälsa & välmående**.

**Puls på handleden**: Här kan du anpassa inställningarna för pulsmätning vid handleden (*[Inställningar för](#page-60-0) [pulsmätning vid handleden](#page-60-0)*, sidan 53).

**Pulsoximetriläge**: Här kan du välja ett pulsoximetriläge (*[Sätta på hela dagen-läge](#page-63-0)*, sidan 56).

**Dagl sammanf**: Aktiverar den dagliga Body Battery sammanfattningen som visas några timmar före din sömn börjar. Den dagliga sammanfattningen ger information om hur din dagliga stress och aktivitetshistorik påverkade din Body Battery nivå (*[Body Battery](#page-25-0)*, sidan 18).

**Stressvarningar**: Meddelar dig när perioder av stress har sänkt din Body Battery nivå.

**Viloaviseringar**: Meddelar dig när du har en avkopplande stund och dess inverkan på din Body Battery nivå.

- **Rörelseavisering**: Aktiverar eller avaktiverar funktionen Rörelseavisering (*[Använda inaktivitetsvarning](#page-46-0)*, [sidan 39\)](#page-46-0).
- **Målvarningar**: Gör att du kan slå på och av målvarningar eller stänga av dem endast under aktiviteter. Det visas målaviseringar för dina mål för antal steg och antal trappor varje dag och för ditt mål för antalet intensiva minuter varje vecka.
- **Move IQ**: Du kan slå på och stänga av Move IQ® händelser. När dina rörelser stämmer överens med bekanta övningsmönster upptäcker Move IQ funktionen automatiskt händelsen och visar den på din tidslinje. Move IQ händelserna visar aktivitetstyp och varaktighet, men de visas inte i aktivitetslistan eller nyhetsflödet. För fler detaljer och precision kan du spela in en schemalagd aktivitet på din enhet.

## <span id="page-46-0"></span>Automatiskt mål

Klockan skapar automatiskt mål för dagliga steg och antal trappor baserat på dina tidigare aktivitetsnivåer. När du rör på dig under dagen visar enheten dina framsteg mot ditt dagliga mål  $(1)$ .

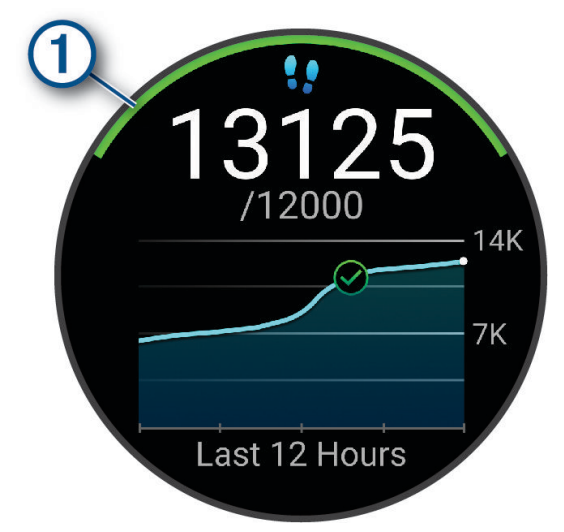

Om du väljer att inte använda det automatiska målet kan du ställa in ett anpassat mål för steg och antal trappor på ditt Garmin Connect konto.

### Använda inaktivitetsvarning

Att sitta stilla under för långa perioder kan trigga skadliga metaboliska tillståndsändringar. Inaktivitetsvarningen påminner dig att om att röra på dig. Efter en timmes inaktivitet visas Rör dig!. Enheten piper eller vibrerar också om ljudsignaler är påslagna (*[Systeminställningar](#page-100-0)*, sidan 93).

Gå en kort promenad (minst ett par minuter) för att återställa inaktivitetsvarningen.

#### Aktivera rörelseavisering

- **1** Håll ned **UP**.
- **2** Välj **Aviseringar & varningar** > **Systemvarningar** > **Hälsa & välmående** > **Rörelseavisering** > **På**.

### Sömnspårning

Klockan mäter och övervakar automatiskt dina rörelser under dina normala sömntimmar medan du sover. Du kan ställa in dina normala sovtider i appen Garmin Connect eller i klockinställningarna (*[Anpassa sömnläge](#page-47-0)*, [sidan 40\)](#page-47-0). Sömnstatistiken omfattar totalt antal timmar sömn, sömnstadier, sömnrörelser och sömnresultat. Sömncoachen ger sömnbehovsrekommendationer baserat på sömn- och aktivitetshistorik, HRV-status och tupplurar (*Widgetar*[, sidan 14\)](#page-21-0). Tupplurar läggs till i din sömnstatistik och kan även påverka din återhämtning. Du kan visa detaljerad sömnstatistik på ditt Garmin Connect konto.

**Obs!** Du kan använda stör ej-läge för att stänga av aviseringar och varningar, med undantag för larm (*[Använda](#page-47-0) [stör ej-läge](#page-47-0)*, sidan 40).

#### Använda automatisk sömnmätning

- **1** Bär klockan när du sover.
- **2** Överför sömnspårningsdata till Garmin Connect webbplatsen (*[Synkronisera data manuellt med Garmin](#page-86-0) Connect*[, sidan 79\)](#page-86-0).

Du kan visa sömnstatistik på ditt Garmin Connect konto.

Du kan se sömninformation från föregående natt på Forerunner klockan (*Widgetar*[, sidan 14\)](#page-21-0).

### <span id="page-47-0"></span>Anpassa sömnläge

- **1** Håll in **UP**.
- **2** Välj **System** > **Sömnläge**.
- **3** Välj ett alternativ:
	- Välj **Schema**, välj en dag och ange dina normala sömntimmar.
	- Välj **Urtavla** för att använda sömnurtavlan.
	- Välj **Display** om du vill konfigurera skärminställningarna.
	- Välj **Tupplurslarm** för att ställa in att tupplurslarm ska spelas upp som en ton, vibration eller både och.
	- Välj **Pekskärm** för att sätta på eller stänga av pekskärmen.
	- Välj **Stör ej** om du vill aktivera eller avaktivera Stör ej-läget.

### Använda stör ej-läge

Du kan använda stör ej-läge för att stänga av skärmen, ljudsignaler och vibrationssignaler. Du kan till exempel använda det här läget när du sover eller tittar på film.

**Obs!** Du kan ställa in dina normala sömntimmar i användarinställningarna på ditt Garmin Connect konto. Du kan aktivera alternativet När du sover i systeminställningarna för att automatiskt starta stör ej-läget under dina normala sovtider (*[Systeminställningar](#page-100-0)*, sidan 93).

**Obs!** Du kan lägga till alternativ i kontrollmenyn (*[Anpassa menyn för kontroller](#page-42-0)*, sidan 35).

- **1** Håll ned **LIGHT**.
- **2** Välj **Stör ej**.

### Intensiva minuter

För att du ska kunna förbättra din hälsa rekommenderar organisationer som Världshälsoorganisationen minst 150 minuter per vecka av aktiviteter med måttlig intensitet, till exempel rask promenad, eller 75 minuter per vecka av aktiviteter med hög intensitet, till exempel löpning.

Klockan övervakar aktivitetens intensitet och håller koll på den tid du ägnar åt aktiviteter med måttlig till hög intensitet (pulsdata krävs för att mäta hög intensitet). Klockan lägger ihop de måttliga aktivitetsminuterna med de intensiva aktivitetsminuterna. Dina totala intensiva minuter fördubblas när de läggs till.

### Få intensiva minuter

Klockan Forerunner beräknar intensiva minuter genom att jämföra dina pulsdata med din genomsnittliga vilopuls. Om pulsmätningen är avstängd beräknar klockan måttligt intensiva minuter genom att analysera dina steg per minut.

- Starta en schemalagd aktivitet för den mest noggranna beräkningen av intensiva minuter.
- Bär klockan hela dagen och natten för den mest noggranna vilopulsen.

## Move IQ

När dina rörelser stämmer överens med bekanta övningsmönster upptäcker Move IQ funktionen automatiskt händelsen och visar den på din tidslinje. Move IQ händelserna visar aktivitetstyp och varaktighet, men de visas inte i aktivitetslistan eller nyhetsflödet. För fler detaljer och precision kan du spela in en schemalagd aktivitet på din enhet.

## <span id="page-48-0"></span>**Träningspass**

Du kan skapa egna träningspass som innehåller mål för varje steg och för olika sträckor, tider och kalorier. Under aktiviteten kan du se träningsspecifika datasidor som innehåller information om steg under passet, t.ex. träningsstegets distans eller aktuellt tempo.

**På klockan**: Du kan öppna träningsappen från aktivitetslistan för att visa alla träningspass som för närvarande är inlästa på din klocka (*[Anpassa aktiviteter och appar](#page-19-0)*, sidan 12).

Du kan också visa din träningshistorik.

**På appen**: Du kan skapa och hitta fler träningspass, eller välja ett träningsprogram som har inbyggda träningspass och överföra dem till klockan.*Följa ett träningspass från Garmin Connect*, sidan 41.

Du kan schemalägga träningspass.

Du kan uppdatera och redigera dina aktuella träningspass.

## Följa ett träningspass från Garmin Connect

Innan du kan hämta ett träningspass från Garmin Connect måste du ha ett Garmin Connect konto (*[Garmin](#page-85-0) Connect*[, sidan 78\)](#page-85-0)).

- **1** Välj ett alternativ:
	- $\cdot$  Öppna appen Garmin Connect och välj $\bullet \bullet \bullet$ .
	- Gå till [connect.garmin.com.](http://connect.garmin.com)
- **2** Välj **Träning och planering** > **Träningspass**.
- **3** Hitta ett träningspass eller skapa och spara ett nytt träningspass.
- **4** Välj eller **Skicka till enhet**.
- **5** Följ instruktionerna på skärmen.

### Skapa ett eget träningspass på Garmin Connect

Innan du kan skapa ett träningspass på Garmin Connect appen måste du ha ett Garmin Connect konto (*[Garmin](#page-85-0)  Connect*[, sidan 78\)](#page-85-0).

- 1 I appen Garmin Connect väljer du ...
- **2** Välj **Träning och planering** > **Träningspass** > **Skapa ett träningspass**.
- **3** Välj en aktivitet.
- **4** Skapa ett anpassat träningspass.
- **5** Välj **Röstmeddelande** för att spela in ett kort meddelande om ditt träningspass eller ett steg i träningspasset (tillgängligt för alla typer av träningspass utom simning).

Röstmeddelanden spelas upp på dina anslutna Bluetooth hörlurar, i förekommande fall (*[Ansluta Bluetooth](#page-79-0) hörlurar*[, sidan 72](#page-79-0)).

- **6** Välj **Spara**.
- **7** Ge passet ett namn och välj **Spara**.

Det nya träningspasset visas i listan med träningspass.

**Obs!** Du kan skicka det här träningspasset till klockan (*Skicka ett eget träningspass till klockan*, sidan 41).

### Skicka ett eget träningspass till klockan

Du kan skicka ett eget träningspass som du har skapat med Garmin Connect appen till klockan (*Skapa ett eget träningspass på Garmin Connect*, sidan 41).

- 1 I appen Garmin Connect väljer du ...
- **2** Välj **Träning och planering** > **Träningspass**.
- **3** Välj ett träningspass i listan.
- 4 Välj $\bigtriangleup$ .
- **5** Välj din kompatibla klocka.
- **6** Följ instruktionerna på skärmen.

### Påbörja ett träningspass

Klockan kan vägleda dig genom flera steg i ett träningspass.

- **1** Tryck på **START**.
- **2** Välj en aktivitet.
- **3** Välj **UP** > **Träning** > **Träningspass**.
- **4** Välj ett träningspass.

**Obs!** Endast träningspass som är kompatibla med den valda aktiviteten visas i listan.

Om den är tillgänglig kan du trycka på muskelkartan  $\sigma$  för att visa målmuskelgrupper.

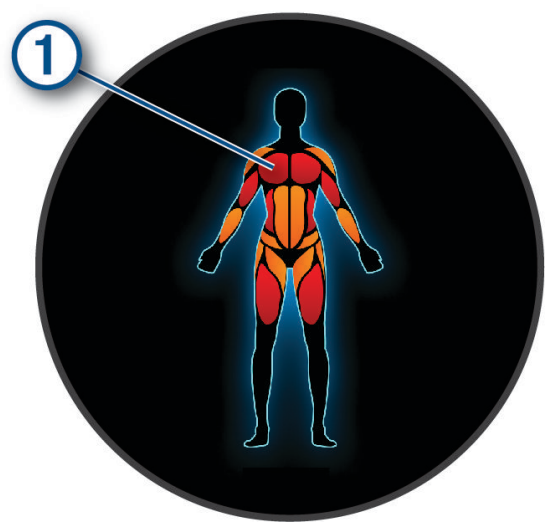

**5** Välj **DOWN** för att visa steg i träningspasset (valfritt).

**TIPS:** Du kan trycka på START för att visa en animering av den valda övningen eller lyssna på röstmeddelanden med Bluetooth hörlurar (valfritt).

- **6** Välj **START** > **Kör träningspass**.
- **7** Tryck på **START** för att starta aktivitetstimern.

När du har påbörjat ett träningspass visar klockan varje steg i träningspasset, valfria steganteckningar samt aktuella träningsdata.

### Följa ett dagligt föreslaget träningspass

Innan klockan kan föreslå ett dagligt löp- eller cykelpass måste du ha en VO2 Max-uppskattning för den aktiviteten (*[Om VO2-maxberäkningar](#page-28-0)*, sidan 21).

- **1** Tryck på **START**.
- **2** Välj **Löpning** eller **Cykling**.

Det dagliga föreslagna träningspasset visas.

- **3** Tryck på **DOWN** om du vill visa information om träningspasset, till exempel steg och uppskattad fördel (valfritt).
- **4** Välj **START** och välj ett alternativ:
	- Om du vill starta träningspasset väljer du **Kör träningspass**.
	- För hoppa över träningspasset väljer du **Avslå**.
	- Om du vill visa träningsförslag för den kommande veckan väljer du **Fler förslag**.
	- Om du vill visa träningsinställningarna, t.ex. **Måltyp**, väljer du **Inställningar**.

Det föreslagna träningspasset uppdateras automatiskt med ändringar av träningsvanor, återhämtningstid och VO2 Max.

### Aktivera och avaktivera dagliga passförslag

Dagliga föreslagna träningspass rekommenderas baserat på dina tidigare aktiviteter som har sparats på Garmin Connect kontot.

- **1** Tryck på **START**.
- **2** Välj **Löpning** eller **Cykling**.
- **3** Håll ned **UP**.
- **4** Välj **Träning** > **Träningspass** > **Dagliga förslag** > **Inställningar** > **Träningsuppmaning**.
- **5** Tryck på **START** för att avaktivera eller aktivera uppmaningar.

### Följa upp ett simpass i bassäng

Klockan kan vägleda dig genom flera steg i ett simpass. Att skapa och skicka ett simpass i bassäng liknar *[Träningspass](#page-48-0)*, sidan 41 och *[Följa ett träningspass från Garmin Connect](#page-48-0)*, sidan 41.

- **1** Tryck på **START**.
- **2** Välj **Simbassäng**.
- **3** Håll ned **UP**.
- **4** Välj **Träning**.
- **5** Välj ett alternativ:
	- Välj **Träningspass** för att köra träningspass som hämtats från Garmin Connect.
	- Välj **Kritisk simhastighet** för att registrera ett test av kritisk simhastighet (CSS) eller ange ett CSS-värde manuellt (*Registrera test av kritisk simhastighet*, sidan 43).
	- Välj **Träningskalender** för att köra eller visa planerade träningspass.
- **6** Följ instruktionerna på skärmen.

#### Registrera test av kritisk simhastighet

Värdet för din kritiska simhastighet (CSS) är resultatet av ett tidsbaserat test uttryckt som tempo per 100 meter. Din CSS är den teoretiska hastighet som du bibehåller kontinuerligt utan att bli uttröttad. Du kan använda din CSS för att styra din träningshastighet och hålla koll på din utveckling.

- **1** Tryck på **START**.
- **2** Välj **Simbassäng**.
- **3** Håll ned **UP**.
- **4** Välj **Träning** > **Kritisk simhastighet** > **Simma för att testa kritisk simhastighet**.
- **5** Tryck på **DOWN** för att förhandsgranska steg i träningspass (valfritt).
- **6** Tryck på **START**.
- **7** Tryck på **START** för att starta aktivitetstimern..
- **8** Följ instruktionerna på skärmen.

#### Redigera resultatet av din kritiska simhastighet

Du kan redigera eller ange en ny tid för CSS-värdet manuellt.

- **1** På urtavlan trycker du på **START**.
- **2** Välj **Simbassäng**.
- **3** Håll ned **UP**.
- **4** Välj **Träning** > **Kritisk simhastighet** > **Kritisk simhastighet**.
- **5** Ange antalet minuter.
- **6** Ange antalet sekunder.

### Poäng för träningspassets genomförande

När du har slutfört ett träningspass visar klockan din poäng för träningspassets genomförande baserat på hur exakt du slutförde träningspasset. Om ditt 60-minuterspass till exempel har ett måltempointervall och du stannar inom det intervallet i 50 minuter är din poäng för träningspassets genomförande 83 %.

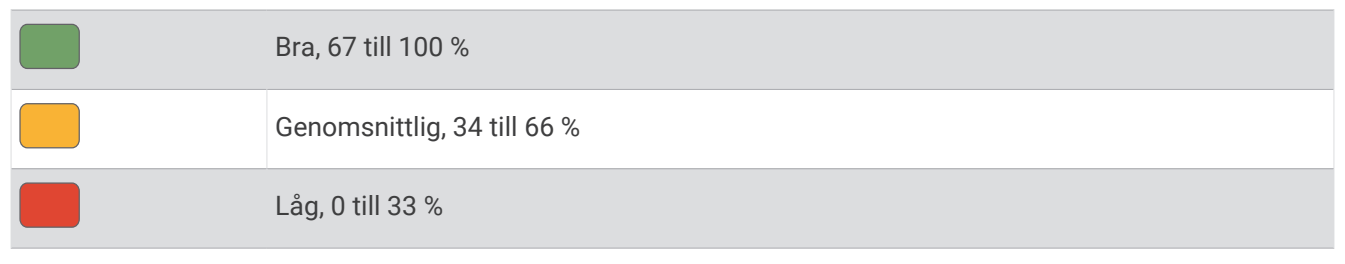

### Om träningskalendern

Träningskalendern på klockan är en förlängning av träningskalendern eller schemat du konfigurerat på ditt Garmin Connect konto. När du har lagt till några träningspass i Garmin Connect kalendern kan du skicka dem till enheten. Alla planerade träningspass som skickats till klockan visas i den förenklade kalenderwidgeten. När du väljer en dag i kalendern kan du visa eller köra passet. Det planerade passet stannar kvar i klockan oavsett om du slutför det eller hoppar över det. När du skickar planerade träningspass från Garmin Connect skriver de över den befintliga träningskalendern.

#### Använda Garmin Connect träningsprogram

Innan du kan hämta och använda ett träningsprogram måste du ha ett Garmin Connect konto (*[Garmin Connect](#page-85-0)*, [sidan 78\)](#page-85-0) och du måste para ihop klockan Forerunner med en kompatibel smartphone.

- 1 I appen Garmin Connect väljer du ...
- **2** Välj **Träning och planering** > **Träningsprogram**.
- **3** Välj och schemalägg ett träningsprogram.
- **4** Följ instruktionerna på skärmen.
- **5** Kontrollera träningsprogrammet i kalendern.

#### Anpassade träningsprogram

Ditt Garmin Connect konto har ett anpassat träningsprogram och en Garmin tränare som passar dina träningsmål. Du kan exempelvis besvara några frågor och hitta en plan som hjälper dig att slutföra ett lopp på 5 km. Planen anpassar sig efter din nuvarande konditionsnivå, dina preferenser vad gäller tränare och schema samt tävlingsdatum. När du påbörjar ett program läggs den förenklade träningswidgeten Garmin till i slingan med förenklade widgetar på Forerunner klockan.

#### Starta dagens träning

När träningsprogrammet från Garmin Coach har skickats till klockan visas den förenklade Garmin Coachwidgeten i den förenklade widgetslingan (*[Anpassa widgetslingan](#page-24-0)*, sidan 17).

**1** På urtavlan trycker du på **UP** eller **DOWN** för att visa den förenklade Garmin Coach-widgeten.

Om ett träningspass för aktiviteten är schemalagt till idag, visar klockan namnet på passet och uppmanar dig att starta det.

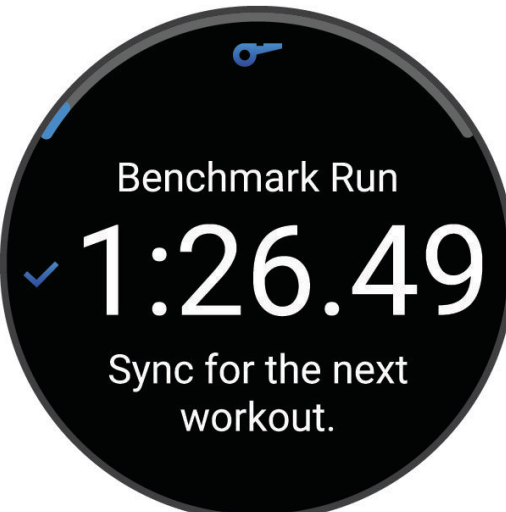

- **2** Tryck på **START**.
- **3** Välj **DOWN** för att visa träningspassets steg (valfritt).
- **4** Tryck på **START** och välj **Kör träningspass**.
- **5** Följ instruktionerna på skärmen.

### **Intervallpass**

Intervallpass kan vara öppna eller strukturerade. Strukturerade upprepningar kan baseras på distans eller tid. Enheten sparar ditt eget intervallpass tills du redigerar det igen.

**TIPS:** Alla intervallpass har en öppen nedvarvning.

#### Anpassa ett intervallpass

- **1** Tryck på **START**.
- **2** Välj en aktivitet.
- **3** Tryck på **UP**.
- **4** Välj **Träning** > **Intervaller** > **Planerade upprepningar**. Ett träningspass visas.
- **5** Tryck på **START** och välj **Ändra**.
- **6** Välj ett eller flera alternativ:
	- Om du vill ställa in intervallens varaktighet och typ väljer du **Intervall**.
	- Om du vill ställa in varaktighet och typ för vila väljer du **Vila**.
	- För att ställa in antal repetitioner väljer du **Upprepa**.
	- För att lägga till en öppen uppvärmning till ditt pass väljer du **Uppvärmning** > **På**.
- **7** Tryck på **BACK**.

### <span id="page-53-0"></span>Starta ett intervallpass

- **1** Tryck på **START**.
- **2** Välj en aktivitet.
- **3** Håll in **UP**.
- **4** Välj **Träning** > **Intervaller**.
- **5** Välj ett alternativ:
	- Välj **Öppna upprepningar** om du vill markera dina intervall och viloperioder manuellt genom att trycka på **BACK**.
	- Välj **Planerade upprepningar** > **START** > **Kör träningspass** om du vill använda ett intervallpass baserat på distans eller tid.
- **6** Tryck på **START** för att starta aktivitetstimern.
- **7** När intervallpasset innehåller uppvärmning trycker du på **BACK** för att påbörja det första intervallet.
- **8** Följ instruktionerna på skärmen.

När du har slutfört alla intervaller visas ett meddelande.

### Stoppa ett intervallpass

- Du kan när som helst trycka på **BACK** för att stoppa aktuellt intervall eller viloperiod och gå över till nästa intervall eller viloperiod.
- När alla intervall och viloperioder är genomförda trycker du på **BACK** för att avsluta intervallträningen och gå vidare till en timer som kan användas för att varva ned.
- Tryck på **STOP** när som helst för att stoppa aktivitetstimern. Du kan återuppta tiduret eller avsluta intervallträningen.

## PacePro träning

Många löpare gillar att ha på sig ett tempoband under ett lopp för att uppnå sina tävlingsmål. Med PacePro funktionen kan du skapa ett anpassat tempoband baserat på distans och tempo eller distans och tid. Du kan också skapa ett tempoband för en känd bana för att optimera din tempoansträngning baserat på höjdförändringar.

Du kan skapa en PacePro plan med Garmin Connect appen. Du kan förhandsgranska mellantiderna och höjdprofilen innan du springer banan.

### Hämta en PacePro plan från Garmin Connect

Innan du kan hämta en PacePro plan från Garmin Connect måste du ha ett Garmin Connect konto (*[Garmin](#page-85-0)  Connect*[, sidan 78\)](#page-85-0)).

- **1** Välj ett alternativ:
	- Öppna appen Garmin Connect och välj •••.
	- Gå till [connect.garmin.com.](http://connect.garmin.com)
- **2** Välj **Träning och planering** > **PacePro-tempostrategier**.
- **3** Följ anvisningarna på skärmen för att skapa och spara en PacePro plan.
- 4 Välj **aller** Skicka till enhet.

### Starta en PacePro plan

Innan du kan starta en PacePro plan måste du hämta en plan från ditt Garmin Connect konto.

- **1** Tryck på **START**.
- **2** Välj en utomhuslöpningsaktivitet.
- **3** Håll ned **UP**.
- **4** Välj **Träning** > **PacePro-program**.
- **5** Välj en plan.
- **6** Tryck på **START**.
- **7** Välj ett alternativ:
	- Välj **ANVÄND PLAN** >  $\checkmark$  för att aktivera navigering på bana och starta planen.
	- Välj **Karta** för att förhandsgranska banan.
- **8** Tryck på **START** för att starta aktivitetstimern.

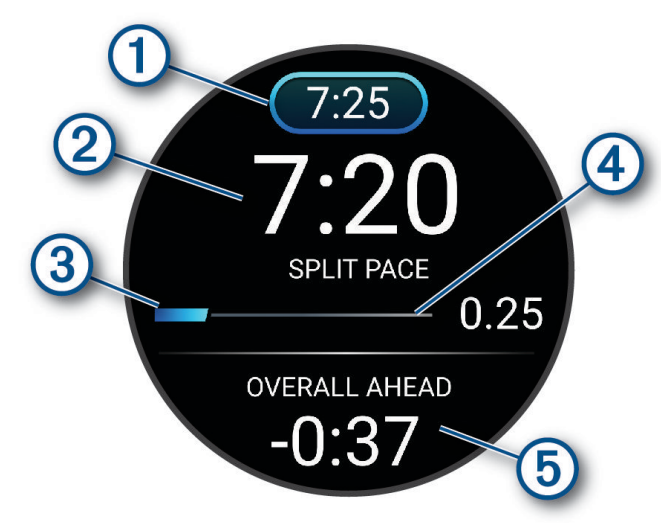

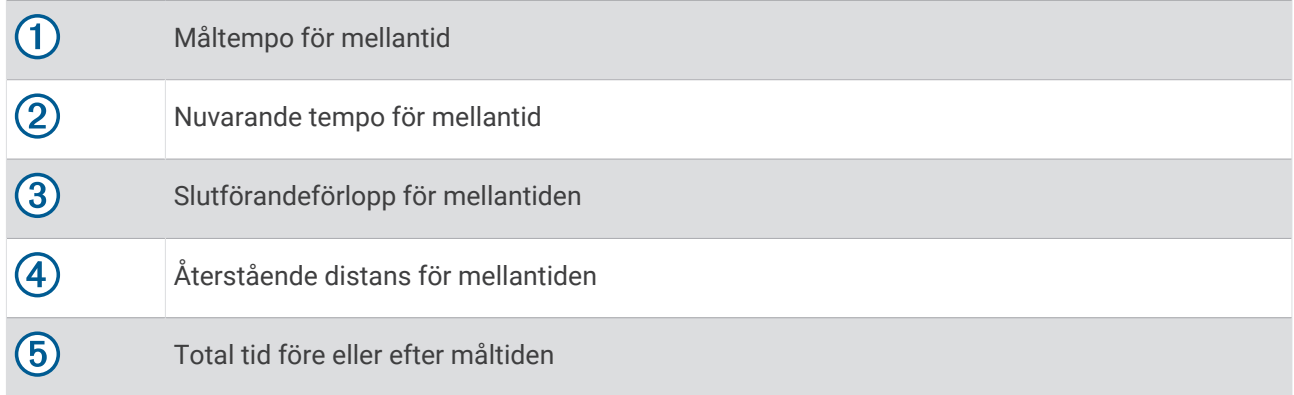

TIPS: Du kan hålla ned UP och välja Stoppa PacesPro > √ om du vill stoppa PacePro planen. Aktivitetstimern fortsätter köras.

### Skapa en PacePro plan på klockan

Innan du kan skapa en PacePro plan på klockan måste du skapa en bana och läsa in den i klockan (*[Skapa en](#page-64-0) [bana på Garmin Connect](#page-64-0)*, sidan 57).

- **1** På urtavlan väljer du **START**.
- **2** Välj en utomhuslöpningsaktivitet.
- **3** Håll ned **UP**.
- **4** Välj **Navigation** > **Banor**.
- **5** Välj en bana.
- **6** Välj **PacePro** > **Skapa ny**.
- **7** Välj ett alternativ:
	- Välj **Måltempo** och ange ditt måltempo.
	- Välj **Måltid** och ange din måltid.

Enheten visar ditt anpassade tempoband.

**TIPS:** Du kan trycka på **DOWN** för att förhandsgranska mellantiderna.

- **8** Välj **START**.
- **9** Välj ett alternativ:
	- Välj **ANVÄND PLAN** >  $\checkmark$  för att aktivera navigering på bana och starta planen.
	- Välj **Karta** för att förhandsgranska banan.

## Använda Virtual Partner

Din Virtual Partner är ett träningsverktyg som utformats för att hjälpa dig att uppnå dina mål. Du kan ställa in ett tempo för Virtual Partner och tävla mot det.

**Obs!** Den här funktionen är inte tillgänglig för alla aktiviteter.

- **1** Håll ned **UP**.
- **2** Välj **Aktiviteter och appar**.
- **3** Välj en aktivitet.
- **4** Välj aktivitetsinställningarna.
- **5** Välj **Datasidor** > **Lägg till ny** > **Virtual Partner**.
- **6** Ange ett värde för tempo eller fart.
- **7** Tryck på **UP** eller **DOWN** för att ändra platsen för Virtual Partner sidan (valfritt).
- **8** Starta din aktivitet (*[Starta en aktivitet](#page-10-0)*, sidan 3).
- **9** Tryck på **UP** eller **DOWN** för att bläddra till Virtual Partner sidan och se vem som leder.

## Ställa in ett träningsmål

Funktionen för träningsmål kan användas med Virtual Partner funktionen så att du kan träna mot ett inställt mål för distans, distans och tid, distans och tempo eller distans och fart. Under träningsaktiviteten ger klockan feedback i realtid om hur nära du är att uppnå ditt träningsmål.

- **1** Tryck på **START**.
- **2** Välj en aktivitet.
- **3** Håll ned **UP**.
- **4** Välj **Träning** > **Ställ in ett mål**.
- **5** Välj ett alternativ:
	- Välj **Endast distans** för att välja en förinställd distans eller ange en anpassad distans.
	- Välj **Distans och tid** för att välja ett mål för distans och tid.
	- Välj **Distans och tempo** eller **Distans och fart** för att välja ett mål för distans och tempo eller fart.

Träningsmålsidan visas och anger din beräknade sluttid. Den beräknade sluttiden är baserad på din aktuella prestation och den återstående tiden.

**6** Tryck på **START** för att starta aktivitetstimern.

**TIPS:** Du kan hålla UP intryckt och välja **Avbryt mål** > för att avbryta träningsmålet.

### Avbryta ett träningsmål

- **1** Under en aktivitet håller du ned **UP**.
- **2** Välj **Avbryt mål** > ✔.

## Tävla i en föregående aktivitet

Du kan tävla i en tidigare registrerad eller hämtad aktivitet. Den här funktionen kan användas med Virtual Partner funktionen så att du kan se hur långt före eller efter du är under aktiviteten.

**Obs!** Den här funktionen är inte tillgänglig för alla aktiviteter.

- **1** Tryck på **START**.
- **2** Välj en aktivitet.
- **3** Håll ned **UP**.
- **4** Välj **Träning** > **Tävla i en aktivitet**.
- **5** Välj ett alternativ:
	- Välj **I historiken** för att välja en tidigare registrerad aktivitet från enheten.
	- Välj **Hämtade** för att välja en aktivitet som du hämtat från ditt Garmin Connect konto.
- **6** Välj aktiviteten.

Virtual Partner sidan visas och anger din beräknade sluttid.

- **7** Tryck på **START** för att starta aktivitetstimern.
- **8** När du är klar med aktiviteten trycker du på **STOP** och väljer **Spara**.

## Använda metronomen

Metronomfunktionen spelar upp toner med jämn takt för att hjälpa dig förbättra ditt resultat genom att träna med snabbare, långsammare eller jämnare kadens.

**Obs!** Den här funktionen är inte tillgänglig för alla aktiviteter.

- **1** Tryck på **START**.
- **2** Välj en aktivitet.
- **3** Håll ned **UP**.
- **4** Välj aktivitetsinställningarna.
- **5** Välj **Metronom** > **Status** > **På**.
- **6** Välj ett alternativ:
	- Välj **Slag/minut** för att ange ett värde baserat på den kadens du vill hålla.
	- Välj **Varningsfrekvens** för att anpassa slagens frekvens.
	- Välj **Avisering** för att anpassa metronomens ljud och vibration.
- **7** Om det behövs väljer du **Förhandsvisning** för att lyssna på metronomfunktionen innan du ger dig iväg och springer.
- **8** Gå ut och spring (*[Ut och springa](#page-12-0)*, sidan 5). Metronomen startar automatiskt.
- **9** Under löpningen trycker du på **UP** eller **DOWN** för att visa metronomsidan.
- **10** Om det behövs håller du ned **UP** för att ändra metronominställningarna.

## Aktivera självutvärdering

När du sparar en aktivitet kan du utvärdera din upplevda ansträngning och hur du kände dig under aktiviteten. Självutvärderingsinformation hittar du i Garmin Connect kontot.

- **1** Håll ned **UP**.
- **2** Välj **Aktiviteter och appar**.
- **3** Välj en aktivitet.
- **4** Välj aktivitetsinställningarna.
- **5** Välj **Självutvärdering**.
- **6** Välj ett alternativ:
	- Om du vill slutföra självutvärdering endast efter träningspass väljer du **Endast träningspass**.
	- Om du vill slutföra självutvärderingen efter varje aktivitet väljer du **Alltid**.

## Läge för utökad display

Du kan använda läget Utökad display för att visa datasidor från Forerunner klockan på en kompatibel Edge cykeldator under en cykeltur eller ett triathlonlopp. Mer information finns i användarhandboken till Edge.

# Historik

Historiken innefattar tid, distans, kalorier, genomsnittlig hastighet eller tempo, varvdata och sensorinformation (tillval).

**Obs!** När enhetsminnet är fullt skrivs de äldsta data över.

## Använda historik

Historiken innehåller tidigare aktiviteter som du har sparat på klockan.

Klockan har en förenklad historikwidget så att du snabbt kan komma åt dina aktivitetsdata (*Widgetar*[, sidan 14](#page-21-0)).

- **1** På urtavlan håller du **UP** nedtryckt.
- **2** Välj **Historik**.
- **3** Välj ett alternativ:
	- Om du vill visa en aktivitet från den här veckan väljer du **Den här veckan**.
	- Om du vill visa en äldre aktivitet väljer du **Föregående veckor** och väljer en vecka.
	- Om du vill visa dina personliga rekord efter sport väljer du **Rekord** (*Personliga rekord*, sidan 51).
	- Om du vill visa vecko- eller månadssammanställningar väljer du **Totaler**.
- **4** Välj en aktivitet.
- **5** Tryck på **START**.
- **6** Välj ett alternativ:
	- Om du vill visa ytterligare information om aktiviteten väljer du **All statistik**.
	- Om du vill visa hur aktiviteten påverkar din aeroba och anaeroba kondition, välj **Training Effect** (*[Om](#page-36-0)  [Training Effect](#page-36-0)*, sidan 29).
	- Om du vill visa tiden i varje pulszon väljer du **Puls** (*[Visa din tid i varje pulszon](#page-59-0)*, sidan 52).
	- Om du vill visa en sammanfattning av löpkraft väljer du **Löpkraft**.
	- Om du vill välja en intervall och visa ytterligare information om varje intervall väljer du **Intervaller**.
	- Om du vill välja ett varv och visa ytterligare information om varje varv väljer du **Varv**.
	- Om du vill välja en skid- eller snowboardrunda och visa ytterligare information om varje runda väljer du **Löpning**.
	- Om du vill välja ett träningsset och visa ytterligare information om varje set väljer du **Set**.
	- Om du vill välja en övning och visa ytterligare information om varje övning väljer du **Övningar**.
	- Om du vill visa aktiviteten på kartan väljer du **Karta**.
	- Om du vill visa höjdprofilen för aktiviteten väljer du **Höjdprofil**.
	- Om du vill ta bort den valda aktiviteten väljer du **Ta bort**.

## **Multisporthistorik**

På enheten lagras en övergripande sammanfattning av multisportaktiviteten, bland annat data för total distans, tid, kalorier och valfritt tillbehör. Enheten särskiljer också aktivitetsdata för varje sportsegment och övergång så att du kan jämföra liknande träningsaktiviteter och hålla reda på hur snabbt du tar dig igenom övergångarna. Övergångshistoriken innefattar distans, tid, medelfart och kalorier.

## Personliga rekord

När du avslutar en aktivitet visar klockan alla nya personliga rekord du har uppnått under aktiviteten. Personliga rekord omfattar din snabbaste tid under flera typiska tävlingsdistanser, den högsta vikten i en styrkeaktivitet för vanliga övningar och längsta löptur, cykeltur eller simtur.

**Obs!** För cykling innefattar personliga rekord även största stigningen och bästa kraften (kraftmätare krävs).

### Visa dina personliga rekord

- **1** På urtavlan håller du **UP** nedtryckt.
- **2** Välj **Historik** > **Rekord**.
- **3** Välj en sport.
- **4** Välj ett rekord.
- **5** Välj **Visa rekord**.

## <span id="page-59-0"></span>Återställa ett personligt rekord

Du kan återställa alla personliga rekord till det som tidigare registrerats.

- **1** På urtavlan håller du **UP** nedtryckt.
- **2** Välj **Historik** > **Rekord**.
- **3** Välj en sport.
- **4** Välj ett rekord som ska återställas.
- **5** Väli **Föregående** > √. **Obs!** Detta tar inte bort några sparade aktiviteter.

### Ta bort personliga rekord

- **1** På urtavlan håller du **UP** nedtryckt.
- **2** Välj **Historik** > **Rekord**.
- **3** Välj en sport.
- **4** Välj ett alternativ:
	- $\cdot$  Om du vill ta bort en post markerar du en post och väljer **Rensa rekord** >  $\sqrt{\cdot}$ .
	- $\cdot$  Om du vill ta bort alla poster för sporten väljer du **Rensa alla rekord** >  $\sqrt{\cdot}$ .
	- **Obs!** Detta tar inte bort några sparade aktiviteter.

## Visa datatotaler

Du kan visa data för den totala distansen och tiden som sparats i klockan.

- **1** På urtavlan håller du **UP** nedtryckt.
- **2** Välj **Historik** > **Totaler**.
- **3** Välj en aktivitet.
- **4** Välj ett alternativ för att visa summa varje vecka eller månad.

## Visa din tid i varje pulszon

Genom att visa tiden i varje pulszon kan du anpassa träningsintensiteten.

- **1** Från urtavlan håller du in **UP**.
- **2** Välj **Historik**.
- **3** Välj **Den här veckan** eller **Föregående veckor**.
- **4** Välj en aktivitet.
- **5** Tryck på **START** och välj **Puls**.

## Ta bort historik

- **1** På urtavlan håller du **UP** nedtryckt.
- **2** Välj **Historik** > **Alternativ**.
- **3** Välj ett alternativ:
	- Välj **Ta bort alla aktiviteter?** för att radera alla aktiviteter från historiken.
	- Välj **Nollställa totaler** om du vill återställa alla sammanlagda sträckor och tider. **Obs!** Detta tar inte bort några sparade aktiviteter.

## **Datahantering**

Obs! Enheten är inte kompatibel med Windows® 95, 98, Me, Windows NT® eller Mac® OS 10.3 och tidigare.

### <span id="page-60-0"></span>Ta bort filer

#### *OBS!*

Om du inte är säker på vad en fil används till bör du inte ta bort den. Minnet i enheten innehåller viktiga systemfiler som du inte bör ta bort.

- **1** Öppna **Garmin** enheten eller volym.
- **2** Om det behövs öppnar du en mapp eller volym.
- **3** Välj en fil.

Ø

 $\alpha$ 

**4** Tryck på **Delete** på tangentbordet.

**Obs!** Om du använder en Apple® dator måste du tömma Papperskorgen för att ta bort filerna helt.

## Pulsfunktioner

Klockan har pulsmätning vid handleden och är även kompatibel med pulsmätare med bröstrem. Du kan visa pulsdata på den förenklade pulswidgeten. Om data från både pulsmätning vid handleden och pulsmätning med bröstrem är tillgängliga använder klockan data från pulsmätningen med bröstrem.

Det finns flera pulsrelaterade funktioner tillgängliga i den förenklade standardwidgetslingan.

Din aktuella puls i slag per minut (bpm). Det finns ett diagram över din puls under de senaste fyra timmarna och det märker ut din högsta och lägsta puls.

Din aktuella stressnivå. Klockan mäter din pulsvariabilitet när du är inaktiv för att uppskatta din stressnivå. En lägre siffra innebär en lägre stressnivå.

Din aktuella Body Battery energinivå. Klockan beräknar dina aktuella energireserver baserat på sömn, stress och aktivitetsdata. En högre siffra indikerar en högre energireserv.

Den aktuella syremättnaden i blodet. Att känna till syremättnaden kan hjälpa dig att avgöra hur din kropp anpassar sig till träning och stress.

**Obs!** Pulsoximetersensorn sitter på baksidan av klockan.

## Pulsmätning vid handleden

#### Inställningar för pulsmätning vid handleden

Håll ned **UP** och välj **Hälsa & välmående** > **Puls på handleden**.

**Status**: Aktiverar eller avaktiverar pulsmätning på handleden. Standardvärdet är Automatiskt som använder pulsmätaren på handleden automatiskt om du inte parar ihop en extern pulsmätare.

**Obs!** Om du avaktiverar pulsmätning på handleden avaktiveras även pulsoximetersensorn vid handleden.

**Vid simning**: Aktiverar eller avaktiverar pulsmätaren vid simning.

**Varning för onormal puls**: Här kan du ställa in så att klockan varnar dig när pulsen överstiger eller understiger ett målvärde (*[Ställa in en varning för onormal puls](#page-61-0)*, sidan 54).

**Sänd puls**: Ger dig möjlighet att börja sända pulsdata till en ihopparad enhet (*[Sända pulsdata](#page-62-0)*, sidan 55).

### <span id="page-61-0"></span>Tips för oregelbundna pulsdata

Om pulsdata är oregelbundna eller inte visas kan du testa följande tips.

- Tvätta och torka av armen innan du sätter på dig klockan.
- Använd inte solskyddsprodukter, hudlotion och insektsmedel under klockan.
- Se till att du inte skadar pulssensorn på klockans baksida.
- Bär klockan ovanför handlovsbenet. Klockan ska sitta tätt men bekvämt.
- Vänta tills ikonen för  $\blacktriangledown$  lyser fast innan du startar aktiviteten.
- Värm upp i 5–10 minuter och få ett pulsvärde innan du påbörjar din aktivitet. **Obs!** Om det är kallt ute bör du värma upp inomhus.
- Skölj av klockan med kranvatten efter varje träningspass.

### Stänga av pulsmätaren vid handleden

Standardvärdet för inställningen Puls på handleden är Automatiskt. Klockan använder automatiskt pulsmätning vid handleden om du inte parar ihop en kompatibel pulsmätare med ANT+ eller Bluetooth teknologi med klockan.

**Obs!** Om du avaktiverar pulsmätning vid handleden avaktiveras även pulsoximetersensorn vid handleden och gestinställningen (*[Ändra skärminställningarna](#page-101-0)*, sidan 94).

- 1 På urtavlan håller du **nedtryckt**.
- **2** Välj **Hälsa & välmående** > **Puls på handleden** > **Status** > **Av**.

## Pulsmätning vid simning

*OBS!*

Enheten är avsedd för simning vid ytan. Dykning med enheten kan skada produkten och ogiltigförklara garantin.

Klockan har pulsmätning på handleden aktiverad för simaktiviteter. Klockan är också kompatibel med pulsmätare med bröstrem, till exempel tillbehör i HRM-Pro serien. Om data från både pulsmätning vid handleden och pulsmätning med bröstrem är tillgängliga använder klockan data från pulsmätningen med bröstrem (*[Pulsdata vid simning](#page-73-0)*, sidan 66).

## Ställa in en varning för onormal puls

#### **OBSERVERA**

Den här funktionen varnar dig endast när pulsen överskrider eller faller under ett visst antal slag per minut, som användaren angivit, efter en period av inaktivitet. Den här funktionen meddelar dig inte när din puls sjunker under det valda tröskelvärdet under det valda sömnfönstret som konfigurerats i Garmin Connect appen. Den här funktionen meddelar dig inte om eventuella hjärtsjukdomar och är inte avsedd att behandla eller diagnostisera medicinska tillstånd eller sjukdomar. Vänd dig alltid till din vårdgivare om eventuella hjärtrelaterade problem.

Du kan ställa in pulströskelvärdet.

- **1** Från urtavlan håller du in  $\equiv$
- **2** Välj **Hälsa & välmående** > **Puls på handleden** > **Varning för onormal puls**.
- **3** Välj **Högt larm** eller **Lågt larm**.
- **4** Ange pulströskelvärdet.

Ett meddelande visas och klockan vibrerar varje gång du överstiger eller faller under tröskelvärdet.

## <span id="page-62-0"></span>Sända pulsdata

Du kan sända pulsdata från klockan och visa dem på ihopparade enheter. Att sända pulsdata minskar batteriets livslängd.

**TIPS:** Du kan anpassa aktivitetsinställningarna så att pulsdata sänds automatiskt när du påbörjar en aktivitet (*[Inställningar för aktiviteter och appar](#page-92-0)*, sidan 85). Du kan till exempel sända pulsdata till en Edge cykeldator medan du cyklar.

- **1** Välj ett alternativ:
	- Håll ned **UP** och välj **Hälsa & välmående** > **Puls på handleden** > **Sänd puls**.
	- Håll ned LIGHT för att öppna kontrollmenyn och välj

**Obs!** Du kan lägga till alternativ i kontrollmenyn (*[Anpassa menyn för kontroller](#page-42-0)*, sidan 35).

**2** Tryck på **START**.

Klockan börjar sända pulsdata.

**3** Para ihop klockan med din kompatibla enhet.

**Obs!** Instruktionerna för ihopparning skiljer sig åt för alla Garmin kompatibla enheter. Läs i användarhandboken.

**4** Tryck på **STOP** för att sluta sända pulsdata.

## Pulsoximeter

Klockan har en pulsoximeter vid handleden som mäter den perifera syremättnaden i blodet (SpO2). När höjden ökar kan syrenivån i blodet minska. Genom att känna till syremättnaden kan du avgöra hur kroppen acklimatiserar sig till höga höjder för alpina sporter och expeditioner.

Du kan starta en pulsoximeteravläsning manuellt genom att visa den förenklade pulsoximetriwidgeten (*[Läsa av](#page-63-0) [pulsoximetervärden](#page-63-0)*, sidan 56). Du kan också aktivera avläsningar för hela dagen (*[Sätta på hela dagen-läge](#page-63-0)*, [sidan 56\)](#page-63-0). Om du tittar på den förenklade pulsoximeterwidgeten medan du står stilla analyserar klockan din syrgasmättnad och höjd. Höjdprofilen hjälper till att ange hur pulsoximetervärdena förändras i förhållande till höjden.

På klockan visas pulsoximetervärdet som ett procenttal för syremättnad och en färg i diagrammet. På ditt Garmin Connect konto kan du visa ytterligare uppgifter om pulsoximetervärden, exempelvis utveckling över flera dagar.

Mer information om pulsoximeterns noggrannhet hittar du på [garmin.com/ataccuracy](http://garmin.com/ataccuracy).

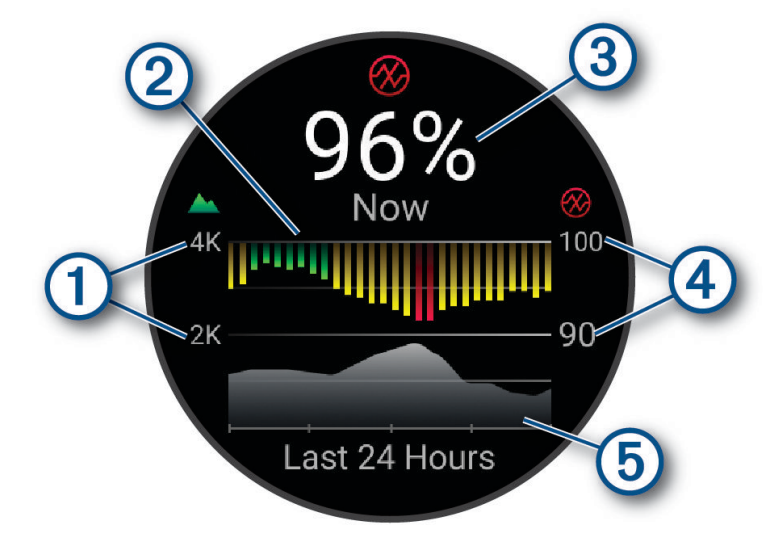

<span id="page-63-0"></span>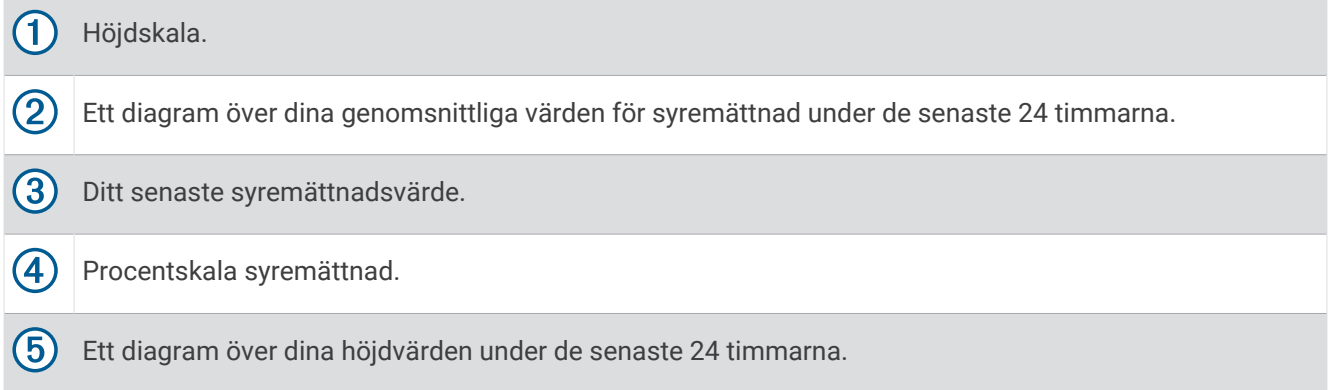

### Läsa av pulsoximetervärden

Du kan starta en pulsoximeteravläsning manuellt genom att visa den förenklade pulsoximetriwidgeten. Den förenklade widgeten visar blodets senaste syremättnad i procent, ett diagram som visar ditt medelvärde per timme för de senaste 24 timmarna och ett diagram över höjden under de senaste 24 timmarna.

**Obs!** Första gången du visar den förenklade pulsoximetriwidgeten måste klockan ta emot satellitsignaler för att fastställa din höjd. Du behöver gå ut och vänta medan klockan hämtar satelliter.

- **1** Medan du sitter stilla eller är inaktiv trycker du på **UP** eller **DOWN** för att visa den förenklade pulsoximetriwidgeten.
- **2** Tryck på **START** för att visa information om widgeten.
- **3** Tryck på **START** och välj **Gör en avläsning** för att påbörja en pulsoximeteravläsning.
- **4** Var stilla i upp till 30 sekunder.

**Obs!** Om du är för aktiv för att klockan ska kunna läsa av ett pulsoximetervärde visas ett meddelande i stället för en procentandel. Du kan kontrollera igen efter några minuters inaktivitet. Du får bäst resultat om du håller armen som du har klockan på i höjd med hjärtat när klockan läser av blodets syremättnad.

### Aktivera pulsoximetrimätning under sömn

Du kan ställa in klockan så att den kontinuerligt mäter blodets syremättnad medan du sover.

**Obs!** Ovanliga sovställningar kan orsaka onormalt låga SpO2-värden.

- **1** Från den förenklade pulsoximeterwidgeten håller du ned **UP**.
- **2** Välj **Alternativ för pulsoximeter** > **När du sover**.

### Sätta på hela dagen-läge

- **1** Från den förenklade pulsoximeterwidgeten håller du ned **UP**.
- **2** Välj **Alternativ för pulsoximeter** > **Heldag**.

Klockan analyserar automatiskt syremättnad under dagen, när du är stilla. **Obs!** Om du slår på hela dagen-läget minskar batteritiden.

### Tips för oregelbundna pulsoximeterdata

Om pulsoximeterns data är oregelbundna eller inte visas kan du testa följande tips.

- Var stilla medan klockan läser av blodets syremättnad.
- Bär klockan ovanför handlovsbenet. Klockan ska sitta tätt men bekvämt.
- Håll armen som du har klockan på i höjd med hjärtat när klockan läser av blodets syremättnad.
- Använd ett silikon- eller nylonband.
- Tvätta och torka av armen innan du sätter på dig klockan.
- Använd inte solskyddsprodukter, hudlotion och insektsmedel under klockan.
- Se till att du inte repar den optiska sensorn på klockans baksida.
- Skölj av klockan med kranvatten efter varje träningspass.

# **Navigering**

<span id="page-64-0"></span>Du kan använda GPS-navigeringsfunktionen på enheten för att se din sträcka på en karta, spara platser och hitta rätt väg hem.

## Banor

#### **VARNING**

Med den här funktionen kan användare hämta banor som skapats av andra användare. Garmin gör inga utfästelser rörande säkerhet, riktighet, tillförlitlighet, fullständighet eller aktualitet för banor som skapats av tredje part. All användning av eller tilltro till banor som skapats av tredje part sker på egen risk.

Du kan skicka en bana från ditt Garmin Connect konto till enheten. När den har sparats på enheten kan du navigera längs banan på enheten.

Du kan följa en sparad bana helt enkelt för att det är en bra rutt. Du kan till exempel spara och följa en cykelvänlig rutt till jobbet.

Du kan även följa en sparad bana och försöka att uppnå eller överskrida uppsatta träningsmål. Om till exempel den ursprungliga banan slutfördes på 30 minuter, kan du tävla mot en Virtual Partner som försöker slutföra banan på under 30 minuter.

### Följa en bana i din enhet

- **1** På urtavlan trycker du på **START**.
- **2** Välj en aktivitet.
- **3** Håll ned **UP**.
- **4** Välj **Navigation** > **Banor**.
- **5** Välj en bana.
- **6** Välj **Kör bana**.

Navigeringsinformation visas.

**7** Tryck på **START** för att börja navigera.

### Skapa en bana på Garmin Connect

Innan du kan skapa en bana i appen Garmin Connect måste du ha ett Garmin Connect konto (*[Garmin Connect](#page-85-0)*, [sidan 78\)](#page-85-0).

- 1 I appen Garmin Connect väljer du ...
- **2** Välj **Träning och planering** > **Banor** > **Skapa bana**.
- **3** Välj en bantyp.
- **4** Följ instruktionerna på skärmen.
- **5** Välj **Klar**.

**Obs!** Du kan skicka den här banan till enheten (*Skicka en bana till enheten*, sidan 57).

#### Skicka en bana till enheten

Du kan skicka en egen bana som du har skapat med appen Garmin Connect till enheten (*Skapa en bana på Garmin Connect*, sidan 57).

- 1 I appen Garmin Connect väljer du ...
- **2** Välj **Träning och planering** > **Banor**.
- **3** Välj en bana.
- 4 Välj $\bigtriangleup$ .
- **5** Välj en kompatibel enhet.
- **6** Följ instruktionerna på skärmen.

### Visa baninformation

Du kan visa banformation innan du tar dig fram längs en bana.

- **1** Tryck på **START**.
- **2** Välj en aktivitet.
- **3** Håll ned **UP**.
- **4** Välj **Navigation** > **Banor**.
- **5** Tryck på **START** för att välja en bana.
- **6** Välj ett alternativ:
	- Börja navigeringen genom att välja **Kör bana**.
	- Om du vill skapa ett eget tempoband väljer du **PacePro**.
	- Om du vill visa banan på kartan och panorera eller zooma på kartan väljer du **Karta**.
	- Om du vill börja banan i omvänd ordning väljer du **Kör banan baklänges**.
	- Om du vill visa höjdprofilen för banan väljer du **Höjdprofil**.
	- Ändra namnet genom att välja **Namn**.
	- Om du vill ta bort banan väljer du **Ta bort**.

## Spara din plats

Du kan spara din aktuella plats för att navigera tillbaka till den senare.

**Obs!** Du kan lägga till alternativ i kontrollmenyn (*[Anpassa menyn för kontroller](#page-42-0)*, sidan 35).

- **1** Håll ned **LIGHT**.
- **2** Välj **Spara plats**.
- **3** Följ instruktionerna på skärmen.

### Visa och redigera sparade platser

**TIPS:** Du kan spara en plats via kontrollmenyn (*Kontroll*[, sidan 32](#page-39-0)).

- **1** Tryck på **START**.
- **2** Välj en aktivitet.
- **3** Håll ned **UP**.
- **4** Välj **Navigation** > **Sparade platser**.
- **5** Välj en sparad plats.
- **6** Välj ett alternativ för att visa eller redigera platsinformation.

## Navigera till en destination

Du kan använda enheten för att navigera till en destination eller följa en bana.

- **1** Tryck på **START**.
- **2** Välj en aktivitet.
- **3** Håll ned **UP**.
- **4** Välj **Navigation**.
- **5** Välj en kategori.
- **6** Välj en destination genom att svara på uppmaningarna på skärmen.
- **7** Välj **Gå till**.

Navigeringsinformation visas.

**8** Tryck på **START** för att börja navigera.

## Navigera till startpunkten under en aktivitet

Du kan navigera tillbaka till startpunkten för den nuvarande aktiviteten i en rak linje eller längs den väg du färdats. Den här funktionen är bara tillgänglig för aktiviteter som använder GPS.

- **1** Under aktiviteten trycker du på **STOP**.
- **2** Välj **Tillbaka till start** och välj ett alternativ:
	- Om du vill navigera tillbaka till startpunkten för aktiviteten längs den väg du färdats väljer du **TracBack**.
	- Om du vill navigera tillbaka till aktivitetens startpunkt i en rak linje väljer du **Rak linje**.

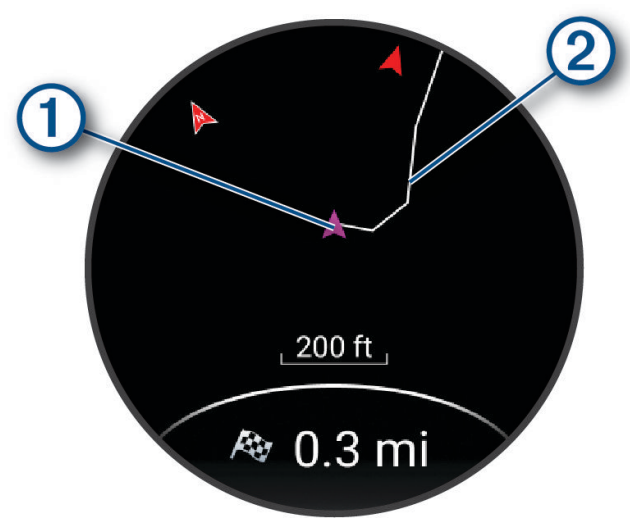

Din aktuella plats  $\Omega$  och spåret du ska följa  $\Omega$  syns på kartan.

## Avbryta navigering

- Om du vill stoppa navigeringen och fortsätta med aktiviteten håller du **UP** intryckt och väljer **Avbryt navigering** eller **Avbryt bana**.
- Om du vill stoppa navigeringen och spara aktiviteten trycker du på **STOP** och väljer **Spara**.

## Karta

 betecknar din plats på kartan. Platsnamn och -symboler visas på kartan. När du navigerar till en destination visas rutten med en linje på kartan.

- Kartnavigation (*[Panorera och zooma på kartan](#page-67-0)*, sidan 60)
- Kartinställningar (*[Kartinställningar](#page-67-0)*, sidan 60)

### Lägga till en karta i en aktivitet

Du kan lägga till kartan till datasidslingan för en aktivitet.

- **1** Håll ned **UP**.
- **2** Välj **Aktiviteter och appar**.
- **3** Välj den aktivitet du vill anpassa.
- **4** Välj aktivitetsinställningarna.
- **5** Välj **Datasidor** > **Lägg till ny** > **Karta**.

### <span id="page-67-0"></span>Panorera och zooma på kartan

- **1** Medan du navigerar trycker du på **UP** eller **DOWN** för att visa kartan.
- **2** Håll ned **UP**.
- **3** Välj **Panorera/zooma**.
- **4** Välj ett alternativ:
	- Tryck på **START** för att växla mellan panorering upp och ned, panorering åt vänster och höger eller zoomning.
	- Tryck på **UP** och **DOWN** för att panorera eller zooma på kartan.
	- Avsluta genom att trycka på **BACK**.

### Kartinställningar

Du kan anpassa hur kartan visas i kartappen och på datasidorna.

Håll ned **UP** och välj **Karta**.

**Orientering**: Anger kartans orientering. Med alternativet Norr upp visas norr överst på sidan. Med alternativet Spår uppåt visas den nuvarande riktningen överst på sidan.

**Användarplatser**: Visar och döljer sparade platser på kartan.

**Autozoom**: Väljer automatiskt rätt zoomnivå för optimal användning av kartan. När detta är avaktiverat måste du zooma in och ut manuellt.

## Kompass

Klockan har en kompass med tre axlar och automatisk kalibrering. Kompassens funktioner och utseende ändras beroende på din aktivitet, om GPS är aktiverat och om du navigerar till en destination. Du kan ändra kompassinställningarna manuellt (*[Kompassinställningar](#page-96-0)*, sidan 89).

## Höjdmätare och barometer

Klockan har en intern höjdmätare och barometer. Klockan samlar in höjd- och tryckdata kontinuerligt, även i standbyläge. Höjdmätaren visar din ungefärliga höjd baserat på tryckförändringar. Barometern visar omgivningens tryckdata baserat på den konstanta höjd där höjdmätaren kalibrerades senast (*[Höjdmätarinställningar](#page-97-0)*, sidan 90, *[Barometerinställningar](#page-97-0)*, sidan 90).

# Sensorer och tillbehör

Forerunner klockan har flera inbyggda sensorer och du kan para ihop ytterligare trådlösa sensorer för dina aktiviteter.

## Trådlösa sensorer

Klockan kan paras ihop och användas med trådlösa sensorer med ANT+ eller Bluetooth teknologi (*[Para ihop](#page-69-0)  [dina trådlösa sensorer](#page-69-0)*, sidan 62). När enheterna har parats ihop kan du anpassa de valfria datafälten (*[Anpassa](#page-93-0)  [datasidorna](#page-93-0)*, sidan 86). Om din klocka levererades med en sensor är de redan ihopparade.

För mer information om kompatibiliteten med specifika Garmin sensor, inköp eller för att visa användarhandboken går du till [buy.garmin.com](http://buy.garmin.com) för den sensorn.

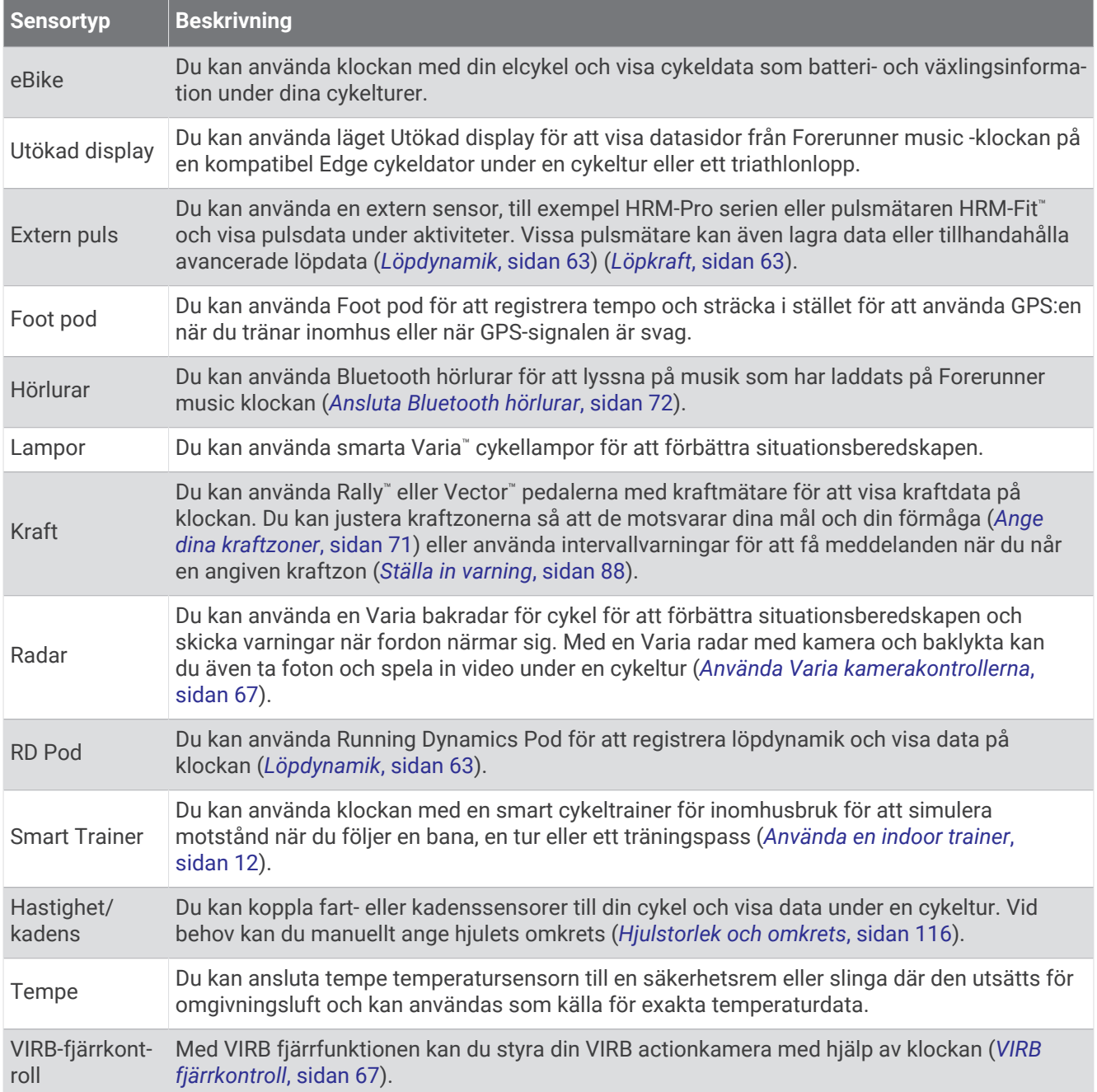

## <span id="page-69-0"></span>Para ihop dina trådlösa sensorer

Du måste sätta på dig pulsmätaren eller installera givaren innan du kan para ihop dem.

Första gången du ansluter en trådlös sensor till klockan med hjälp av ANT+ eller Bluetooth teknologi måste du para ihop enheten och klockan. Om sensorn har både ANT+ och Bluetooth teknologi rekommenderar Garmin att du parar ihop med hjälp av ANT+ teknik. När de har parats ihop ansluter klockan till sensorn automatiskt när du startar en aktivitet och sensorn är aktiv och inom räckhåll.

**1** Flytta klockan inom 3 m (10 fot) från sensorn.

**Obs!** Håll dig på minst 10 m (33 fot) avstånd från andra trådlösa sensorer under ihopparningen.

- **2** Håll ned **UP**.
- **3** Välj **Sensorer och tillbehör** > **Lägg till ny**.
- **4** Välj ett alternativ:
	- Välj **Sök efter alla**.
	- Välj sensortyp.

När sensorn har parats ihop med klockan ändrar sensorn status från Söker till Ansluten. Sensordata visas i datasidslingan eller i ett anpassat datafält. Du kan anpassa de valfria datafälten (*[Anpassa datasidorna](#page-93-0)*, [sidan 86\)](#page-93-0).

## Löptempo och distans från pulstillbehör

Tillbehören i HRM-Fit och HRM-Pro-serien beräknar löptempo och -distans baserat på din användarprofil och rörelsen som mäts av sensorn vid varje steg. Pulsmätaren tillhandahåller löptempo och -distans när GPS inte är tillgängligt, till exempel vid löpbandslöpning. Du kan se löptempo och -distans på din kompatibla Forerunner klocka när du är ansluten med ANT+ teknologi. Du kan också se det i kompatibla träningsappar från tredje part när du är ansluten med Bluetooth teknologi.

Noggrannheten för tempo och distans förbättras med kalibrering.

**Automatisk kalibrering**: Standardinställningen för klockan är **Autokalibrering**. Pulstillbehöret kalibreras varje gång du springer utomhus med tillbehöret anslutet till din kompatibla Forerunner klocka.

**Obs!** Automatisk kalibrering fungerar inte för aktivitetsprofiler för inomhuslöpning, terränglöpning eller ultralöpning (*Tips för registrering av löptempo och -distans*, sidan 62).

**Manuell kalibrering**: Du kan välja **Kalibrera och spara** efter en löptur på löpband när du sprungit med ett anslutet pulstillbehör (*[Kalibrera löpbandsdistansen](#page-17-0)*, sidan 10).

### Tips för registrering av löptempo och -distans

- Uppdatera Forerunner klockans programvara (*[Produktuppdateringar](#page-106-0)*, sidan 99).
- Spring flera gånger utomhus med GPS och ditt anslutna tillbehör i HRM-Fit eller HRM-Pro-serien. Det är viktigt att tempointervallen utomhus är samma som tempointervallen på löpband.
- Om löpturen innehåller sand eller djup snö går du till sensorinställningarna och stänger av **Autokalibrering**.
- Om du tidigare har anslutit en kompatibel foot pod med ANT+ teknologi ska ställa in din foot pod på **Av** eller ta bort den från listan över anslutna sensorer.
- Spring på löpband med manuell kalibrering (*[Kalibrera löpbandsdistansen](#page-17-0)*, sidan 10).
- Om den automatiska och manuella kalibreringen inte verkar korrekt ska du gå till sensorinställningarna och välja **Tempo och distans pulsmätare** > **Återställ kalibreringsdata**.

**Obs!** Du kan testa med att stänga av **Autokalibrering** och sedan kalibrera manuellt igen (*[Kalibrera](#page-17-0) [löpbandsdistansen](#page-17-0)*, sidan 10).

## <span id="page-70-0"></span>Löpkraft

Garmin löpkraft beräknas med hjälp av uppmätt löpdynamikinformation, kroppsmassa, miljöinformation och andra sensordata. Vid kraftmätning beräknas hur mycket energi löparen använder på underlaget. Energin visas i watt. Löpkraft är en bra ansträngningsmätare som går att använda i stället för tempo- eller puls. Löpkraft ger snabbare svar än pulsmätning för att mäta ansträngningsnivån. Hänsyn tas även till upp- och nedförsbackar och vind, vilket inte omfattas vid tempomätning. Mer information finns på [www.garmin.com/performance-data](https://www.garmin.com/performance-data/running/) [/running/.](https://www.garmin.com/performance-data/running/)

Löpkraften kan mätas med ett kompatibelt löpdynamiktillbehör eller klocksensorerna. Du kan anpassa löpkraftdatafälten för att visa din uteffekt och göra justeringar i din träning (*Datafält*[, sidan 104](#page-111-0)). Du kan ställa in så att du får meddelanden om kraftvarningar när du når en angiven kraftzon (*[Aktivitetsvarningar](#page-94-0)*, sidan 87).

Kraftzoner för löpning liknar kraftzoner för cykling. Värdena för zonerna är standardvärden baserat på kön, vikt och genomsnittlig förmåga och motsvarar kanske inte dina egna förmågor. Du kan justera dina zoner manuellt på klockan eller med hjälp av ditt Garmin Connect konto (*[Ange dina kraftzoner](#page-78-0)*, sidan 71).

## Löpkraftsinställningar

Håll ned **UP**, välj **Aktiviteter och appar**, välj en löpaktivitet, välj aktivitetsinställningarna och välj **Löpkraft**.

- **Status**: Aktiverar eller avaktiverar registrering av Garmin löpkraftsdata. Du kan använda den här inställningen om du föredrar att använda löpkraftsdata från tredje part.
- **Källa**: Här kan du välja vilken enhet som ska användas för att registrera löpkraftsdata. Alternativet Smart läge känner automatiskt av och använder löpdynamikstillbehöret när det är tillgängligt. Klockan använder löpkraftsdata som mäts vid handleden när ett tillbehör inte är anslutet.
- **Ta hänsyn till vinden**: Aktiverar eller avaktiverar användning av vinddata vid beräkning av löpkraft. Vinddata är en kombination av fart-, kurs- och barometerdata från klockan och tillgängliga vinddata från telefonen.

## Löpdynamik

Löpdynamik är återkoppling i realtid om löpteknik. Forerunner-klockan har en accelerometer som beräknar fem värden för löpteknik. För alla sex mätvärden med löpteknik måste du para ihop klockan Forerunner med tillbehöret i HRM-Fit eller HRM-Pro-serien eller andra löpdynamiktillbehör som mäter bålens rörelser. Mer information finns på [www.garmin.com/performance-data/running/](https://www.garmin.com/performance-data/running/).

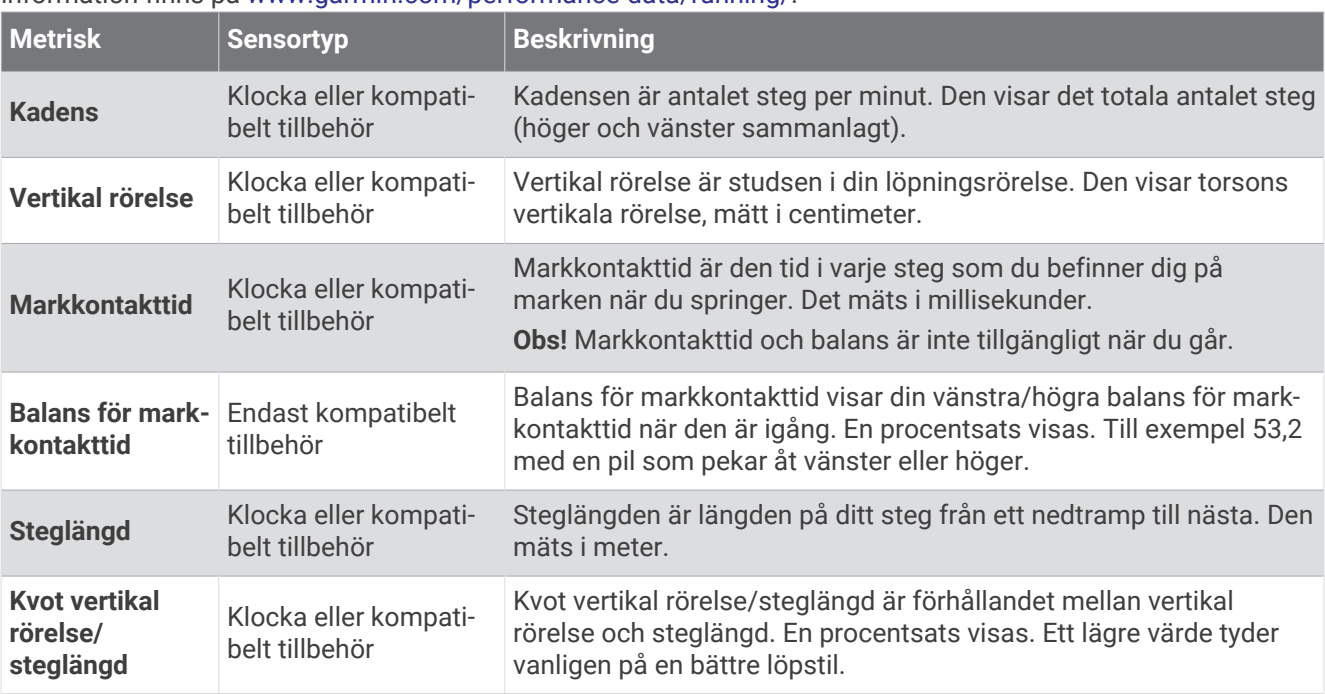

### Träna med löpdynamik

Klockan använder automatiskt handledsbaserad löpdynamik om du inte parar ihop ett kompatibelt löpdynamiktillbehör (*[Para ihop dina trådlösa sensorer](#page-69-0)*, sidan 62). Du kan lägga till en löpdynamikskärm till alla löpaktiviteter (*[Anpassa datasidorna](#page-93-0)*, sidan 86).

- **1** Välj **START** och sedan en löpningsaktivitet.
- **2** Tryck på **START** för att starta aktivitetstimern.
- **3** Gå ut och spring.
- **4** Bläddra till löpdynamiksidan för att visa information.

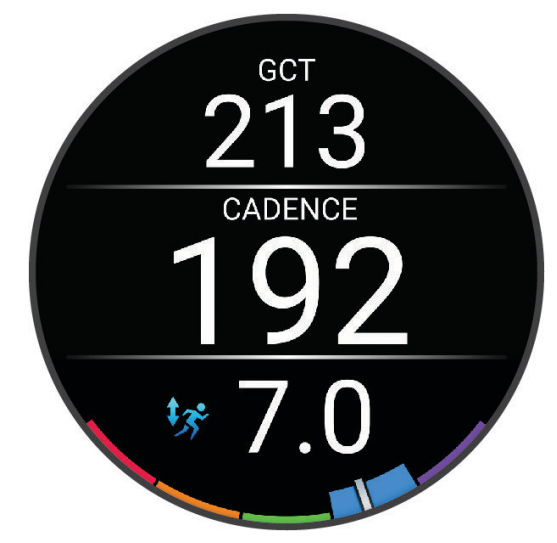

**KOM IHÅG!** Balans för markkontakttid är tillgänglig om du använder ett kompatibelt löpdynamiktillbehör.

**5** Vid behov håller du **UP** intryckt för att redigera hur löpdynamikdata visas.
### Färgmätare och löpdynamikdata

Löpdynamikskärmarna visar en färgmätare för den primära måttenheten. Du kan visa kadens, vertikal rörelse, markkontakttid, balans för markkontakttid eller kvot vertikal rörelse/steglängd som primär måttenhet. Färgmätaren visar dina löpdynamikdata i förhållande till andra löpares. Färgzonerna baseras på percentiler.

Garmin har undersökt många löpare på alla olika nivåer. Värdena i de röda eller orange zonerna är typiska för mindre erfarna eller långsammare löpare. Värdena i den gröna, blå eller lila zonerna är typiska för mer erfarna eller snabbare löpare. Mer erfarna löpare har en benägenhet att uppvisa kortare markkontakttider, lägre vertikal rörelse, lägre kvot vertikal rörelse/steglängd och högre kadens än mindre erfarna löpare. Men längre löpare har vanligtvis något långsammare kadenser, längre steg och något högre vertikal rörelse. Kvot vertikal rörelse/steglängd är din vertikala rörelse dividerat med steglängd. Den är inte korrelerad med höjd.

Gå till [www.garmin.com/performance-data/running/](https://www.garmin.com/performance-data/running/) för mer information om löpdynamik. Om du vill ha fler teorier och tolkningar av löpdynamikdata du kan söka i ansedda tryckta publikationer och på webbplatser om löpning.

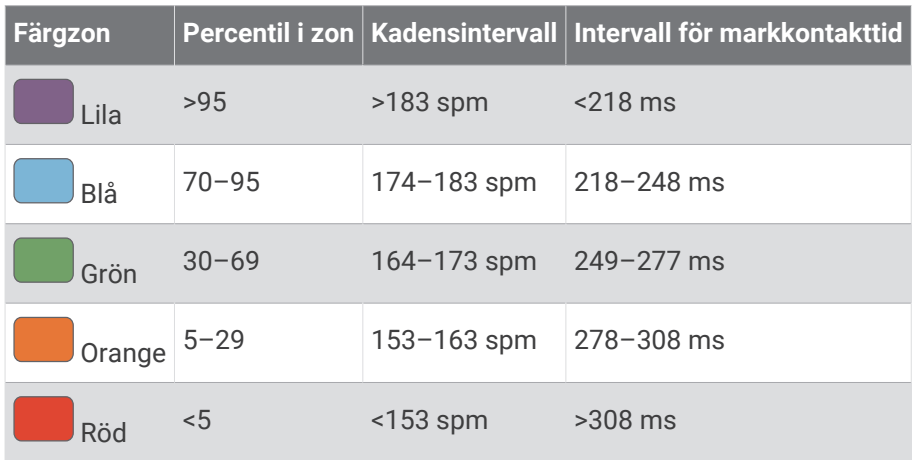

### Balans för markkontakttid – data

Balans för markkontakttid mäter din löpsymmetri och visas som procentandel av din totala markkontakttid. Om till exempel 51,3 % med en pil som pekar åt vänster visas, anger detta att löparen förbrukar mer tid på marken med vänster fot. Om dataskärmen visar båda siffrorna, till exempel 48–52, är 48 % den vänstra foten och 52 % den högra foten.

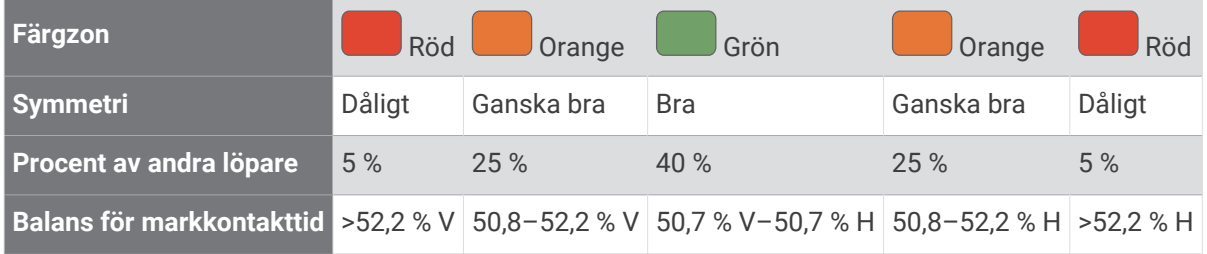

Vid utvecklingen och testningen av löpdynamiken hittade Garmin teamet samband mellan skador och större obalanser hos vissa löpare. Många löpares balans för markkontakttid avviker mer från 50–50-förhållandet när de springer i uppförs- och nedförsbackar. De flesta löptränare är överens om att en symmetrisk löpstil är bra. Elitlöpare tenderar att ta snabba och balanserade steg.

Du kan titta på mätaren eller datafältet under löpningen eller visa sammanfattningen på ditt Garmin Connect konto efteråt. I likhet med andra löpdynamikdata är balans för markkontakttid ett kvantitativt mått som lär dig mer om din löpstil.

#### Vertikal rörelse och kvot vertikal rörelse/steglängd

Dataintervallen för vertikal rörelse och kvot vertikal rörelse/steglängd skiljer sig något beroende på sensorn och om den är placerad på bröstet (tillbehör i HRM-Fit eller HRM-Pro serien) eller i midjan (tillbehöret Running Dynamics Pod).

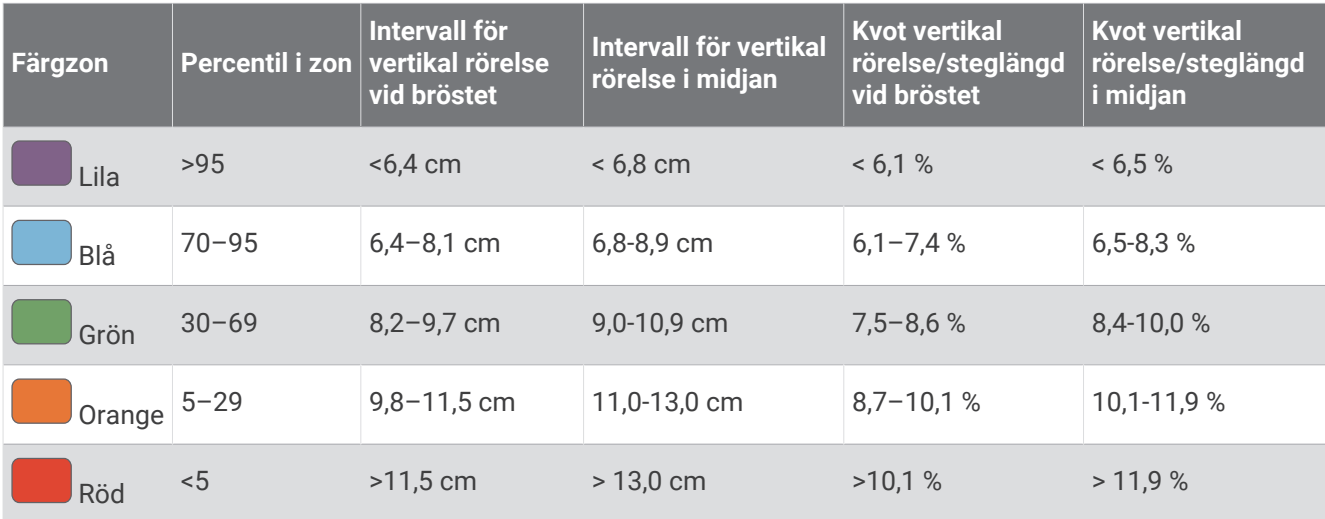

#### Tips om det saknas löpdynamikdata

Det här avsnittet innehåller tips om hur du använder ett kompatibelt löpdynamiktillbehör. Om tillbehöret inte är anslutet till klockan växlar klockan automatiskt till handledsbaserad löpdynamik.

- Se till att du har ett tillbehör för löpdynamik, till exempel tillbehör i HRM-Fit eller HRM-Pro-serien.
- Para ihop tillbehöret för löpdynamik med din klocka igen, enligt instruktionerna.
- Om du använder tillbehöret i HRM-Fit eller HRM-Pro serien parar du ihop det med klockan med hjälp av ANT+ teknologi istället för Bluetooth teknologi.
- Om det bara visas nollor som löpdynamikdata bör du kontrollera att tillbehöret sitter med rätt sida uppåt. **Obs!** Markkontakttid och balans visas endast under löpning. Den beräknas inte när du går. **KOM IHÅG!** Balans för markkontakttid beräknas inte med handledsbaserad löpdynamik.

# Pulsdata vid simning

Pulsmätarna i HRM-Pro serien, och pulsmätarna HRM-Swim™ och HRM-Tri™ registrerar och lagrar pulsdata när du simmar. Om du vill se pulsdata kan du lägga till fält för pulsdata (*[Anpassa datasidorna](#page-93-0)*, sidan 86).

**Obs!** Pulsdata syns inte på kompatibla klockor när pulsmätaren befinner sig under vattenytan.

Du måste starta en schemalagd aktivitet på en ihopparad klocka om du vill se lagrade pulsdata senare. Under vilointervaller när du inte är i vattnet skickar pulsmätaren dina pulsdata till klockan. Din klocka hämtar automatiskt lagrade pulsdata när du sparar din schemalagda simningsaktivitet. Pulsmätaren måste vara aktiv, inom räckhåll för klockan (3 m) och får inte vara i vatten när data hämtas. Du kan granska dina pulsdata i klockans historik och på ditt Garmin Connect konto.

Om data från både pulsmätning vid handleden och pulsmätning med bröstrem är tillgängliga använder klockan data från pulsmätningen med bröstrem.

# Använd en cykelfarts- eller kadenssensor (tillval)

Du kan använda en kompatibel cykelfarts- eller kadenssensor för att skicka data till din klocka.

- Para ihop sensorn med din klocka (*[Para ihop dina trådlösa sensorer](#page-69-0)*, sidan 62).
- Ange din hjulstorlek (*[Hjulstorlek och omkrets](#page-123-0)*, sidan 116).
- Ta en cykeltur (*[Starta en aktivitet](#page-10-0)*, sidan 3).

# Träna med kraftmätare

- Gå in på [buy.garmin.com](http://buy.garmin.com) för att se en lista över kraftmätare som är kompatibla med Forerunner enheten (t.ex. Rally och Vector).
- Mer information finns i användarhandboken för kraftmätaren.
- Justera kraftzonerna så att de motsvarar dina mål och din förmåga (*[Ange dina kraftzoner](#page-78-0)*, sidan 71).
- Använd intervallvarningar för att få meddelanden om när du når en angiven kraftzon (*[Ställa in varning](#page-95-0)*, [sidan 88\)](#page-95-0).
- Anpassa kraftdatafälten (*[Anpassa datasidorna](#page-93-0)*, sidan 86).

# **Situationsberedskap**

Din Forerunner klocka kan användas med Varia smarta cykellampor och bakradar för att förbättra situationsberedskapen. Mer information finns i användarhandboken till Varia enheten.

### Använda Varia kamerakontrollerna

*OBS!*

I vissa jurisdiktioner kan det vara förbjudet eller reglerat att spela in video, ljud eller bilder, eller kan kräva att alla passagerare vet att du spelar in och samtycker till detta. Det är ditt ansvar att känna till och följa alla lagar, förordningar och andra begränsningar i jurisdiktioner där du planerar att använda enheten.

Innan du kan använda Varia kamerakontrollerna måste du para ihop tillbehöret med klockan (*[Para ihop dina](#page-69-0) [trådlösa sensorer](#page-69-0)*, sidan 62).

- **1** Lägg till den förenklade widgeten **RCT-KAMERA** i klockan (*Widgetar*[, sidan 14](#page-21-0)).
- **2** På den förenklade widgeten **RCT-KAMERA** väljer du ett alternativ:
	- Välj: för att visa kamerainställningarna.
	- Välj **O** för att ta en bild.
	- Välj för att spara aktiviteten.

### tempe

Enheten är kompatibel med tempe temperatursensorer. Du kan ansluta sensorn till en säkerhetsrem eller slinga där den utsätts för omgivningsluft och kan användas som källa för exakta temperaturdata. Du måste para ihop tempe sensor med enheten för att kunna visa temperaturdata. Mer information finns i instruktionerna för tempe sensorn ([www.garmin.com/manuals/tempe](https://www.garmin.com/manuals/tempe)).

# VIRB fjärrkontroll

Med VIRB fjärrfunktionen kan du styra din VIRB actionkamera med hjälp av enheten.

### Styra en VIRB actionkamera

Innan du kan använda VIRB fjärrfunktionen måste du aktivera fjärrinställningarna på VIRB kameran. Mer information finns i *användarhandboken till VIRB serien*.

- **1** Slå på VIRB kameran.
- **2** Para ihop VIRB kameran med Forerunner klockan (*[Para ihop dina trådlösa sensorer](#page-69-0)*, sidan 62). Den förenklade VIRB widgeten läggs automatiskt till i den förenklade widgetslingan.
- **3** På klockans urtavla trycker du på **UP** eller **DOWN** för att visa den förenklade VIRB widgeten.
- **4** Vänta, om nödvändigt, medan klockan ansluter till din kamera.
- **5** Välj ett alternativ:
	- Välj **Starta inspelning** för att spela in video.

Videoräknaren visas på Forerunner skärmen.

- Tryck på **DOWN** för att ta ett foto medan du spelar in video.
- Välj **STOP** för att stoppa videoinspelningen.
- Välj **Ta foto** för att ta ett foto.
- Om du vill ta flera foton i bildserieläge väljer du **Ta bildserie**.
- Om du vill försätta kameran i viloläge väljer du **Viloläge för kamera**.
- Om du vill aktivera kameran från viloläge väljer du **Väck kamera**.
- Välj **Inställningar** för att ändra video- och fotoinställningar.

### Styra en VIRB actionkamera under en aktivitet

Innan du kan använda VIRB fjärrfunktionen måste du aktivera fjärrinställningarna på VIRB kameran. Mer information finns i *användarhandboken till VIRB serien*.

- **1** Slå på VIRB kameran.
- **2** Para ihop VIRB kameran med Forerunner klockan (*[Para ihop dina trådlösa sensorer](#page-69-0)*, sidan 62). När kameran är ihopparad läggs en VIRB datasida automatiskt till i aktiviteter.
- **3** Under en aktivitet trycker du på **UP** eller **DOWN** för att visa VIRB datasidan.
- **4** Vänta, om nödvändigt, medan klockan ansluter till din kamera.
- **5** Håll ned **UP**.
- **6** Välj **VIRB-fjärrkontroll**.
- **7** Välj ett alternativ:
	- För att styra kameran med hjälp av aktivitetstimern väljer du **Inställningar** > **Inspelningsläge** > **Tidur start/ stopp**.

**Obs!** Videoinspelningen startar och stoppar automatiskt när du startar och stoppar en aktivitet.

- För att styra kameran med hjälp av menyalternativen väljer du **Inställningar** > **Inspelningsläge** > **Manuell**.
- Välj **Starta inspelning** för att spela in video manuellt. Videoräknaren visas på Forerunner skärmen.
- Tryck på **DOWN** för att ta ett foto medan du spelar in video.
- Tryck på **STOP** för att manuellt stoppa videoinspelningen.
- Om du vill ta flera foton i bildserieläge väljer du **Ta bildserie**.
- Om du vill försätta kameran i viloläge väljer du **Viloläge för kamera**.
- Om du vill aktivera kameran från viloläge väljer du **Väck kamera**.

# Användarprofil

Du kan uppdatera din användarprofil på klockan eller i Garmin Connect appen.

# <span id="page-76-0"></span>Ställa in din användarprofil

Du kan uppdatera inställningarna för kön, födelsedatum, längd, vikt, handled, pulszon, kraftzon och kritisk simhastighet (CSS) (*[Registrera test av kritisk simhastighet](#page-50-0)*, sidan 43). Klockan utnyttjar informationen för att beräkna korrekta träningsdata.

- **1** Håll ned **UP**.
- **2** Välj **Användarprofil**.
- **3** Välj ett alternativ.

### Inställningar för kön

När du först konfigurerar klockan måste du välja ett kön. De flesta konditions- och träningsalgoritmer är binära. För att få så exakta resultat som möjligt rekommenderar Garmin att du väljer det kön du föddes med. Efter den första konfigurationen kan du anpassa profilinställningarna i Garmin Connect-kontot.

**Profil och sekretess**: Gör att du kan anpassa data i din offentliga profil.

**Användarinställningar**: Ställer in ditt kön. Om du väljer Inte angivet kommer de algoritmer som behöver binär inmatning att använda det kön du angav första gången du konfigurerade klockan.

#### Visa din konditionsålder

Din konditionsålder ger dig en uppfattning om hur kondition står sig mot personer av samma kön. Information som din ålder, ditt kroppsmasseindex (BMI), din vilopuls och din historik över intensiv aktivitet används till att beräkna din konditionsålder på klockan. Om du har en Garmin Index™ våg används ditt kroppsfettsprocentvärde i stället för ditt kroppsmasseindex (BMI) till att beräkna din konditionsålder. Träning och livsstil kan påverka din konditionsålder.

**Obs!** Om du vill beräkna din konditionsålder så exakt som möjligt slutför du inställningen av din användarprofil (*Ställa in din användarprofil*, sidan 69).

- **1** Håll ned **UP**.
- **2** Välj **Användarprofil** > **Konditionsålder**.

# Om pulszoner

Många idrottsmän använder pulszoner för att mäta och förbättra sin kardiovaskulära styrka och träningsnivå. En pulszon är ett angivet intervall av hjärtslag per minut. De fem mest använda pulszonerna är numrerade från 1 till 5 efter stigande intensitet. I allmänhet beräknas pulszoner på procentandelar av den maximala pulsen.

### Träningsmål

Om du känner till dina pulszoner kan du enklare mäta och förbättra din träning genom att förstå och tillämpa dessa principer.

- Din puls är ett bra mått på träningens intensitet.
- Träning i vissa pulszoner kan hjälpa dig att förbättra din kardiovaskulära kapacitet och styrka.

Om du känner till din maxpuls kan du använda tabellen (*[Beräkning av pulszon](#page-77-0)*, sidan 70) för att fastställa den bästa pulszonen för dina träningsmål.

Om du inte känner till din maxpuls kan du använda någon av de beräkningsfunktioner som finns tillgängliga på internet. Vissa gym och vårdcentraler erbjuder ett test som mäter maximal puls. Standardvärdet för maxpulsen är 220 minus din ålder.

#### <span id="page-77-0"></span>Ställa in dina pulszoner

Klockan använder informationen i din användarprofil från den första konfigurationen för att fastställa dina standardpulszoner. Du kan ange separata pulszoner för olika sportprofiler, till exempel löpning, cykling och simning. Ange maximal puls för att få korrekt information om kaloriförbränningen under aktiviteten. Du kan också ställa in varje pulszon och ange din vilopuls manuellt. Du kan justera dina zoner manuellt på klockan eller med hjälp av ditt Garmin Connect konto.

- **1** Håll ned **UP**.
- **2** Välj **Användarprofil** > **Puls och kraftzoner** > **Puls**.
- **3** Välj **Maximal puls** och ange din maxpuls.
- **4** Välj **Pulsvärde för mjölksyratröskel** och ange ditt pulsvärde för mjölksyratröskel.

Du kan genomföra ett guidat test för att uppskatta din mjölksyratröskel (*[Mjölksyratröskel](#page-31-0)*, sidan 24). Du kan använda funktionen Automatisk identifiering till att registrera din mjölksyretröskel automatiskt under en aktivitet (*[Upptäcka prestandamätningar automatiskt](#page-78-0)*, sidan 71).

**5** Välj **Vilopuls** > **Ange egen** och ange din puls under vila.

Du kan använda en genomsnittlig vilopuls som mäts av klockan eller så kan du ange en egen vilopuls.

- **6** Välj **Zoner** > **Baserat på**.
- **7** Välj ett alternativ:
	- Välj **% maximal puls** för att se och redigera pulszonerna som procent av din maximala puls.
	- Välj **% HRR** för att visa och redigera zonerna som procent av din pulsreserv (maxpuls minus vilopuls).
	- Välj **Pulsvärde mjölksyratr. i %** för att visa och redigera zonerna som procent av ditt pulsvärde för mjölksyratröskel.
- **8** Välj en zon och ange ett värde för varje zon.
- **9** Välj **Puls för sport** och välj en sportprofil som du vill lägga till separata pulszoner i (valfritt).

**10** Upprepa stegen för att lägga till pulszoner för olika sporter (valfritt).

#### Låta klockan ange dina pulszoner

Med standardinställningarna kan klockan upptäcka din maxpuls och ange dina pulszoner som procent av maxpulsen.

- Kontrollera att dina inställningar för användarprofilen är korrekta (*[Ställa in din användarprofil](#page-76-0)*, sidan 69).
- Spring ofta med pulsmätning vid handleden eller bröstet.
- Testa några pulsträningsprogram som finns tillgängliga på ditt Garmin Connect konto.
- Visa dina pulstrender och din tid i zoner med hjälp av ditt Garmin Connect konto.

### Beräkning av pulszon

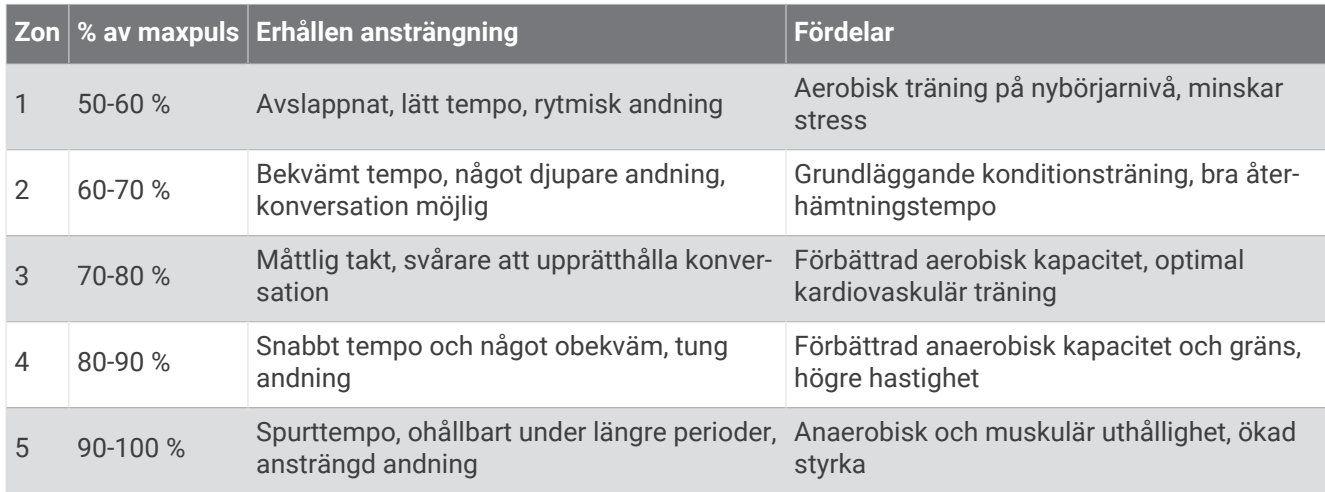

# <span id="page-78-0"></span>Ange dina kraftzoner

Kraftzonerna använder standardvärden baserat på kön, vikt och genomsnittlig förmåga och motsvarar kanske inte dina egna förmågor. Om du känner till ditt FTP-värde (Functional Threshold Power) eller TP-värde (Threshold Power), kan du ange det och låta programvaran beräkna dina kraftzoner automatiskt. Du kan justera dina zoner manuellt på klockan eller med hjälp av ditt Garmin Connect konto.

- **1** Håll ned **UP**.
- **2** Välj **Användarprofil** > **Puls och kraftzoner** > **Kraft**.
- **3** Välj en aktivitet.
- **4** Välj **Baserat på**.
- **5** Välj ett alternativ:
	- Välj **Watt** för att se och redigera zonerna i watt.
	- Välj **% FTP** eller **% TP** för att se och redigera pulszonerna som procent av ditt TP-värde.
- **6** Välj **FTP** eller **Tröskeleffekt** och ange ditt värde.
- **7** Välj en zon och ange ett värde för varje zon.
- **8** Om det behövs väljer du **Lägsta** och anger ett minsta kraftvärde.

# Upptäcka prestandamätningar automatiskt

Funktionen Automatisk identifiering är aktiverad som standard. Klockan kan automatiskt identifiera din maxpuls och mjölksyratröskel under en aktivitet.

- **1** Håll ned **UP**.
- **2** Välj **Användarprofil** > **Puls och kraftzoner** > **Automatisk identifiering**.
- **3** Välj ett alternativ.

# Musik

**Obs!** Det finns tre olika alternativ för musikuppspelning för Forerunner music klockan.

- Tredjepartsmusikleverantörer
- Personliga ljudfiler
- Musik lagrad på din telefon

På en Forerunner music kan du hämta ljudfiler till din klocka från datorn eller från en tredjepartsleverantör så att du kan lyssna även när din telefon inte är i närheten. Om du vill lyssna på ljudfiler som sparats på klockan måste du ansluta Bluetooth hörlurar.

# Hämta personliga ljudfiler

Innan du kan skicka personlig musik till klockan måste du installera Garmin Express™ appen på datorn [\(www](http://www.garmin.com/express) [.garmin.com/express](http://www.garmin.com/express)).

Du kan läsa in personliga ljudfiler, exempelvis .mp3- och .m4a-filer till en Forerunner music klocka från datorn. Mer information finns på [www.garmin.com/musicfiles.](http://www.garmin.com/musicfiles)

- **1** Anslut klockan till datorn med den medföljande USB-kabeln.
- **2** Öppna Garmin Express appen på datorn, välj klockan och välj **Musik**.

**TIPS:** För Windows datorer kan du välja **och bläddra till mappen med dina ljudfiler.** För Apple datorer använder Garmin Express appen i ditt iTunes® bibliotek.

- **3** I listan **Min musik** eller **iTunes-bibliotek** väljer du en ljudfilskategori, exempelvis låtar eller spellistor.
- **4** Markera kryssrutorna för ljudfilerna och välj **Skicka till enhet**.
- **5** Om nödvändigt kan du välja en kategori i Forerunner music listan, markera kryssrutorna och välja **Ta bort från enhet** för att ta bort ljudfiler.

# <span id="page-79-0"></span>Ansluta till en tredjepartsleverantör

Innan du kan hämta musik eller andra ljudfiler till din klocka från en tredjepartsleverantör som stöds måste du ansluta leverantören till klockan.

Vissa alternativ från tredjepartsleverantörer är redan installerade på klockan.

Om du vill ha fler alternativ kan du hämta Connect IQ appen på din telefon (*[Hämta Connect IQ funktioner](#page-86-0)*, [sidan 79\)](#page-86-0).

- **1** Tryck på **START**.
- **2** Välj **Connect IQ™**.
- **3** Följ anvisningarna på skärmen för att installera en tredjepartsmusikleverantör.
- **4** Håll ned **DOWN** från valfri skärm om du vill öppna musikkontrollerna.
- **5** Välj musikleverantör.

**Obs!** Om du vill välja en annan leverantör håller du UP nedtryckt, väljer Musikleverantörer och följer instruktionerna på skärmen.

#### Ladda ner ljudfiler från en tredjepartsleverantör

Innan du kan hämta ljudinnehåll från en tredjepartsleverantör måste du ansluta till ett Wi‑Fi nätverk (*[Ansluta till](#page-84-0)  [ett Wi‑Fi nätverk](#page-84-0)*, sidan 77).

- **1** Håll in **DOWN** från valfri skärm om du vill öppna musikkontrollerna.
- **2** Håll ned **UP**.
- **3** Välj **Musikleverantörer**.
- **4** Välj en ansluten leverantör eller välj **Lägg till musikappar** för att lägga till en musikleverantör från Connect IQ butiken.
- **5** Välj en spellista eller annat objekt som du vill hämta till klockan.
- **6** Om det behövs trycker du på **BACK** tills du uppmanas att synkronisera med tjänsten.

**Obs!** Nedladdning av ljudfiler kan göra att batteriet laddas ur. Du kan behöva ansluta klockan till en extern strömkälla om batteriet är svagt.

#### Ansluta från en tredjepartsleverantör

- 1 I appen Garmin Connect väljer du ...
- **2** Välj **Garmin-enheter** och välj din klocka.
- **3** Välj **Musik**.
- **4** Välj en installerad tredjepartsleverantör och följ instruktionerna på skärmen för att koppla bort tredjepartsleverantören från klockan.

### Ansluta Bluetooth hörlurar

- **1** Placera hörlurarna inom 2 m (6,6 fot) från klockan.
- **2** Aktivera ihopparningsläget på hörlurarna.
- **3** Håll in **UP**.
- **4** Välj **Musik** > **Hörlurar** > **Lägg till ny**.
- **5** Välj hörlurarna för att slutföra ihopparningsprocessen.

# Lyssna på musik

- **1** Håll in **DOWN** från valfri skärm om du vill öppna musikkontrollerna.
- **2** Håll ned **UP**.
- **3** Välj ett alternativ:
	- Om det här är första gången du lyssnar på musik väljer du **Musik** > **Musikleverantörer**.
	- Om det inte är första gången du lyssnar på musik väljer du **Musikleverantörer**.
- **4** Välj ett alternativ:
	- Om du vill lyssna på musik som du har hämtat till klockan från datorn väljer du **Min musik** och väljer sedan ett alternativ (*[Hämta personliga ljudfiler](#page-78-0)*, sidan 71).
	- Om du vill lyssna på musik från en tredjepartsleverantör väljer du namnet på leverantören och väljer en spellista.
	- Om du vill styra musikuppspelning på din telefon väljer du **Styr från telefon**.
- **5** Om det behövs ansluter du Bluetooth hörlurarna (*[Ansluta Bluetooth hörlurar](#page-79-0)*, sidan 72).
- **6** Välj .

### Musikuppspelningskontroller

**Obs!** Musikuppspelningskontrollerna kan se annorlunda ut beroende på vilken musikkälla som valts.

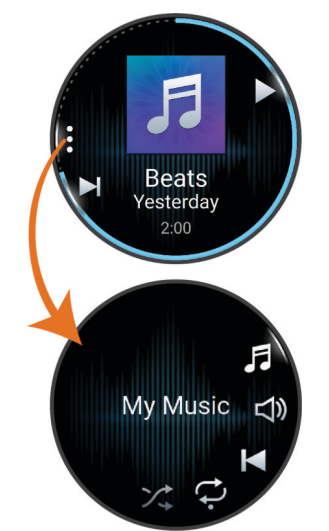

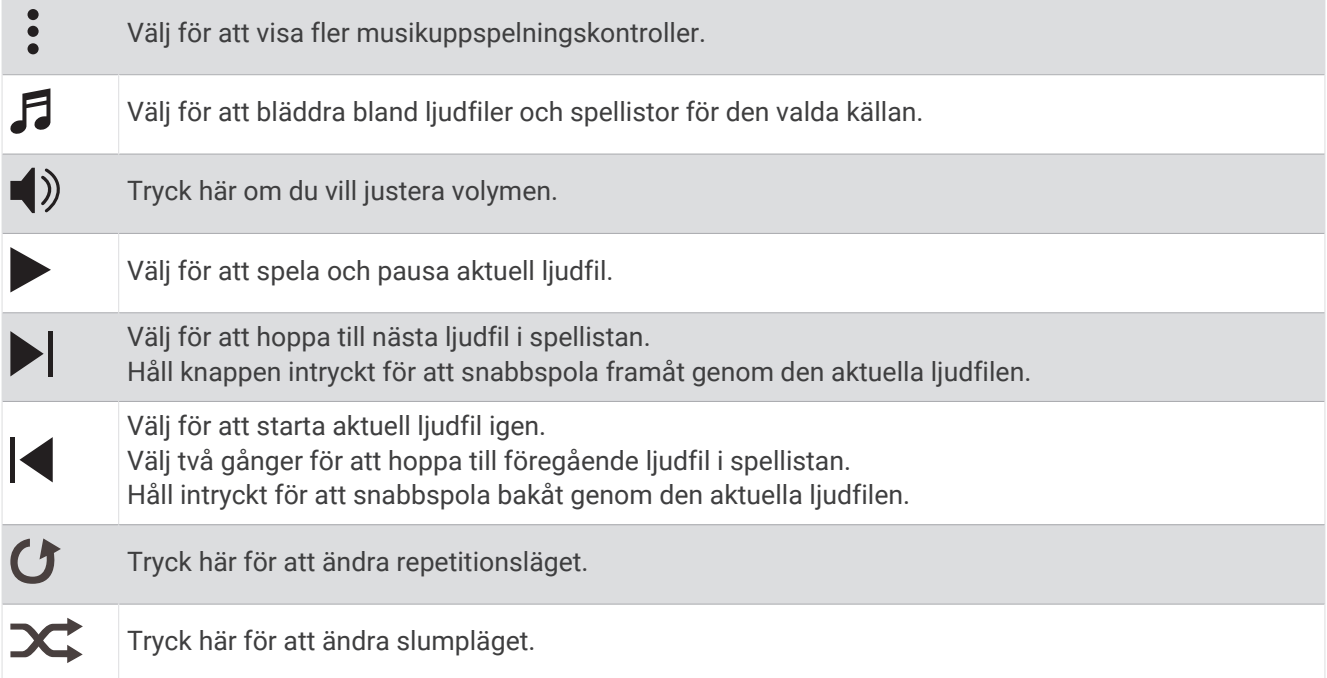

### Styra musikuppspelning på en ansluten telefon

- **1** Börja spela upp en låt eller spellista på din smartphone.
- **2** På en Forerunner music klocka håller du ned **DOWN** från en skärm för att öppna musikkontrollerna.
- **3** Håll ned **UP**.
- **4** Välj **Musik** > **Musikleverantörer** > **Styr från telefon**.

### Ändra ljudläge

Du kan ändra läge för musikuppspelning från stereo till mono.

- **1** Håll ned **UP**.
- **2** Välj **Musik** > **Ljud**.
- **3** Välj ett alternativ.

# Anslutningar

<span id="page-82-0"></span>Anslutningsfunktioner är tillgängliga för klockan när du parar ihop den med din kompatibla telefon (*Para ihop telefonen*, sidan 75). Ytterligare funktioner är tillgängliga när du ansluter klockan till ett Wi‑Fi-nätverk (*[Ansluta](#page-84-0) [till ett Wi‑Fi nätverk](#page-84-0)*, sidan 77).

# Funktioner för telefonanslutning

Telefonens anslutningsfunktioner är tillgängliga för klockan Forerunner när du parar ihop den med Garmin Connect appen (*Para ihop telefonen*, sidan 75).

- App-funktioner från Garmin Connect appen, Connect IQ appen med mera (*[Telefon- och datorappar](#page-84-0)*, sidan 77)
- Förenklade widgetar (*Widgetar*[, sidan 14\)](#page-21-0)
- Funktioner på menyn kontroller (*Kontroll*[, sidan 32\)](#page-39-0)
- Säkerhets- och spårningsfunktioner (*[Säkerhets- och spårningsfunktioner](#page-87-0)*, sidan 80)
- Telefoninteraktioner, t.ex. aviseringar (*Aktivera aviseringar för Bluetooth*, sidan 75)

### Para ihop telefonen

För att använda klockans anslutningsfunktioner måste den paras ihop direkt via Garmin Connect appen, i stället för via Bluetooth inställningarna på din telefon.

- **1** Under den första inställningen av klockan väljer du  $\sqrt{ }$  när du uppmanas att para ihop med telefonen. **Obs!** Om du tidigare hoppade över ihopparningsprocessen håller du in **UP** och väljer **Anslutningar** > **Telefon** > **Para ihop telefon**.
- **2** Skanna QR-koden med telefonen och följ instruktionerna på skärmen för att slutföra ihopparningen och konfigurationen.

#### Aktivera aviseringar för Bluetooth

Innan du kan aktivera aviseringar måste du para ihop klockan med en kompatibel telefon (*Para ihop telefonen*, sidan 75).

- **1** Håll ned **UP**.
- **2** Välj **Anslutningar** > **Telefon** > **Aviseringar** > **Status** > **På**.
- **3** Välj **Under aktivitet** eller **Generell användning**.
- **4** Välj en aviseringstyp.
- **5** Välj inställningar för status, ljud och vibrationer.
- **6** Tryck på **BACK**.
- **7** Välj inställningar för sekretess och timeout.
- **8** Tryck på **BACK**.
- **9** Välj **Signatur** för att lägga till en signatur i dina sms-svar.

#### Visa aviseringar

- **1** På urtavlan trycker du på **UP** eller **DOWN** för att visa den förenklade aviseringswidgeten.
- **2** Tryck på **START**.
- **3** Välj en avisering.
- **4** Tryck på **START** för fler alternativ.
- **5** Tryck på **BACK** för att återgå till föregående sida.

#### Ta emot ett inkommande telefonsamtal

När du tar emot ett samtal på den anslutna telefonen visar Forerunner klockan namnet eller telefonnumret till den som ringer.

- Om du vill ta emot samtalet väljer du **START**.
- Om du vill avvisa samtalet väljer du **DOWN**.
- Om du vill avvisa samtalet och omedelbart skicka ett sms-svar väljer du  $\Box$  och väljer ett meddelande från listan.

**Obs!** Om du vill skicka ett SMS-svar måste du vara ansluten till en kompatibel Android™ telefon med hjälp av Bluetooth teknologi.

#### Svara på ett sms

**Obs!** Den här funktionen är bara kompatibel med Android telefoner.

När du får en sms-avisering på din klocka kan du skicka ett snabbsvar genom att välja ur en lista med meddelanden. Du kan anpassa meddelanden i appen Garmin Connect.

**Obs!** Den här funktionen skickar sms från din telefon. Vanliga sms-begränsningar och -avgifter från din operatör och för ditt telefonabonnemang kan gälla. Kontakta din mobiloperatör för mer information om avgifter eller begränsningar för sms.

- **1** På urtavlan trycker du på **UP** eller **DOWN** för att visa den förenklade aviseringswidgeten.
- **2** Tryck på **START** och välj en sms-avisering.
- **3** Tryck på **START**.
- **4** Välj **Svara**.
- **5** Välj ett meddelande ur listan.

Telefonen skickar det valda meddelandet som ett sms.

#### Hantera aviseringar

Du kan använda din kompatibla telefon för att hantera aviseringar som visas på Forerunner.

Välj ett alternativ:

- Om du använder en iPhone® går du till iOS® aviseringsinställningarna för att välja de objekt du vill visa på klockan.
- Om du använder en Android telefon väljer du > **Inställningar** > **Aviseringar** från appen Garmin Connect.

#### Stänga av Bluetooth telefonanslutningen

Du kan stänga av Bluetooth telefonanslutningen från kontrollmenyn.

**Obs!** Du kan lägga till alternativ i kontrollmenyn (*[Anpassa menyn för kontroller](#page-42-0)*, sidan 35).

- **1** Håll **LIGHT** nedtryckt för att visa kontrollmenyn.
- **2** Välj <u><sup>€</sup></u> för att stänga av Bluetooth telefonanslutningen på Forerunner klockan.

Läs i användarhandboken till telefonen om hur du stänger av Bluetooth teknik på telefonen.

#### Slå på och stänga av anslutningsaviseringar för telefonen

Du kan ställa in Forerunner klockan så att den varnar dig när din ihopparade smartphone ansluts och kopplas bort med hjälp av Bluetooth teknologi.

**Obs!** Anslutningsaviseringar för telefonen är avstängda som standard.

- **1** Håll ned **UP**.
- **2** Välj **Anslutningar** > **Telefon** > **Anslutn.aviseringar**.

### <span id="page-84-0"></span>Spela upp ljuduppmaningar under en aktivitet

Du kan ställa in din Forerunner music klocka till att spela upp motiverande statusmeddelanden under löpningen eller andra aktiviteter. Ljuduppmaningar spelas i dina anslutna Bluetooth hörlurar, om de är tillgängliga. I annat fall kan ljuduppmaningar spelas upp på en telefon som har parats ihop i appen Garmin Connect. Under en ljuduppmaning sänker enheten eller telefonen volymen på det primära ljudet för att spela upp meddelandet.

**Obs!** Den här funktionen är inte tillgänglig för alla aktiviteter.

- **1** Håll in **UP**.
- **2** Välj **Ljudvarningar**.
- **3** Välj ett alternativ:
	- För att höra en uppmaning för varje varv väljer du **Varvvarning**.
	- För att anpassa uppmaningar med tempo- och fartinformation väljer du **Tempo-/fartmeddelande**.
	- För att anpassa uppmaningar med pulsinformation väljer du **Pulsvarning**.
	- Om du vill anpassa uppmaningar med kraftdata väljer du **Kraftvarning**.
	- För att höra uppmaningar när du startar och stoppar aktivitetstimern, däribland Auto Pause® funktionen, väljer du **Timerhändelser**.
	- Om du vill höra träningsvarningar spelas upp som en ljuduppmaning väljer du **Träningsvarningar**.
	- Om du vill höra aktivitetsaviseringar spelas upp som en ljuduppmaning väljer du **Aktivitetsmeddelande**  (*[Aktivitetsvarningar](#page-94-0)*, sidan 87).
	- Om du vill höra ett ljud spelas upp precis före en ljudsignal eller ett meddelande väljer du **Ljudtoner**.
	- För att byta språk eller dialekt för röstuppmaningarna väljer du **Dialekt**.
	- Om du vill ändra rösten för meddelandena till man eller kvinna väljer du **Röst**.

# Wi**‑**Fi anslutningsfunktioner

**Aktiviteten överförs till ditt Garmin Connect konto**: Skickar automatiskt aktiviteten till ditt Garmin Connect konto så snart du har slutat registrera aktiviteten.

**Ljudinnehåll**: Gör att du kan synkronisera ljudinnehåll från tredjepartsleverantörer.

**Programvaruuppdateringar**: Hämta och installera den senaste programvaran.

**Träningspass och träningsprogram**: Du kan bläddra efter och välja träningspass och träningsprogram på Garmin Connect webbplatsen. Nästa gång din klocka har en Wi‑Fi anslutning skickas filerna till klockan.

#### Ansluta till ett Wi**‑**Fi nätverk

Du måste ansluta klockan till appen Garmin Connect på din telefon eller till programmet Garmin Express på din dator innan du kan ansluta till ett Wi‑Fi nätverk.

- **1** Håll ned **UP**.
- **2** Välj **Anslutningar** > **Wi-Fi** > **Mina nätverk** > **Lägg till nätverk**.

Klockan visar en lista med Wi‑Fi nätverk i närheten.

- **3** Välj ett nätverk.
- **4** Om det behövs anger du lösenordet för nätverket.

Klockan ansluts till nätverket och nätverket läggs till i listan med sparade nätverk. Klockan återansluts till det här nätverket automatiskt när den är inom räckhåll.

# Telefon- och datorappar

Du kan ansluta klockan till flera Garmin telefon- och datorappar via samma Garmin konto.

### Garmin Connect

Du kan kontakta dina vänner på Garmin Connect. Garmin Connect har verktygen som behövs för att ni ska kunna följa, analysera, dela information med och peppa varandra. Spela in händelserna i ditt aktiva liv inklusive löprundor, promenader, cykelturer, simturer, vandringar, triathlon och mycket mer. Om du vill registrera dig för ett kostnadsfritt konto kan du hämta appen från appbutiken på telefonen eller gå till [connect.garmin.com.](http://connect.garmin.com)

- **Lagra dina aktiviteter**: När du har avslutat och sparat en aktivitet på klockan kan du överföra aktiviteten till Garmin Connect kontot och spara den så länge du vill.
- **Analysera dina data**: Du kan visa mer detaljerad information om din aktivitet, inklusive tid, sträcka, höjd, puls, kalorier som förbränts, kadens, löpdynamik, översiktskartvy, tempo- och hastighetsdiagram samt anpassningsbara rapporter.

**Obs!** Vissa data kräver ett valfritt tillbehör, till exempel en pulsmätare.

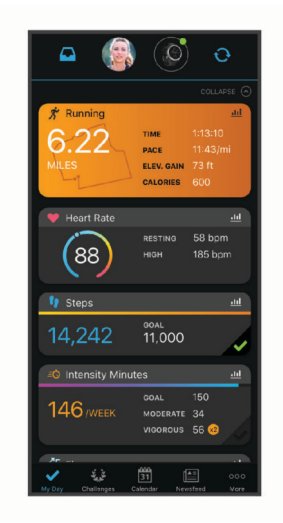

- **Planera din träning**: Du kan välja ett träningsmål och läsa in något av träningsprogrammen med anvisningar dag för dag.
- **Spåra dina framsteg**: Du kan spåra dina dagliga steg, delta i en vänskaplig tävling med dina kontakter och uppfylla dina mål.
- **Dela med dig av dina aktiviteter**: Du kan skapa kontakter med dina vänner så att ni kan följa varandras aktiviteter eller dela länkar till aktiviteter.

**Hantera dina inställningar**: Du kan anpassa klockan och användarinställningar på ditt Garmin Connect konto.

#### Använda Garmin Connect appen

När du har parat ihop din klocka med din telefon (*[Para ihop telefonen](#page-82-0)*, sidan 75) kan du använda Garmin Connect appen för att överföra alla dina aktivitetsdata till ditt Garmin Connect konto.

- **1** Kontrollera att appen Garmin Connect körs på din telefon.
- **2** Placera din klocka inom 10 m (30 fot) från telefonen.

Klockan synkroniserar automatiskt dina data med appen Garmin Connect och ditt Garmin Connect konto.

#### Uppdatera programvaran med Garmin Connect appen

Innan du kan uppdatera klockans programvara med Garmin Connect appen måste du ha ett Garmin Connect konto och du måste para ihop klockan med en kompatibel telefon (*[Para ihop telefonen](#page-82-0)*, sidan 75).

Synkronisera klockan med Garmin Connect appen (*[Synkronisera data manuellt med Garmin Connect](#page-86-0)*, [sidan 79\)](#page-86-0).

När ny programvara finns tillgänglig skickar Garmin Connect appen automatiskt uppdateringen till din enhet.

#### <span id="page-86-0"></span>Använda Garmin Connect på din dator

Garmin Express applikationen ansluter klockan till ditt Garmin Connect konto med hjälp av en dator. Du kan använda Garmin Express applikationen för att överföra dina aktivitetsdata till ditt Garmin Connect konto och att skicka data, t.ex. träningspass eller träningsprogram, från Garmin Connect webbplatsen till din klocka. Du kan också lägga till musik till klockan (*[Hämta personliga ljudfiler](#page-78-0)*, sidan 71). Du kan också installera uppdateringar till enhetens programvara och hantera dina Connect IQ appar.

- **1** Anslut klockan till datorn med USB-kabeln.
- **2** Gå till [www.garmin.com/express](http://www.garmin.com/express).
- **3** Hämta och installera Garmin Express applikationen.
- **4** Öppna Garmin Express applikationen och välj **Lägg till enhet**.
- **5** Följ instruktionerna på skärmen.

#### Uppdatera programvaran med Garmin Express

Innan du kan uppdatera enhetens programvara måste du ha ett Garmin Connect konto och du måste hämta Garmin Express appen.

**1** Anslut enheten till datorn med USB-kabeln.

När den nya programvaran finns tillgänglig skickar Garmin Express den till din enhet.

- **2** Följ instruktionerna på skärmen.
- **3** Koppla inte bort enheten från datorn under uppdateringsprocessen.

**Obs!** Om du redan har använt Wi‑Fi för att ställa in din enhet kan Garmin Connect automatiskt hämta tillgängliga programuppdateringar till enheten när den ansluts via Wi‑Fi .

#### Synkronisera data manuellt med Garmin Connect

**Obs!** Du kan lägga till alternativ i kontrollmenyn (*[Anpassa menyn för kontroller](#page-42-0)*, sidan 35).

- **1** Håll **LIGHT** nedtryckt för att visa menyn för kontroller.
- **2** Välj **Synka**.

### Connect IQ funktioner

Du kan lägga till Connect IQ appar, datafält, förenklade widgetar, musikleverantörer och urtavlor till klockan från Connect IQ butiken på klockan eller telefonen.

**Urtavlor**: Anpassa klockans utseende.

- **Enhetsappar**: Lägger till interaktiva funktioner i klockan, till exempel förenklade widgetar och nya utomhus- och träningsaktivitetstyper.
- **Datafält**: Hämta nya datafält som presenterar sensor-, aktivitets- och historikdata på nya sätt. Du kan lägga till Connect IQ datafält i inbyggda funktioner och sidor.

**Musik**: Lägg till musikleverantörer i klockan.

#### Hämta Connect IQ funktioner

Innan du kan hämta funktioner från Connect IQ appen måste du para ihop Forerunner klockan med din telefon (*[Para ihop telefonen](#page-82-0)*, sidan 75).

- **1** I appbutiken i din telefon installerar och öppnar du Connect IQ appen.
- **2** Om det behövs väljer du din klocka.
- **3** Välj en Connect IQ funktion.
- **4** Följ instruktionerna på skärmen.

#### Hämta Connect IQ funktioner med hjälp av datorn

- **1** Anslut klockan till datorn med en USB-kabel.
- **2** Gå till [apps.garmin.com](http://apps.garmin.com) och logga in.
- **3** Välj en Connect IQ funktion och hämta den.
- **4** Följ instruktionerna på skärmen.

# Säkerhets- och spårningsfunktioner

#### A OBSERVERA

<span id="page-87-0"></span>Säkerhets- och spårningsfunktioner är extrafunktioner och bör inte användas som primär metod för att få hjälp i en nödsituation. Garmin Connect appen kontaktar inte räddningstjänsten å dina vägnar.

#### *OBS!*

Om du vill använda säkerhets- och spårningsfunktionerna måste Forerunner klockan vara ansluten till Garmin Connect appen med hjälp av Bluetooth teknologi. Du måste ha en dataplan för din ihopparade telefon och du måste befinna dig i ett område med nätverkstäckning där data är tillgängliga. Du kan fylla i nödsituationskontakter på ditt Garmin Connect konto.

Mer information om säkerhets- och spårningsfunktioner finns på [www.garmin.com/safety](http://www.garmin.com/safety).

- **Hjälp**: Skicka ett meddelande med ditt namn, en LiveTrack-länk och din GPS-position (om tillgängligt) till dina nödsituationskontakter.
- **Händelsedetektor**: När Forerunner klockan registrerar en olycka under vissa utomhusaktiviteter skickar den ett automatiskt meddelande, en LiveTrack-länk och GPS-position (om tillgängligt) till dina nödsituationskontakter.
- **LiveTrack**: Gör det möjligt för vänner och familj att följa dina tävlingar och träningsaktiviteter i realtid. Du kan bjuda in följare via e-post eller sociala medier så att de kan se dina realtidsdata på en webbsida.
- **Live Event Sharing**: Gör att du kan skicka meddelanden till vänner och familj under ett evenemang och ge dem uppdateringar i realtid.

**Obs!** Den här funktionen är endast tillgänglig om klockan är ansluten till en kompatibel Android telefon.

# Lägga till nödsituationskontakter

Nödsituationskontakternas telefonnummer används för säkerhets- och spårningsfunktioner.

- 1 I appen Garmin Connect väljer du ...
- **2** Välj **Säkerhet och spårning** > **Säkerhetsfunktioner** > **Nödsituationskontakter** > **Lägg till nödsituationskontakter**.
- **3** Följ instruktionerna på skärmen.

Dina nödsituationskontakter får ett meddelande när du lägger till dem som nödsituationskontakt och kan acceptera eller avböja din begäran. Om en kontakt avböjer måste du välja en annan nödsituationskontakt.

# Lägga till kontakter

Du kan lägga till upp till 50 kontakter i appen Garmin Connect. Du kan använda kontakt-e-postadresser med funktionen LiveTrack. Du kan använda tre av kontakterna som nödkontakter (*Lägga till nödsituationskontakter*, sidan 80).

- 1 I appen Garmin Connect väljer du ...
- **2** Välj **Kontakter**.
- **3** Följ instruktionerna på skärmen.

När du har lagt till kontakter måste du synkronisera dina data för att använda ändringarna på din Forerunner enhet (*[Synkronisera data manuellt med Garmin Connect](#page-86-0)*, sidan 79).

# Sätta på och stänga av händelsedetektorn

#### **OBSERVERA**

Händelsedetektorn är en extrafunktion som endast är tillgänglig för vissa utomhusaktiviteter. Händelsedetektorn bör inte användas som primär metod för att få hjälp i en nödsituation. Garmin Connect appen kontaktar inte räddningstjänsten å dina vägnar.

#### *OBS!*

Innan du kan aktivera händelsedetektorn på klockan måste du konfigurera nödsituationskontakter i Garmin Connect appen (*[Lägga till nödsituationskontakter](#page-87-0)*, sidan 80). Du måste ha en dataplan för din ihopparade telefon och du måste befinna dig i ett område med nätverkstäckning där data är tillgängliga. Dina nödsituationskontakter måste kunna ta emot e-post eller sms (standardavgift för sms kan tillkomma).

- **1** Håll ned **UP**.
- **2** Välj **Säkerhet** > **Händelsedetektor**.
- **3** Välj en GPS-aktivitet.

**Obs!** Händelsedetektering är endast tillgängligt för vissa utomhusaktiviteter.

När en olycka upptäcks av Forerunner klockan och telefonen är ansluten kan Garmin Connect appen skicka ett automatiserat sms och e-postmeddelande med ditt namn och din GPS-position (om tillgängligt) till dina nödsituationskontakter. Ett meddelande visas på din enhet och ihopparade telefon som anger att dina kontakter meddelas om 15 sekunder. Om du inte behöver hjälp kan du avbryta det automatiserade nödmeddelandet.

## Begära hjälp

#### **OBSERVERA**

Hjälp är en extrafunktion och bör inte användas som primär metod för att få hjälp i en nödsituation. Appen Garmin Connect kontaktar inte räddningstjänsten å dina vägnar.

#### *OBS!*

Innan du kan begära hjälp måste du ställa in nödsituationskontakter i Garmin Connect appen (*[Lägga till](#page-87-0) [nödsituationskontakter](#page-87-0)*, sidan 80). Du måste ha en dataplan för din ihopparade telefon och du måste befinna dig i ett område med nätverkstäckning där data är tillgängliga. Dina nödsituationskontakter måste kunna ta emot e-post eller sms (standardavgift för sms kan tillkomma).

- **1** Håll ned **LIGHT**.
- **2** När du känner tre vibrationer släpper du knappen för att aktivera assistansfunktionen. Nedräkningssidan visas.

**TIPS:** Innan nedräkningen är klar kan du hålla valfri knapp intryckt för att avbryta meddelandet.

# Händelsedelning i realtid

Med händelsedelning i realtid kan du skicka meddelanden till vänner och familj under en tävling så de får uppdateringar i realtid, inklusive total tid och tid för senaste varv. Före tävlingen kan du anpassa listan med mottagare och meddelandeinnehållet i Garmin Connect appen.

### Sätta på händelsedelning i realtid

Innan du kan använda händelsedelning i realtid måste du konfigurera LiveTrack funktionen i Garmin Connect appen.

**Obs!** LiveTrack funktioner är tillgängliga när Forerunner klockan är ansluten till Garmin Connect appen med Bluetooth teknologi, med en kompatibel Android telefon.

- **1** På inställningsmenyn i Garmin Connect appen väljer du **Säkerhet och spårning** > **Händelsedelning i realtid**. Du kan anpassa meddelandeutlösare och alternativ.
- **2** Gå utomhus och välj en GPS-aktivitet på Forerunner klockan. **Obs!** Den här funktionen är inte tillgänglig för alla aktiviteter.
- **3** Välj > **Händelsedelning i realtid** > **Delning**. Händelsedelning i realtid är aktiverad i 24 timmar.
- **4** Välj **Händelsedelning i realtid** för att lägga till personer från dina kontakter.

# Klockor

# Ställa in larm

Du kan ställa in flera larm.

- **1** Håll ned **UP**.
- **2** Välj **Klockor** > **Larm** > **Lägg till larm**.
- **3** Ställ in larmtid.

#### Redigera ett larm

- **1** Håll ned **UP**.
- **2** Välj **Klockor** > **Larm**.
- **3** Välj ett larm.
- **4** Välj ett alternativ:
	- Välj **Status** för att sätta på eller stänga av larmet.
	- Om du vill ändra larmtiden väljer du **Tid**.
	- Om du vill att larmet ska upprepas regelbundet väljer du **Upprepa** och väljer när larmet ska upprepas.
	- Om du vill välja typ av larmavisering väljer du **Avisering**.
	- Välj en beskrivning för larmet genom att välja **Etikett**.
	- Om du vill ta bort larmet väljer du **Ta bort**.

# Använda stoppuret

- **1** På urtavlan håller du **UP** nedtryckt.
- **2** Välj **Klockor** > **Stoppur**.
- **3** Tryck på **START** för att starta tiduret.
- **4** Tryck på **BACK** för att starta varvtimern  $\Omega$  igen.

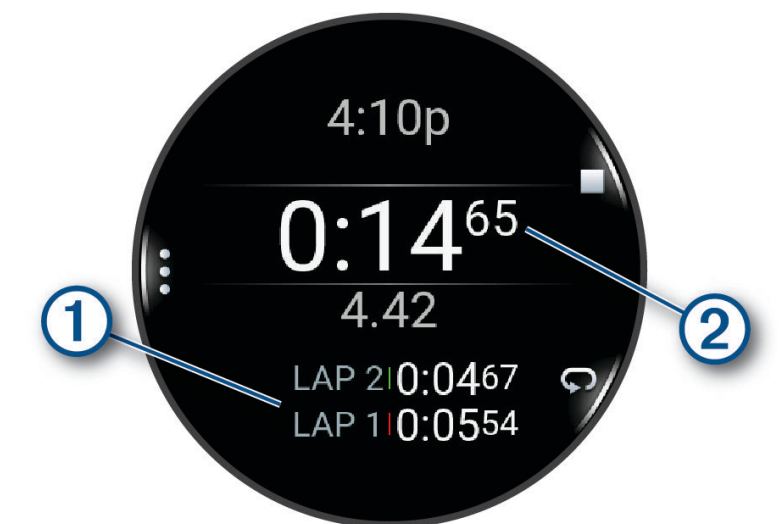

Den totala stoppurstiden  $(2)$  fortsätter.

- **5** Tryck på **STOP** för att stoppa båda timrarna.
- **6** Välj ett alternativ:
	- Om du vill nollställa båda timrarna trycker du på **DOWN**.
	- Om du vill spara stoppurstiden som en aktivitet trycker du på **UP** och väljer **Spara aktivitet**.
	- Om du vill återställa timerinställningarna och lämna stoppuret trycker du på **UP** och väljer **Klar**.
	- Om du vill granska varvtimrarna trycker du på **UP** och väljer **Granska**. **Obs!** Alternativet **Granska** visas bara om det har förekommit flera varv.
	- Om du vill återgå till urtavlan utan att återställa timerarna trycker du på **UP** och väljer **Gå till urtavla**.
	- Om du vill aktivera eller avaktivera varvinspelning trycker du på **UP** och väljer **LAP-knapp**.

# Starta nedräkningstimern

- **1** På urtavlan håller du **UP** nedtryckt.
- **2** Välj **Klockor** > **Timer**.
- **3** Välj ett alternativ:
	- Om du vill ställa in och spara en nedräkningstimer för första gången anger du tiden, trycker på **UP** och väljer **Spara timer**.
	- Om du vill ställa in och spara ytterligare nedräkningstimers väljer du **Lägg till timer** och anger tiden.
	- Om du vill ställa in en nedräkningstimer utan att spara den väljer du **Snabbtimer** och anger tiden.
- **4** Vid behov, tryck på **UP** och välj ett alternativ:
	- Välj **Tid** för att ändra tiden.
	- Välj **Starta om** > **På** om du vill starta om timern automatiskt när tiden har löpt ut.
	- Välj **Avisering** och välj en aviseringstyp.
- **5** Tryck på **START** för att starta timern.

### <span id="page-91-0"></span>Ta bort en timer

- **1** På urtavlan håller du **UP** nedtryckt.
- **2** Välj **Klockor** > **Timer**.
- **3** Välj en timer.
- **4** Tryck på **UP** och välj **Ta bort**.

# Synkronisera klockan med GPS

Varje gång du slår på klockan och söker efter satelliter hittar den automatiskt tidszoner och det aktuella klockslaget. Du kan också synkronisera klockan med GPS manuellt om du byter tidszon och i samband med uppdateringar för sommartid.

- **1** Håll ned **UP**.
- **2** Välj **System** > **Tid** > **Synkronisera med GPS**.
- **3** Vänta medan enheten hämtar satelliter (*[Söka satellitsignaler](#page-107-0)*, sidan 100).

# Ställa in tid manuellt

- **1** På urtavlan håller du **UP** nedtryckt.
- **2** Välj **System** > **Tid** > **Ställ in tid** > **Manuell**.
- **3** Välj **Tid** och ange aktuell tid.

# Lägga till andra tidszoner

Du kan visa aktuell tid på dagen i andra tidszoner.

**Obs!** Du kan se andra tidszoner i den förenklade widgetslingan (*[Anpassa widgetslingan](#page-24-0)*, sidan 17).

- **1** Håll ned **UP**.
- **2** Välj **Klockor** > **Alternativa tidzoner** > **Lägg till zon**.
- **3** Tryck på **UP** eller **DOWN** för att markera en region och tryck på **START** för att välja den.
- **4** Välj en tidszon.
- **5** Vid behov byter du namn på zonen.

### Redigera en alternativ tidszon

- **1** Håll ned **UP**.
- **2** Välj **Klockor** > **Alternativa tidzoner**.
- **3** Välj en tidszon.
- **4** Tryck på **START**.
- **5** Välj ett alternativ:
	- Om du vill ställa in vilken tidszon som ska visas i den förenklade widgetslingan väljer du **Ställ in som favorit**.
	- Om du vill ange ett eget namn för tidszonen väljer du **Byt namn**.
	- Om du vill ange en egen förkortning för tidszonen väljer du **Förkorta**.
	- Om du vill ändra tidszonen väljer du **Ändra zon**.
	- Om du vill ta bort tidszonen väljer du **Ta bort**.

# Anpassa klockan

# Inställningar för aktiviteter och appar

Med de här inställningarna kan du anpassa varje förinstallerad aktivitetsapp utifrån dina behov. Du kan exempelvis anpassa datasidor och aktivera varningar och träningsfunktioner. Alla inställningar är inte tillgängliga för alla aktivitetstyper.

Håll in **UP**, välj **Aktiviteter och appar**, välj en aktivitet och välj aktivitetsinställningarna.

- **3D-sträcka**: Beräknar din tillryggalagda sträcka med hjälp av din höjdförändring och din horisontella rörelse ovan jord.
- **3D-fart**: Beräknar din hastighet med hjälp av din höjdförändring och din horisontella rörelse ovan jord.
- **Profilfärg**: Anger accentfärgen för varje aktivitet för att identifiera vilken aktivitet som är aktiv.

**Lägg till aktivitet**: Gör att du kan anpassa en multisportaktivitet.

- **Varningar**: Ställer in tränings- eller navigeringsmeddelanden för aktiviteten (*[Aktivitetsvarningar](#page-94-0)*, sidan 87).
- **Automatisk klättring**: Gör att klockan kan upptäcka höjdskillnader automatiskt med den inbyggda höjdmätaren (*[Aktivera automatisk klättring](#page-95-0)*, sidan 88).
- **Auto Pause**: Ställer in alternativen för att Auto Pause funktionen ska sluta spela in data när du slutar röra på dig eller när du kommer under en viss fart. Den här funktionen är användbar om aktiviteten innehåller trafikljus eller andra ställen där du måste stanna.
- **Automatisk vila**: Gör att klockan automatiskt kan skapa ett vilointervall när du slutar röra på dig (*[Automatisk vila](#page-16-0) [och manuell vila](#page-16-0)*, sidan 9).
- **Auto Scroll**: Ställer in klockan så att den automatiskt bläddrar genom alla sidor med aktivitetsdata medan aktivitetstimern körs.
- **Auto. inst.**: Gör att klockan kan starta och stoppa träningsset automatiskt under en styrketräningsaktivitet.
- **Autom. sportändr.**: Gör att klockan automatiskt kan upptäcka en övergång till nästa sport i en multisportaktivitet med simning i öppet vatten, cykling eller löpning.
- **Sänd puls**: Aktiverar automatisk utsändning av pulsdata när du startar aktiviteten (*[Sända pulsdata](#page-62-0)*, sidan 55).
- **Börja nedräkning**: Aktiverar nedräkningstimer för simning i intervaller.
- **Datasidor**: Här kan du anpassa datasidor och lägga till nya datasidor för aktiviteten (*[Anpassa datasidorna](#page-93-0)*, [sidan 86\)](#page-93-0).
- **Redigera vikt**: Här kan du lägga till vikten som används för ett träningsset under en styrketräning eller konditionsaktivitet.
- **Hoppläge**: Ställer målet för en hopprepsaktivitet på en inställd tid, antal repetitioner eller öppen.

**Bannummer**: Ställer in bannumret för banlöpning.

- **LAP-knapp**: Aktiverar eller avaktiverar knappen BACK för registrering av ett varv eller vila under en aktivitet.
- **Varv**: Ställer in alternativen för funktionen Auto Lap för att markera varv automatiskt. Alternativet Automatisk sträcka markerar varv vid ett specifikt avstånd. När du har slutfört ett varv visas ett anpassningsbart varvvarningsmeddelande. Den här funktionen är användbar när du vill jämföra dina prestationer under olika delar av en aktivitet.
- **Lås enheten**: Låser pekskärmen och knapparna under en multisportaktivitet för att förhindra oavsiktliga knapptryckningar och svep på skärmen.
- **Metronom**: Spelar upp toner eller vibrerar med jämn rytm för att hjälpa dig förbättra ditt resultat genom att träna med snabbare, långsammare eller jämnare kadens. Du kan ställa in slag per minut (bpm) för den takt du vill upprätthålla, slagfrekvens och ljudinställningar.
- **Bassänglängd**: Ställer in bassänglängd för simning i bassäng.
- **Genomsnittskraft**: Anger om klockan ska inkludera nollvärden för cykelkraftsdata som inträffar när du inte trampar.
- <span id="page-93-0"></span>**Tidsgräns för energisparläge**: Ställer in den strömsparande timeoutlängden för hur länge klockan är i träningsläget, till exempel när du väntar på att ett lopp ska starta. Alternativet Normal ställer in klockan på att gå in i klockläge med låg effekt efter fem minuters inaktivitet. Alternativet Utökad ställer in klockan på att gå in i klockläge med låg effekt efter 25 minuters inaktivitet. Det utökade läget kan leda till att batteriet behöver laddas oftare.
- **Registrera temperatur**: Registrerar den omgivande temperaturen runt klockan under vissa aktiviteter.
- **Registrera VO2 Max.**: Möjliggör registrering av VO2 Max för terränglöpnings- och ultralöpningsaktiviteter.
- **Byt namn**: Anger aktivitetsnamnet.
- **Repetitionsräkning**: Aktiverar eller avaktiverar repetitionsräkning under ett träningspass. Alternativet Endast träningspass aktiverar endast repetitionsräkning under guidade träningspass.
- **Upprepa**: Aktiverar alternativet Upprepa för multisportaktiviteter. Du kan till exempel använda detta alternativ för aktiviteter som omfattar flera övergångar, t.ex. en swimrun.
- **Återställ standardinställningar**: Gör att du kan återställa aktivitetsinställningarna.
- **Löpkraft**: Här kan du registrera löpkraftsdata och anpassa inställningarna (*[Löpkraftsinställningar](#page-70-0)*, sidan 63).
- **Löpning**: Anger inställningarna för skid- eller snowboardåk. Du kan aktivera Auto-åk för att upptäcka åk automatiskt med den inbyggda accelerometern. Du kan också aktivera inställningarna för LAP-knapp och Varvvarning.
- **Satelliter**: Ställer in det satellitsystem som ska användas för aktiviteten (*[Satellitinställningar](#page-96-0)*, sidan 89).
- **Självutvärdering**: Anger hur ofta du utvärderar din upplevda ansträngning för aktiviteten (*[Utvärdera en aktivitet](#page-11-0)*, [sidan 4](#page-11-0)).
- **Simtagsidentifiering**: Aktiverar simtagsdetektering för simning i bassäng.
- **Pekskärm**: Aktiverar eller avaktiverar pekskärmen under en aktivitet.

**Övergångar**: Möjliggör övergångar för multisportaktiviteter.

- **Vibrationsvarningar**: Aktiverar meddelanden som påminner dig om att andas in eller ut under en andningsaktivitet.
- **Träningsvideor**: Aktiverar instruktiva träningsanimeringar för en styrketränings-, konditions-, yoga- eller pilatesaktivitet. Animeringarna är tillgängliga för förinstallerade träningspass och träningspass som har hämtats från ditt Garmin Connect konto.

#### Anpassa datasidorna

Du kan visa, dölja och ändra ordningen på layout och innehåll på datasidorna för varje aktivitet.

- **1** Håll ned **UP**.
- **2** Välj **Aktiviteter och appar**.
- **3** Välj den aktivitet du vill anpassa.
- **4** Välj aktivitetsinställningarna.
- **5** Välj **Datasidor**.
- **6** Välj en datasida som du vill anpassa.
- **7** Välj ett alternativ:
	- Välj **Layout** för att justera antalet datafält på datasidan.
	- Välj **Datafält** och välj ett fält för att ändra data som visas i det fältet.
		- **TIPS:** En lista över alla tillgängliga datafält finns på (*Datafält*[, sidan 104\)](#page-111-0). Alla datafält är inte tillgängliga för alla aktivitetstyper.
	- Välj **Sortera** om du vill ändra placeringen av datasidan i slingan.
	- Välj **Ta bort** om du vill ta bort datasidan från slingan.
- **8** Om det behövs väljer du **Lägg till ny** för att lägga till en datasida i slingan.

Du kan lägga till en egen datasida eller välja någon av de fördefinierade datasidorna.

### <span id="page-94-0"></span>Lägga till en karta i en aktivitet

Du kan lägga till kartan till datasidslingan för en aktivitet.

- **1** Håll ned **UP**.
- **2** Välj **Aktiviteter och appar**.
- **3** Välj den aktivitet du vill anpassa.
- **4** Välj aktivitetsinställningarna.
- **5** Välj **Datasidor** > **Lägg till ny** > **Karta**.

#### Aktivitetsvarningar

Du kan ställa in varningar för varje aktivitet, vilket kan hjälpa dig att träna mot vissa mål, öka din medvetenhet om omgivningen och att navigera till din destination. Vissa varningar är endast tillgängliga för vissa aktiviteter. Det finns tre typer av varningar: Händelsevarningar, intervallvarningar och återkommande varningar.

- **Händelsevarningar**: En händelsevarning meddelar dig en gång. Händelsen är ett visst värde. Till exempel kan du ställa in klockan på att meddela dig om att du har förbränt ett särskilt antal kalorier.
- **Intervallvarning**: En intervallvarning meddelar dig varje gång klockan är över eller under ett angivet intervall av värden. Ett exempel: du kan ställa in klockan på att varna dig när din puls ligger under 60 slag per minut (bpm) och över 210 bpm.

#### **Återkommande varning**: En återkommande varning aviserar dig varje gång klockan registrerar ett angivet värde eller intervall. Du kan till exempel ställa in att klockan ska varna dig var 30:e minut.

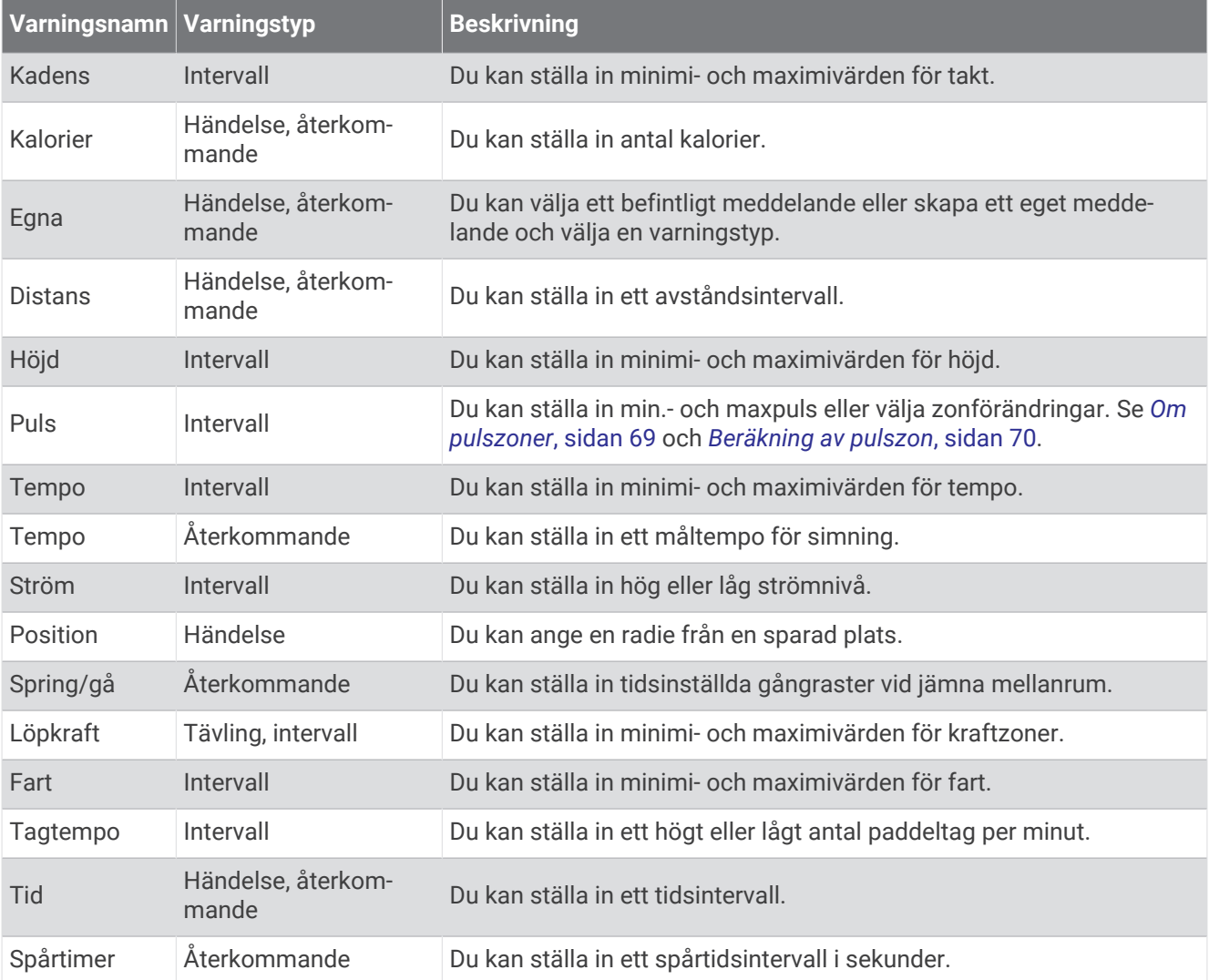

#### <span id="page-95-0"></span>Ställa in varning

- **1** Håll ned **UP**.
- **2** Välj **Aktiviteter och appar**.
- **3** Välj en aktivitet.

**Obs!** Den här funktionen är inte tillgänglig för alla aktiviteter.

- **4** Välj aktivitetsinställningarna.
- **5** Välj **Varningar**.
- **6** Välj ett alternativ:
	- Välj **Lägg till ny** för att lägga till en ny varning för aktiviteten.
	- Välj varningens namn för att redigera en befintlig varning.
- **7** Vid behov, välj typ av varning.
- **8** Välj en zon, ange minimi- och maximivärden, eller ange ett eget värde för varningen.
- **9** Slå på varningen om det behövs.

För händelsevarningar och återkommande varningar visas ett meddelande varje gång du når varningsvärdet. För intervallvarningar visas ett meddelande varje gång du överstiger eller faller under det angivna intervallet (minimioch maximivärden).

### Aktivera automatisk klättring

Du kan använda funktionen Automatisk klättring för att upptäcka höjdförändringar automatiskt. Du kan använda den under aktiviteter som klättring, vandring, löpning och cykling.

- **1** Håll ned **UP**.
- **2** Välj **Aktiviteter och appar**.
- **3** Välj en aktivitet.

**Obs!** Den här funktionen är inte tillgänglig för alla aktiviteter.

- **4** Välj aktivitetsinställningarna.
- **5** Välj **Automatisk klättring** > **Status**.
- **6** Välj **Alltid** eller **När ingen navigering pågår**.
- **7** Välj ett alternativ:
	- Välj **Löpskärm** för att ta reda på vilken datasida som visas när du springer.
	- Välj **Klättringsskärm** för att ta reda på vilken datasida som visas när du klättrar.
	- Välj **Invertera färger** för att kasta om färgerna på skärmen när du byter läge.
	- Välj **Vertikal fart** för att ställa in stigningens takt över tid.
	- Välj **Lägesväxlare** för att ange hur snabbt enheten ska byta läge.

**Obs!** Med alternativet Aktuell skärm kan du växla automatiskt till den senaste skärmen du visade innan övergången till automatisk klättring skedde.

### <span id="page-96-0"></span>Satellitinställningar

Du kan ändra satellitinställningarna för att anpassa de satellitsystem som används för varje aktivitet. Om du vill ha mer information om satellitsystem går du till [www.garmin.com/aboutGPS.](https://www.garmin.com/aboutGPS)

**TIPS:** Satellitinställningarna kan påverka batteriets livslängd (*[Information om batteritid](#page-105-0)*, sidan 98).

Håll ned **UP**, välj **Aktiviteter och appar**, välj en aktivitet, välj aktivitetsinställningarna och välj **Satelliter**.

**Obs!** Dessa inställningar är inte tillgängliga för alla aktiviteter.

- **Av**: Avaktiverar satellitsystem för aktiviteten.
- **Använd standard**: Gör att klockan kan använda standardinställningen för satelliter (*[Systeminställningar](#page-100-0)*, [sidan 93\)](#page-100-0).

**Endast GPS**: Aktiverar GPS-satellitsystemet.

**Alla system**: Aktiverar flera satellitsystem. Genom att använda flera satellitsystem tillsammans får du ökad prestanda i krävande miljöer och snabbare positionsbestämning än när endast GPS används.

- **Alla + Flera band**: Aktiverar flera satellitsystem på flera frekvensband. System med flera band använder flera frekvensband och möjliggör mer konsekventa spårregister, förbättrad positionering, färre flervägsfel och färre atmosfäriska fel när klockan används i krävande miljöer.
- **Välj automatiskt**: Gör att klockan kan använda SatIQ™ teknologi för att dynamiskt välja det bästa systemet med flera band baserat på omgivningen. Inställningen Välj automatiskt ger den bästa positionsnoggrannheten samtidigt som batteritiden prioriteras.
- **UltraTrac**: Spela in spårpunkter och sensordata mindre ofta. Om du aktiverar funktionen UltraTrac ökas batteriets livslängd men kvaliteten på inspelade aktiviteter minskas. Du bör använda funktionen UltraTrac för aktiviteter som kräver längre batterilivslängd och för vilka frekventa uppdateringar av sensordata är mindre viktigt.

## **Givarinställningar**

#### Kompassinställningar

Håll ned **UP** och välj **Sensorer och tillbehör** > **Kompass**.

- **Kalibrera**: Med den här funktionen kan du kalibrera kompassensorn manuellt (*Manuell kalibrering av kompassen*, sidan 89).
- **Display**: Ställer in kompassens riktningsvisning på bokstäver, grader eller milliradianer.

**Norreferens**: Ställer in kompassens nordliga referens (*[Ställa in den nordliga referensen](#page-97-0)*, sidan 90).

**Läge**: Ställer in kompassen på att använda endast elektroniska sensordata (På), en kombination av GPS och elektroniska sensordata vid rörelse (Automatiskt) eller endast GPS-data (Av).

#### Manuell kalibrering av kompassen

#### *OBS!*

Kalibrera den elektroniska kompassen utomhus. Stå inte nära objekt som påverkar magnetfält, t.ex. bilar, hus eller kraftledningar, eftersom det kan minska noggrannheten.

Din klocka kalibrerades på fabriken och enheten använder automatisk kalibrering som standard. Om du upplever ett onormalt kompassbeteende, t.ex. efter att ha rört dig långa avstånd eller efter extrema temperaturändringar, kan du kalibrera kompassen manuellt.

- **1** Håll ned **UP**.
- **2** Välj **Sensorer och tillbehör** > **Kompass** > **Kalibrera**.
- **3** Följ instruktionerna på skärmen.

**TIPS:** Rör handleden i en liten åtta tills ett meddelande visas.

#### <span id="page-97-0"></span>Ställa in den nordliga referensen

Du kan ange vilken riktningsreferens som ska användas vid beräkning av kursinformation.

- **1** Håll ned **UP**.
- **2** Välj **Sensorer och tillbehör** > **Kompass** > **Norreferens**.
- **3** Välj ett alternativ:
	- Om du vill ställa in geografiskt norr som riktningsreferens väljer du **Faktisk**.
	- Om du vill ställa in magnetisk variation för din position automatiskt väljer du **Magnetisk**.
	- Om du vill ställa in rutnät norr (000º) som riktningsreferens väljer du **Rutnät**.
	- Om du vill ställa in det magnetiska variationsvärdet manuellt väljer du **Användare**, anger den magnetiska variationen och väljer **Klar**.

#### Höjdmätarinställningar

#### Håll ned **UP** och välj **Sensorer och tillbehör** > **Höjdmätare**.

**Kalibrera**: Gör det möjligt att kalibrera höjdmätaren manuellt.

**Autokalibrering**: Gör att höjdmätaren kan kalibreras automatiskt varje gång du använder satellitsystem.

**Sensorläge**: Ställer in läget för sensorn. Alternativet Automatiskt använder både höjdmätare och barometer enligt dina rörelser. Du kan använda alternativet Endast höjdmätare när din aktivitet innebär förändrad höjd över havet eller alternativet Endast barometer när aktiviteten inte innebär några förändringar av höjd över havet.

**Höjd**: Anger måttenheterna för höjd.

#### Kalibrera den barometriska höjdmätaren

Din klocka kalibrerades på fabriken och klockan använder automatisk kalibrering vid GPS-startpunkten som standard. Du kan kalibrera höjdmätaren manuellt om du känner till korrekt höjd.

- **1** Håll ned **UP**.
- **2** Välj **Sensorer och tillbehör** > **Höjdmätare**.
- **3** Välj ett alternativ:
	- Kalibrera automatiskt från GPS-startpunkten genom att välja **Autokalibrering**, och välj ett alternativ.
	- Välj **Kalibrera** > **Ange manuellt** om du vill ange aktuell höjd manuellt.
	- Om du vill ange aktuell höjd från GPS-startpunkten väljer du **Kalibrera** > **Använd GPS**.

#### Barometerinställningar

Håll ned **UP** och välj **Sensorer och tillbehör** > **Barometer**.

**Kalibrera**: Gör det möjlig att kalibrera barometersensorn manuellt.

**Diagram**: Ställer in tidsskalan för sjökortet i barometerwidgeten.

**Stormvarning**: Anger hastigheten på lufttrycksändringen som utlöser en stormvarning.

**Sensorläge**: Ställer in läget för sensorn. Alternativet Automatiskt använder både höjdmätare och barometer enligt dina rörelser. Du kan använda alternativet Endast höjdmätare när din aktivitet innebär förändrad höjd över havet eller alternativet Endast barometer när aktiviteten inte innebär några förändringar av höjd över havet.

**Tryck**: Ställer in hur klockan visar tryckdata.

#### Kalibrera barometern

Din klocka kalibrerades på fabriken och klockan använder automatisk kalibrering vid GPS-startpunkten som standard. Du kan kalibrera barometern manuellt om du känner till korrekt höjd eller korrekt lufttryck vid havsytan.

- **1** Håll ned **UP**.
- **2** Välj **Sensorer och tillbehör** > **Barometer** > **Kalibrera**.
- **3** Välj ett alternativ:
	- Välj **Ange manuellt** om du vill ange aktuell höjd och lufttryck vid havsytan (valfritt).
	- Om du vill kalibrera automatiskt från GPS-startpunkten väljer du **Använd GPS**.

#### Ställa in en stormvarning

#### **VARNING**

Den här varningen är en informationsfunktion och är inte avsedd att vara den primära källan för att spåra ändringar i vädret. Det är ditt ansvar att kontrollera väderrapporter och väderförhållanden, att vara medveten om omgivningen och att använda ditt goda omdöme, särskilt vid svåra väderförhållanden. Underlåtelse att hörsamma denna varning kan leda till allvarlig personskada eller dödsfall.

- **1** Håll ned **UP**.
- **2** Välj **Aviseringar & varningar** > **Systemvarningar** > **Barometer** > **Stormvarning** > **På**.
- **3** Välj ett alternativ:
	- Välj **Status** för att sätta på eller stänga av varningen.
	- Välj **Område** för att uppdatera hastigheten på lufttrycksändringen som utlöser en stormvarning.

### Kartinställningar

Du kan anpassa hur kartan visas i kartappen och på datasidorna.

Håll ned **UP** och välj **Karta**.

**Orientering**: Anger kartans orientering. Med alternativet Norr upp visas norr överst på sidan. Med alternativet Spår uppåt visas den nuvarande riktningen överst på sidan.

**Användarplatser**: Visar och döljer sparade platser på kartan.

**Autozoom**: Väljer automatiskt rätt zoomnivå för optimal användning av kartan. När detta är avaktiverat måste du zooma in och ut manuellt.

### Navigeringsinställningar

Du kan anpassa kartfunktioner och utseende när du navigerar till en destination.

#### Anpassa navigeringsdatasidor

- **1** Håll ned **UP**.
- **2** Välj **Navigation** > **Datasidor**.
- **3** Välj ett alternativ:
	- Välj **Karta** > **Status** för att slå på eller stänga av kartan.
	- Välj **Karta** > **Datafält** för att slå på eller stänga av ett datafält som visar ruttdragningsinformation på kartan.
	- Välj **Framför** om du vill slå på eller stänga av information om kommande kurspunkter.
	- Välj **Kompass** för att sätta på eller stänga av en vägledningssida som visar den kompassbäring eller kurs som du följer under navigeringen.
	- Välj **Höjdprofil** för att sätta på eller stänga av höjdprofilen.
	- Välj en skärm att lägga till, ta bort eller anpassa.

### Ange en riktningsmarkör

Du kan ställa in riktningsmarkör att visa på dina datasidor medan du navigerar. Indikatorn pekar mot din målriktning.

- **1** Håll ned **UP**.
- **2** Välj **Navigation** > **Riktningsmarkör**.

#### Ställa in navigeringsmeddelanden

Du kan ställa in meddelanden som hjälper dig att navigera till din destination.

- **1** Håll ned **UP**.
- **2** Välj **Navigation** > **Varningar**.
- **3** Välj ett alternativ:
	- Om du vill ställa in ett meddelande för ett angivet avstånd från din slutdestination väljer du **Distans till slutdestination**.
	- Om du vill ställa in ett meddelande om den uppskattade återstående tiden tills du når slutdestinationen väljer du **Uppskattad tid till slutdestination**.
	- Om du vill ställa in en varning när du avviker från kursen väljer du **Ur kurs**.
	- För att aktivera aviseringar för turn-by-turn-navigering väljer du **Sväng avisering**.
- **4** Vid behov väljer du **Status** för att aktivera varningen.
- 5 Vid behov anger du ett avstånd eller ett tidsvärde och väljer .

# Inställningar för strömhantering

Håll ned **UP** och välj Strömhantering.

**Batterisparläge**: Stänger av vissa funktioner för att maximera batteriets livslängd.

**Batteriprocent**: Visar återstående batteritid i procent.

**Uppskat av batt.tid**: Visar återstående batteritid som ett uppskattat antal dagar eller timmar.

# <span id="page-100-0"></span>Systeminställningar

Håll ned **UP** och välj **System**.

**Språk**: Ställer in språket som visas på klockan.

**Tid**: Justerar tidsinställningarna (*Tidsinställningar*, sidan 93).

**Display**: Justerar skärminställningarna (*[Ändra skärminställningarna](#page-101-0)*, sidan 94).

**Pekskärm**: Gör att du kan aktivera eller inaktivera pekskärmen under allmän användning, aktiviteter eller sömn.

**Satelliter**: Ställer in standardinställningen för satellitsystem som ska användas för aktiviteter. Vid behov kan du anpassa satellitinställningarna för varje aktivitet (*[Satellitinställningar](#page-96-0)*, sidan 89).

**Ljud och vibration**: Ställer in klockans ljud, t.ex. knappljud, varningar och vibrationer.

- **Sömnläge**: Gör att du kan ställa in sömntimmar och önskemål för sömnläge (*[Anpassa sömnläge](#page-47-0)*, sidan 40).
- **Stör ej**: Gör att du kan aktivera läget Stör ej. Du kan redigera inställningarna för skärm, aviseringar, varningar och handledsgester.

**Kortkommandon**: Gör att du kan tilldela genvägar för knappar (*[Anpassa kortkommandon](#page-101-0)*, sidan 94).

- **Lås automatiskt**: Gör att du kan låsa knapparna och pekskärmen automatiskt för att förhindra oavsiktliga knapptryckningar och svep på skärmen. Använd alternativet Under aktivitet för att låsa knapparna och pekskärmen under en tidsbegränsad aktivitet. Använd alternativet Inte under aktivitet för att låsa knapparna och pekskärmen när du inte registrerar en schemalagd aktivitet.
- **Format**: Ställer in allmänna formatinställningar, till exempel måttenheter, tempo och fart som visas under aktiviteter, när veckan börjar samt geografiska positionsformat och datumalternativ (*[Ändra måttenheterna](#page-101-0)*, [sidan 94\)](#page-101-0).
- **Prestationsförhållande**: Aktiverar funktionen för prestationsförhållanden under en aktivitet (*[Prestationsförhållande](#page-31-0)*, sidan 24).
- **Dataregistrering**: Ställer in hur klockan registrerar aktivitetsdata. Med inspelningsalternativet Smart (standard) kan du spela in aktiviteter under längre tid. Inspelningsalternativet Varje sekund ger mer detaljerade aktivitetsinspelningar, men spelar eventuellt inte in hela aktiviteter som håller på under längre perioder.
- **USB-läge**: Ställer in klockan på användning av masslagringsläge eller Garmin läge när den är ansluten till en dator.
- **Nollställ**: Tillåter att du återställer användardata och inställningar (*[Återställa alla standardinställningar](#page-108-0)*, [sidan 101\)](#page-108-0).
- **Programuppdatering**: Gör att du kan installera hämtade programvaruuppdateringar, aktivera automatiska uppdateringar eller manuellt söka efter uppdateringar (*[Produktuppdateringar](#page-106-0)*, sidan 99).

**Om**: Visar enhets-, programvaru-, licens- och regelinformation.

#### Tidsinställningar

Håll ned **UP** och välj **System** > **Tid**.

**Tidsformat**: Ställer in om klockan ska visa tiden i 12-timmarsformat, 24-timmarsformat eller militärt format.

**Datumformat**: Ställer in visningsordningen för dag, månad och år för datum.

**Ställ in tid**: Ställer in tidszonen för klockan. Alternativet Automatiskt ställer in tidszonen automatiskt baserat på din GPS-position.

**Tid**: Här justerar du tiden om alternativet Ställ in tid är inställt på Manuell.

**Varningar**: Gör att du kan ställa in timaviseringar samt aviseringar för soluppgång och solnedgång som ljuder ett visst antal minuter eller timmar innan soluppgången eller solnedgången (*[Ställa in tidsvarningar](#page-101-0)*, [sidan 94\)](#page-101-0).

**Synkronisera med GPS**: Gör att du kan synkronisera tiden om du byter tidszon och vid övergång till sommartid (*[Synkronisera klockan med GPS](#page-91-0)*, sidan 84).

#### <span id="page-101-0"></span>Ställa in tidsvarningar

- **1** Håll ned **UP**.
- **2** Välj **System** > **Tid** > **Varningar**.
- **3** Välj ett alternativ:
	- Om du vill ställa in att en avisering ska avge ett ljud ett visst antal minuter eller timmar före solnedgången väljer du **Till solnedgång** > **Status** > **På**, välj sedan **Tid** och ange tiden.
	- Om du vill ställa in att en avisering ska avge ett ljud ett visst antal minuter eller timmar före soluppgången väljer du **Till soluppgång** > **Status** > **På**, välj sedan **Tid** och ange tiden.
	- Om du vill ställa in att en avisering ska avge ett ljud varje timme väljer du **Timprognos** > **På**.

### Ändra skärminställningarna

- **1** Håll ned **UP**.
- **2** Välj **System** > **Display**.
- **3** Välj **Stora teckensnitt** om du vill öka storleken på texten på skärmen.
- **4** Välj ett alternativ:
	- Välj **Under aktivitet**.
	- Välj **Generell användning**.
	- Välj **När du sover**.
- **5** Välj ett alternativ:
	- Välj **Visas alltid** för att hålla data på urtavlan synliga och minska ljusstyrkan och bakgrunden. Det här alternativet påverkar batteriets och skärmens livslängd (*[Om AMOLED-skärmen](#page-102-0)*, sidan 95).
	- Välj **Ljusstyrka** för att ställa in skärmens ljusstyrka.
	- Välj **Röd skiftning** om du vill att skärmen ska vara i olika röda, gröna eller orange nyanser så att du kan använda klockan i svagt ljus och bevara mörkerseendet.
	- Välj **Rörelse** för att slå på skärmen genom att höja och vrida på armen för att titta på handleden.
	- Välj **Tidsgräns** för att ställa in tiden innan skärmen släcks.

#### Anpassa kortkommandon

Du kan anpassa hållningsfunktionen för enskilda knappar och kombinationer av knappar.

- **1** Håll ned **UP**.
- **2** Välj **System** > **Kortkommandon**.
- **3** Välj en knapp eller kombination av knappar som du vill anpassa.
- **4** Välj en funktion.

### Ändra måttenheterna

Du kan anpassa måttenheter för avstånd, tempo och hastighet, höjd med mera.

- **1** Håll ned **UP**.
- **2** Välj **System** > **Format** > **Enheter**.
- **3** Välj typ av måttenhet.
- **4** Välj en måttenhet.

# Enhetsinformation

### Visa enhetsinformation

Du kan visa enhetsinformation, till exempel enhets-ID, programversion, information om regler och licensavtal.

- **1** Håll ned **UP**.
- **2** Välj **System** > **Om**.

### <span id="page-102-0"></span>Se information om regler och efterlevnad för E-label

Enhetens etikett ges elektroniskt. E-label kan ge information om regler, exempelvis identifieringsnummer från FCC eller lokala efterlevnadsmärkningar samt tillämplig produkt- och licensinformation.

- **1** Håll ned **UP**.
- **2** På systemmenyn väljer du **Om**.

# Om AMOLED-skärmen

Klockinställningarna är som standard optimerade för batteritid och prestanda (*[Maximera batteritiden](#page-108-0)*, [sidan 101\)](#page-108-0).

Kvardröjande bild eller "bildpunktsinbränning" är normalt för AMOLED-enheter. För att förlänga skärmens livslängd bör du undvika att visa statiska bilder med hög ljusstyrka under långa tidsperioder. För att minimera inbränning stängs Forerunner skärmen av efter den valda tidsgränsen (*[Ändra skärminställningarna](#page-101-0)*, sidan 94). Du kan vrida handleden mot kroppen, trycka på pekskärmen eller trycka på en knapp för att väcka klockan.

## Ladda klockan

#### **VARNING**

Den här enheten innehåller ett litiumjonbatteri. Guiden *Viktig säkerhets- och produktinformation* som medföljer i produktförpackningen, innehåller viktig information och produktvarningar.

#### *OBS!*

Förhindra korrosion genom att rengöra och torka av kontakterna och det omgivande området noggrant innan du laddar enheten eller ansluter den till en dator. Se rengöringsinstruktionerna (*[Skötsel av enheten](#page-103-0)*, sidan 96).

1 Anslut kabeln (**A**-änden) till laddningsuttaget på klockan.

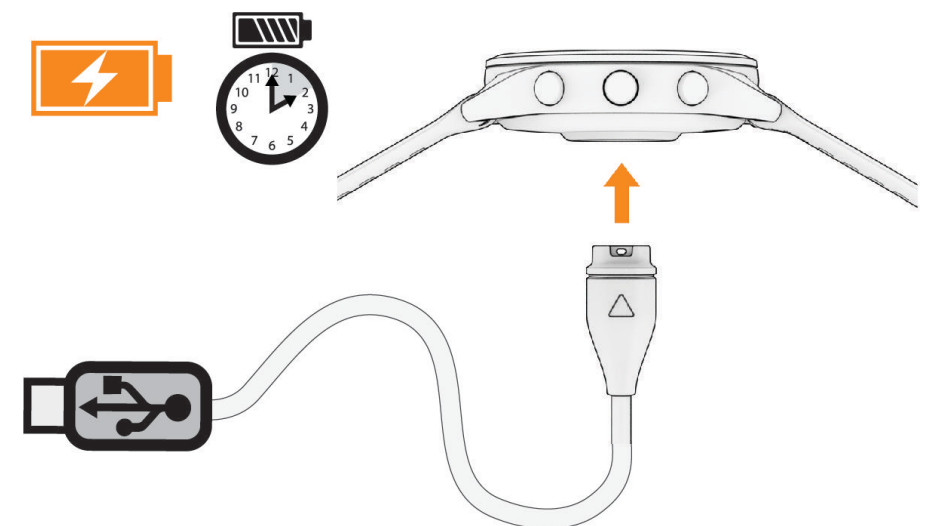

**2** Anslut den andra änden av kabeln till en USB-laddningsport. Aktuell batteriladdningsnivå visas på klockan.

### Tips för hur du laddar klockan

- **1** Anslut laddaren ordentligt till klockan för att ladda den med USB-kabeln (*Ladda klockan*, sidan 95). Du kan ladda klockan genom att ansluta USB-kabeln till en Garmin godkänd nätadapter med ett vanligt vägguttag eller en USB-port på datorn. Det tar cirka två timmar att ladda ett urladdat batteri.
- **2** Ta bort laddaren från klockan när batteriet är laddat till 100 %.

# <span id="page-103-0"></span>Bära klockan

#### **OBSERVERA**

Vissa användare kan uppleva hudirritation efter långvarig användning av klockan, särskilt om användaren har känslig hud eller allergier. Om du upplever att huden blir irriterad ska du ta av dig klockan och ge huden tid att läka. Se till att klockan är ren och torr och dra inte åt den för hårt för att undvika hudirritation. Mer information finns på [garmin.com/fitandcare.](http://www.garmin.com/fitandcare)

• Bär klockan ovanför handlovsbenet.

**Obs!** Klockan ska sitta tätt men bekvämt. För mer noggrann pulsmätning ska klockan inte röra sig när du springer eller tränar. Vid pulsoximetriavläsningar ska du vara stilla.

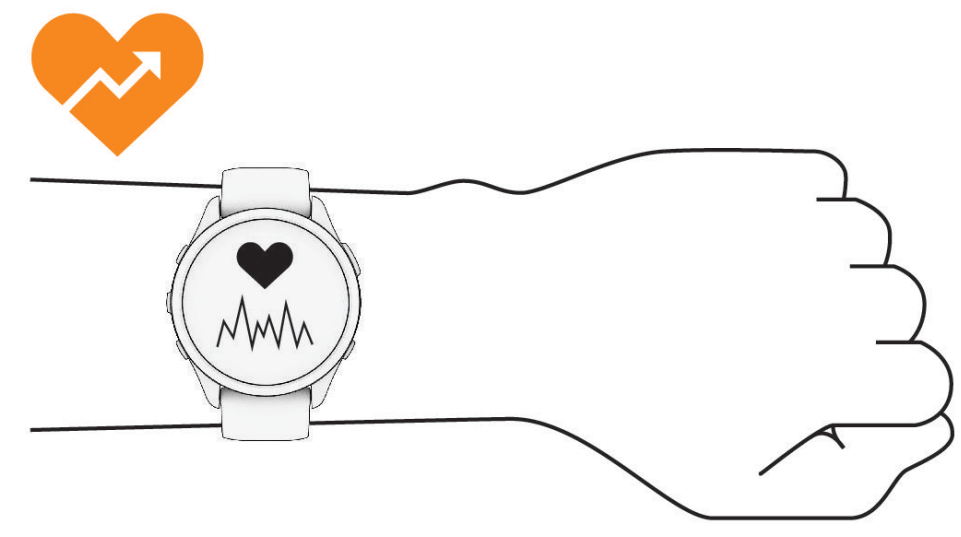

**Obs!** Den optiska sensorn sitter på baksidan av klockan.

- Se *[Tips för oregelbundna pulsdata](#page-61-0)*, sidan 54 för mer information om pulsmätning vid handleden.
- Se *[Tips för oregelbundna pulsoximeterdata](#page-63-0)*, sidan 56 för mer information om pulsoximetersensorn.
- Mer information om noggrannheten hittar du på [garmin.com/ataccuracy](http://garmin.com/ataccuracy).
- Gå till [www.garmin.com/fitandcare](http://www.garmin.com/fitandcare) om du vill ha mer information om hur man sköter om klockan.

### Skötsel av enheten

*OBS!*

Undvik kraftiga stötar och ovarsam hantering eftersom det kan förkorta produktens livslängd.

Undvik att trycka på knapparna under vatten.

Använd inte vassa föremål när du tar bort batteriet.

Använd aldrig hårda eller vassa föremål på pekskärmen eftersom den då kan skadas.

Använd inte kemiska rengöringsmedel, lösningsmedel eller insektsmedel som kan skada plastkomponenter och ytor.

Skölj produkten noggrant med kranvatten efter att den utsatts för klor- eller salthaltigt vatten, solkräm, kosmetika, alkohol eller andra starka kemikalier. Om produkten utsätts för sådana substanser under en längre tid kan höljet skadas.

Förvara inte enheten där den kan utsättas för extrema temperaturer eftersom det kan orsaka permanenta skador.

#### Rengöra klockan

#### **OBSERVERA**

Vissa användare kan uppleva hudirritation efter långvarig användning av klockan, särskilt om användaren har känslig hud eller allergier. Om du upplever att huden blir irriterad ska du ta av dig klockan och ge huden tid att läka. Se till att klockan är ren och torr och dra inte åt den för hårt för att undvika hudirritation.

#### *OBS!*

Även små mängder svett eller fukt kan göra att de elektriska kontakterna korroderar när de ansluts till en laddare. Korrosion kan förhindra laddning och dataöverföring.

**TIPS:** Mer information finns på [www.garmin.com/fitandcare](http://www.garmin.com/fitandcare).

- **1** Skölj med vatten eller använd en fuktig, luddfri duk.
- **2** Låt klockan torka helt.

### Byta banden

Klockan är kompatibel med standardband med snabbfäste. Forerunner 265S har band med bredden 18 mm och Forerunner 265 har band med bredden 22 mm.

**1** Skjut snabbfästets stift på fjäderstaven för att ta bort bandet.

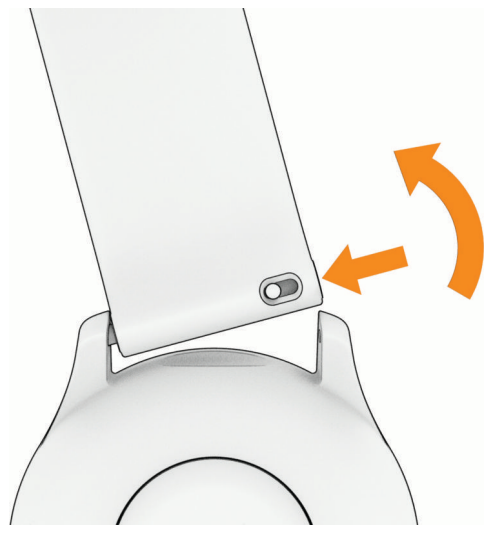

- **2** Sätt in ena sidan av fjäderstaven för det nya bandet i klockan.
- **3** Skjut snabbfästsprinten och rikta in fjäderstaven mot klockans motsatta sida.
- **4** Upprepa steg 1 till 3 för att byta det andra bandet.

# <span id="page-105-0"></span>Specifikationer

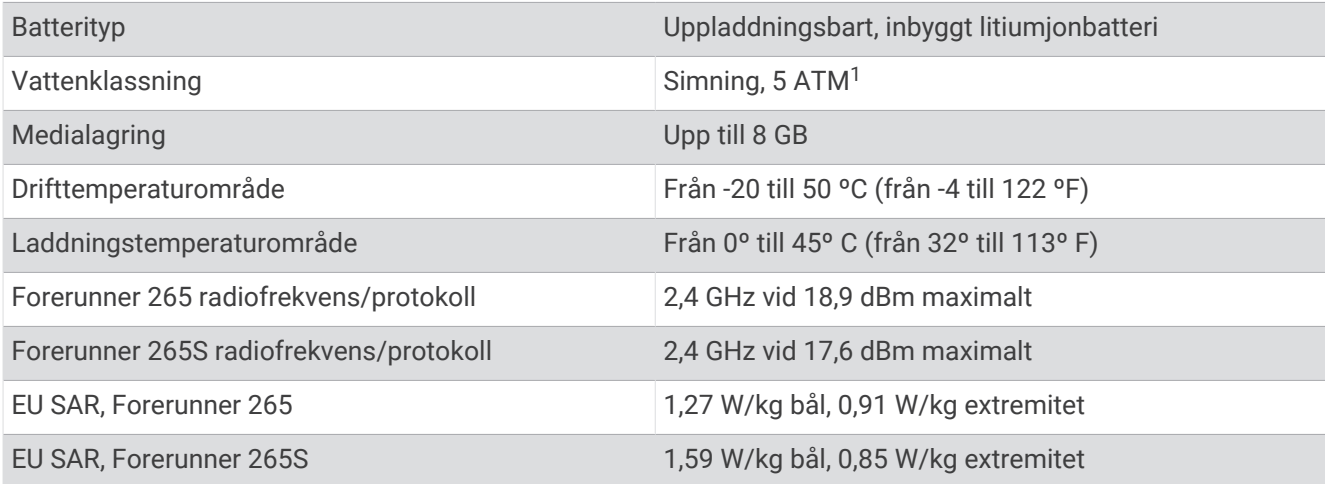

### Information om batteritid

Den faktiska batteritiden beror på vilka funktioner som är aktiverade på klockan, till exempel aktivitetsspårning, pulsmätning vid handleden, telefonaviseringar, GPS och anslutna sensorer.

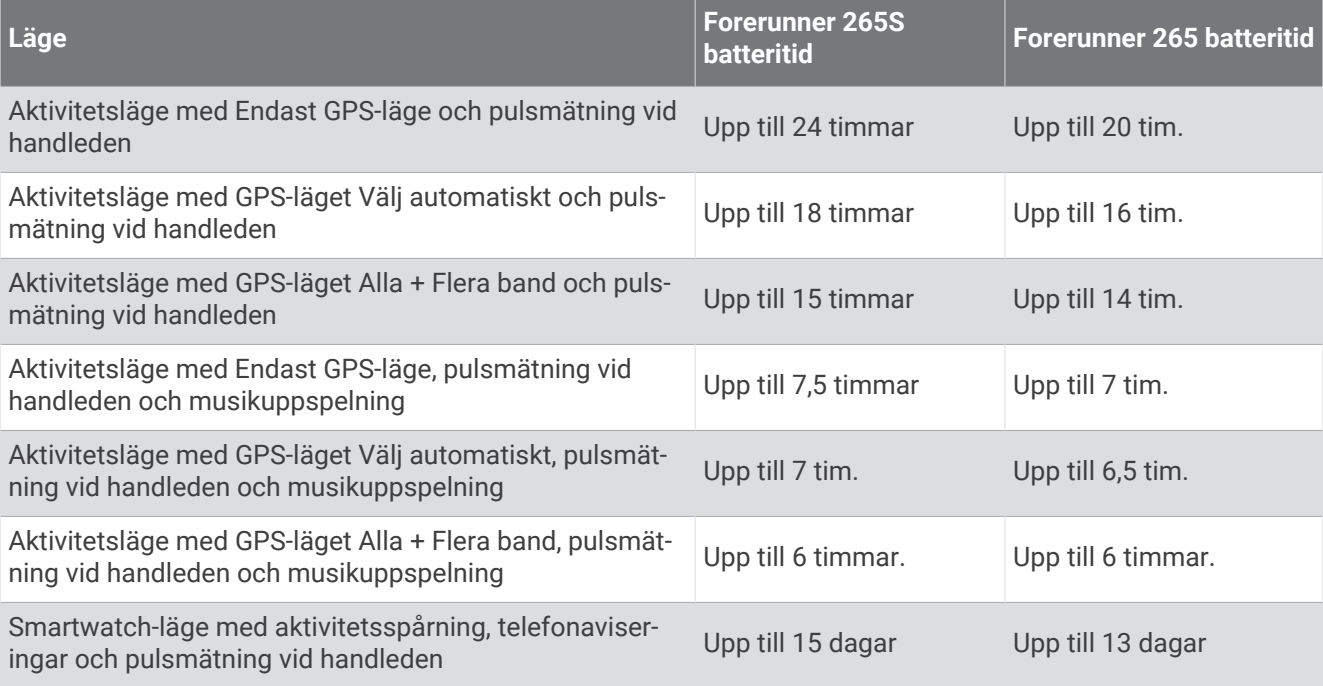

<sup>1</sup> Enheten klarar tryck som motsvarar ett djup på 50 m. Mer information finns på [www.garmin.com/waterrating](http://www.garmin.com/waterrating).

# Felsökning

# <span id="page-106-0"></span>Produktuppdateringar

Enheten söker automatiskt efter uppdateringar när den är ansluten till Bluetooth eller Wi‑Fi. Du kan söka efter uppdateringar manuellt från systeminställningarna (*[Systeminställningar](#page-100-0)*, sidan 93). Installera Garmin Express [\(www.garmin.com/express](http://www.garmin.com/express)) på datorn. Installera appen Garmin Connect på telefonen.

Detta ger enkel åtkomst till de här tjänsterna för Garmin enheter:

- Programvaruuppdateringar
- Kartuppdateringar
- Dataöverföringar till Garmin Connect
- Produktregistrering

### Konfigurera Garmin Express

- **1** Anslut enheten till datorn med en USB-kabel.
- **2** Gå till [www.garmin.com/express](http://www.garmin.com/express).
- **3** Följ instruktionerna på skärmen.

### Mer information

- Ytterligare handböcker, artiklar och programvaruuppdateringar hittar du på [support.garmin.com](http://support.garmin.com).
- Gå till [buy.garmin.com](http://buy.garmin.com) eller kontakta din Garmin återförsäljare för information om tillbehör och utbytesdelar.
- Gå till [www.garmin.com/ataccuracy](http://www.garmin.com/ataccuracy). Det här är inte en medicinsk enhet. Pulsoximeterfunktionen är inte tillgänglig i alla länder.

# Hur kan jag ångra ett tryck på varvknappen?

Under en aktivitet kan du råka trycka på varvknappen. I de flesta fall visas ← på skärmen och du har några sekunder på dig att ta bort det senaste varvet eller sportbytet. Funktionen för att ångra varv är tillgänglig för aktiviteter med stöd förmanuella varv, manuellt sportbyte och automatiskt sportbyte. Funktionen för att ångra varv är inte tillgänglig för aktiviteter som utlöser automatiska varv, löprundor, vila eller pauser, t.ex. gymaktiviteter, simning i bassäng och träningspass.

# Aktivitetsspårning

Mer information om noggrannheten hos aktivitetsspårning hittar du på [garmin.com/ataccuracy](http://garmin.com/ataccuracy).

### Min dagliga stegräkning visas inte

Den dagliga stegräkningen återställs varje natt vid midnatt.

Om streck visas istället för din stegräkning ska du ge enheten tid att hämta satellitsignaler och ställa in tiden automatiskt.

### Stegräkningen verkar inte stämma

Om stegräkningen inte verkar stämma kan du testa följande tips.

- Bär klockan på din icke-dominanta handled.
- Bär klockan i fickan när du skjuter en barnvagn eller gräsklippare framför dig.
- Bär klockan i fickan när du aktivt använder endast händer eller armar.

**Obs!** Klockan kan tolka vissa upprepade rörelser, som när du diskar, viker tvätt eller klappar händer, som steg.

### <span id="page-107-0"></span>Stegräkningen på klockan stämmer inte med stegräkningen på mitt Garmin Connect konto

Stegräkningen på ditt Garmin Connect konto uppdateras när du synkroniserar klockan.

- **1** Välj ett alternativ:
	- Synkronisera stegräkningen med Garmin Express programmet (*[Använda Garmin Connect på din dator](#page-86-0)*, [sidan 79\)](#page-86-0).
	- Synkronisera stegräkningen med Garmin Connect appen (*[Synkronisera data manuellt med Garmin](#page-86-0)  Connect*[, sidan 79\)](#page-86-0).
- **2** Vänta medan dina data synkroniseras.

Det kan ta flera minuter att synkronisera.

**Obs!** Du kan inte synkronisera dina data eller uppdatera stegräkningen genom att uppdatera Garmin Connect appen eller Garmin Express programmet.

#### Antal trappor verkar inte vara korrekt

Klockan använder en intern barometer för att mäta höjdförändringar när du går i trappor. Ett våningsplan är lika med 3 m (10 fot).

- Undvik att hålla i räcken eller att hoppa över steg när du går i trappor.
- Täcka över klockan med ärmen eller jackan i blåsiga miljöer eftersom starka vindbyar kan orsaka felaktiga mätningar.

#### Mina intensiva minuter blinkar

När du motionerar på en intensitetsnivå som kvalificerar sig för ditt mål med intensiva minuter börjar de intensiva minuterna blinka.

## Söka satellitsignaler

Det kan vara så att enheten behöver fri sikt mot himlen för att hämta satellitsignaler. Tid och datum ställs in automatiskt utifrån GPS-positionen.

**TIPS:** Mer information om GPS finns på [www.garmin.com/aboutGPS.](https://www.garmin.com/aboutGPS)

- **1** Gå utomhus till en öppen plats. Enhetens framsida ska vara riktad mot himlen.
- **2** Vänta medan enheten söker satelliter. Det kan ta 30–60 sekunder att söka satellitsignaler.

#### Förbättra GPS-satellitmottagningen

- Synkronisera enheten ofta med ditt Garmin konto:
	- Anslut enheten till datorn med hjälp av USB-kabeln och Garmin Express programmet.
	- Synkronisera enheten med Garmin Connect appen med hjälp av din Bluetooth aktiverade telefon.
	- Anslut enheten till ditt Garmin konto med hjälp av ett trådlöst Wi‑Fi nätverk.

När du är ansluten till ditt Garmin konto hämtar enheten flera dagars satellitdata, vilket gör att den snabbt hittar satellitsignaler.

- Ta med enheten utomhus till en öppen plats, en bit från höga byggnader och träd.
- Stå stilla i några minuter.

# Starta om klockan

Om klockan slutar svara kan du behöva starta om den.

**Obs!** När du startar om klockan kan dina data eller inställningar raderas.

- **1** Håll **LIGHT** nedtryckt i 15 sekunder. Klockan stängs av.
- **2** Håll **LIGHT** nedtryckt i en sekund för att slå på enheten.
# Återställa alla standardinställningar

Innan du återställer alla standardinställningar bör du synkronisera klockan med Garmin Connect appen för att överföra dina aktivitetsdata.

Du kan återställa alla inställningar i klockan till fabriksinställningarna.

- **1** På urtavlan håller du **UP** nedtryckt.
- **2** Välj **System** > **Nollställ**.
- **3** Välj ett alternativ:
	- Återställ alla klockinställningarna till fabriksinställningar och spara all information du angivit och all aktivitetshistorik genom att välja **Återställ standardinställningar**.
	- Om du vill ta bort alla aktiviteter från historiken väljer du **Ta bort alla aktiviteter?**.
	- Om du vill nollställa alla sammanlagda sträckor och tider väljer du **Nollställa totaler**.
	- Återställ alla klockans inställningar till fabriksinställningar och ta bort all information du angivit och all aktivitetshistorik genom att välja **Ta bort data och återställ inställningar**.

**Obs!** Om du har konfigurerat en Garmin Pay plånbok raderas även plånboken från klockan. Om du har musik som lagrats på klockan raderar detta alternativ din lagrade musik.

### Maximera batteritiden

Du kan förlänga batteriets livslängd på flera olika sätt.

- Stäng av musik.
- Minska skärmens ljusstyrka och avaktivera skärminställningen **Visas alltid** (*[Ändra skärminställningarna](#page-101-0)*, [sidan 94\)](#page-101-0).
- Konfigurera inställningarna för batterisparfunktionen i strömhantering (*[Inställningar för strömhantering](#page-99-0)*, [sidan 92\)](#page-99-0).
- Stäng av Bluetooth när du inte använder anslutna funktioner (*[Funktioner för telefonanslutning](#page-82-0)*, sidan 75).
- Minska tidsgränsen för skärmen (*[Ändra skärminställningarna](#page-101-0)*, sidan 94).
- Avbryt sändning av pulsdata till ihopparade Garmin enheter (*[Sända pulsdata](#page-62-0)*, sidan 55).
- Stäng av pulsmätning vid handleden (*[Stänga av pulsmätaren vid handleden](#page-61-0)*, sidan 54). **Obs!** Pulsmätning vid handleden används för att beräkna antalet minuter med hög intensitet och kalorier som förbränts.
- Begränsa telefonaviseringarna som klockan visar (*[Hantera aviseringar](#page-83-0)*, sidan 76).
- Stäng av pulsoximeterfunktionen (*[Stänga av pulsmätaren vid handleden](#page-61-0)*, sidan 54).
- När du pausar din aktivitet för en längre tid kan du använda alternativet **Återuppta senare** (*[Stoppa en aktivitet](#page-11-0)*, [sidan 4](#page-11-0)).
- Välj **Smart** inspelningsintervall (*[Systeminställningar](#page-100-0)*, sidan 93).
- Använd UltraTrac GPS-läget för din aktivitet (*[Satellitinställningar](#page-96-0)*, sidan 89).
- Använd en urtavla som inte uppdateras varje sekund. Använd till exempel en urtavla utan sekundvisare (*[Anpassa urtavlan](#page-21-0)*, sidan 14).

# Enheten är på fel språk

- **1** Håll ned **UP**.
- **2** Bläddra ned till den sista posten i listan och välj den.
- **3** Välj den första posten i listan.
- **4** Använd **UP** och **DOWN** för att välja språk.

# Avsluta demoläge

I demoläget visas en förhandsvisning av funktionerna på klockan.

- **1** Tryck på **LIGHT** åtta gånger.
- 2 Välj $\blacktriangleright$ .

# Är min telefon kompatibel med min klocka?

Forerunner klockan är kompatibel med telefoner som använder Bluetooth teknologi. Information om kompatibilitet med Bluetooth finns på [www.garmin.com/ble.](http://www.garmin.com/ble)

# Telefonen ansluter inte till klockan

Om telefonen inte ansluter till klockan kan du prova följande tips.

- Stäng av telefonen och klockan och sätt sedan på dem igen.
- Aktivera Bluetooth teknik på din telefon.
- Uppdatera Garmin Connect appen till den senaste versionen.
- Ta bort klockan från Garmin Connect appen och Bluetooth inställningarna på telefonen för att testa ihopparningsprocessen på nytt.
- Om du har köpt en ny telefon ska du ta bort klockan från Garmin Connect appen på den telefon som du inte längre tänker använda.
- Placera telefonen inom 10 m (33 fot) från klockan.
- På din smartphone öppnar du appen Garmin Connect, väljer > **Garmin-enheter** > **Lägg till enhet** för att starta ihopparningsläget.
- Från urtavlan håller du **UP** intryckt och väljer **Anslutningar** > **Telefon** > **Para ihop telefon**.

### Pulsen på klockan är inte korrekt

Mer information om pulssensorn finns på [www.garmin.com/heartrate](http://www.garmin.com/heartrate).

### Aktivtetstemperaturen är inte korrekt

Kroppstemperaturen påverkar temperaturvärdet hos den inbyggda temperatursensorn. För att få ett så korrekt temperaturvärde som möjligt bör du ta av klockan från handleden och vänta 20 till 30 minuter.

Du kan också använda en extern tempe temperatursensor (tillval) för att visa exakta omgivningstemperaturvärden när du har klockan på dig.

### Hur parar jag ihop sensorer manuellt?

Första gången du ansluter en trådlös sensor till klockan med hjälp av ANT+ eller Bluetooth teknologi måste du para ihop enheten och klockan. Om sensorn har både ANT+ och Bluetooth teknologi rekommenderar Garmin att du parar ihop med hjälp av ANT+ teknik. När de har parats ihop ansluter klockan till sensorn automatiskt när du startar en aktivitet och sensorn är aktiv och inom räckhåll.

- **1** Flytta klockan inom 3 m (10 fot) från sensorn.
	- **Obs!** Håll dig på minst 10 m (33 fot) avstånd från andra trådlösa sensorer under ihopparningen.

**2** Om du ska para ihop en pulsmätare sätter du på dig pulsmätaren.

Pulsmätaren kan inte skicka eller ta emot data förrän du sätter på dig den.

- **3** Håll ned **UP**.
- **4** Välj **Sensorer och tillbehör** > **Lägg till ny**.
- **5** Välj ett alternativ:
	- Välj **Sök efter alla**.
	- Välj sensortyp.

När sensorn har parats ihop med klockan ändrar sensorn status från Söker till Ansluten. Sensordata visas i datasidslingan eller i ett anpassat datafält.

## Kan jag använda min Bluetooth sensor med min klocka?

Klockan är kompatibel med vissa Bluetooth sensorer. Första gången du ansluter en sensor till Garmin klockan måste du para ihop klockan och sensorn. När de har parats ihop ansluter klockan till sensorn automatiskt när du startar en aktivitet och sensorn är aktiv och inom räckhåll.

- **1** Håll in **UP**.
- **2** Välj **Sensorer och tillbehör** > **Lägg till ny**.
- **3** Välj ett alternativ:
	- Välj **Sök efter alla**.
	- Välj sensortyp.

Du kan anpassa de valfria datafälten (*[Anpassa datasidorna](#page-93-0)*, sidan 86).

### Hörlurarna ansluter inte till klockan

Om Bluetooth hörlurarna tidigare varit anslutna till din telefon kan de ansluta till telefonen automatiskt istället för att ansluta till klockan. Du kan pröva följande åtgärder.

• Stäng av Bluetooth teknologin på telefonen.

Se telefonens användarhandbok för information.

- Gå 10 m (33 fot) bort från din telefon medan du ansluter hörlurarna till klockan.
- Para ihop hörlurarna med klockan (*[Ansluta Bluetooth hörlurar](#page-79-0)*, sidan 72).

### Min musik stängs av eller mina hörlurar kopplas ifrån

När du använder en Forerunner music klocka ansluten till Bluetooth hörlurar är signalen starkast när det finns en direkt siktlinje mellan klockan och antennen på hörlurarna.

- Om signalen passerar genom kroppen kan du uppleva en signalförlust eller så kan hörlurarna kopplas ifrån.
- Om du bär Forerunner music klockan på vänster handled ska du se till att hörlurarnas Bluetooth antenn sitter på vänster öra.
- Eftersom hörlurarna varierar beroende på modell kan du prova att bära klockan på den andra handleden.
- Om du använder klockarmband i metall eller läder kan du byta till ett klockarmband i silikon för att förbättra signalstyrkan.

# Bilagor

# Datafält

**Obs!** Alla datafält är inte tillgängliga för alla aktivitetstyper. Vissa datafält kräver kompatibla tillbehör för att kunna visa data. Vissa datafält visas i fler än en kategori på klockan.

**TIPS:** Du kan även anpassa datafälten via klockinställningarna i Garmin Connect appen.

#### Kadensfält

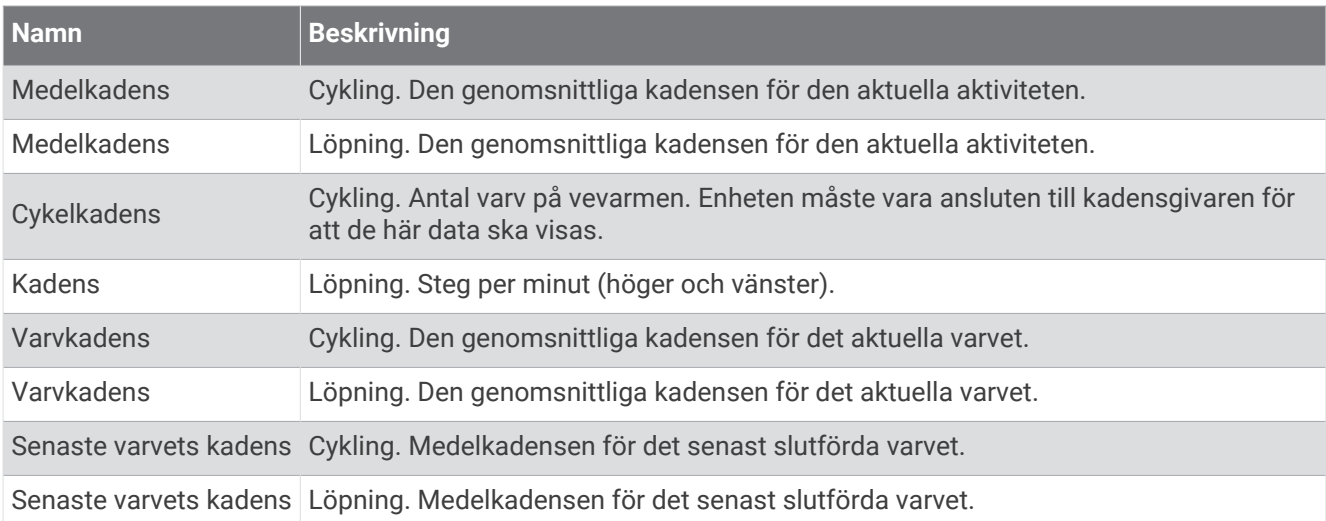

#### Diagram

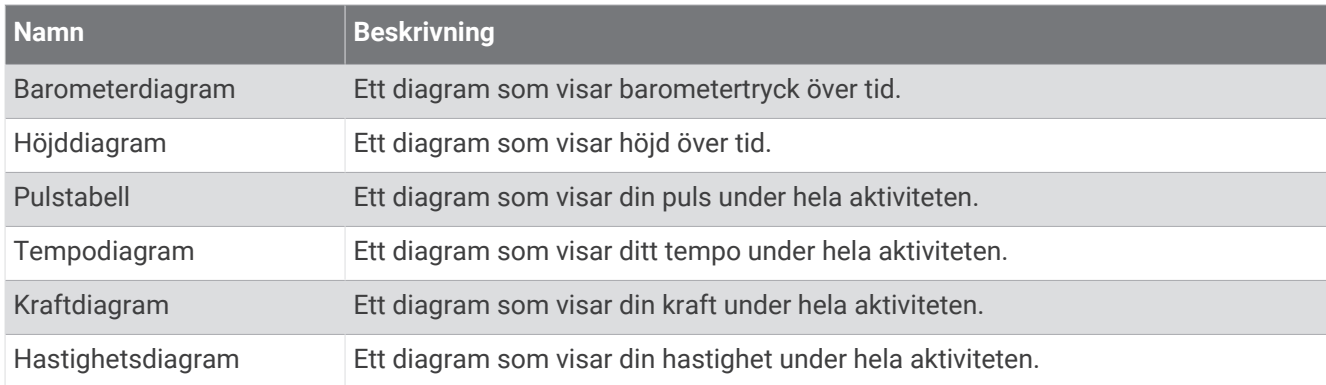

#### Kompassfält

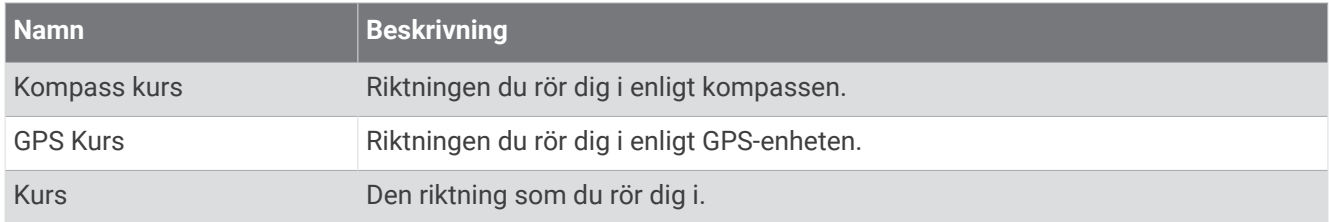

#### Avståndsfält

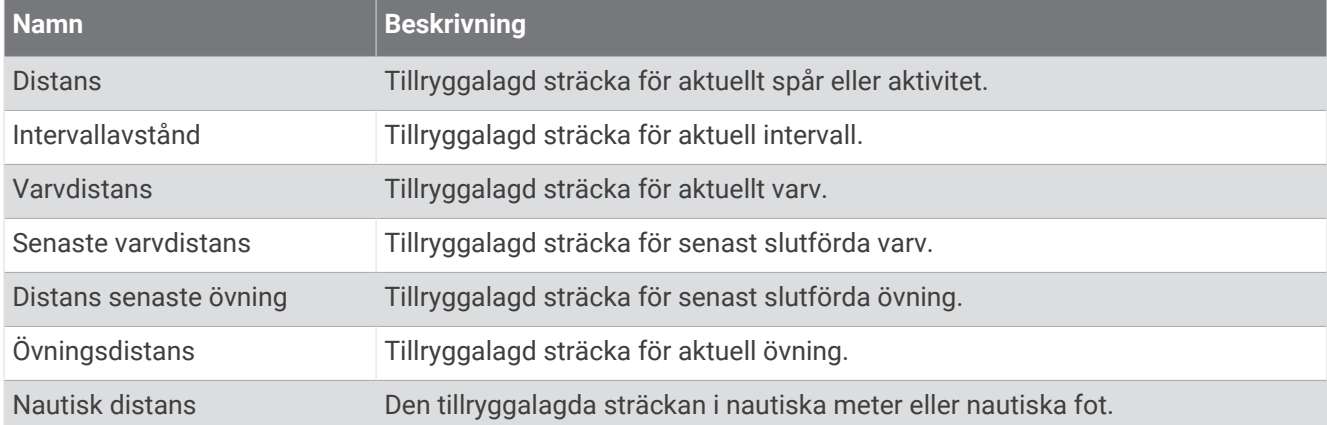

#### Avståndsfält

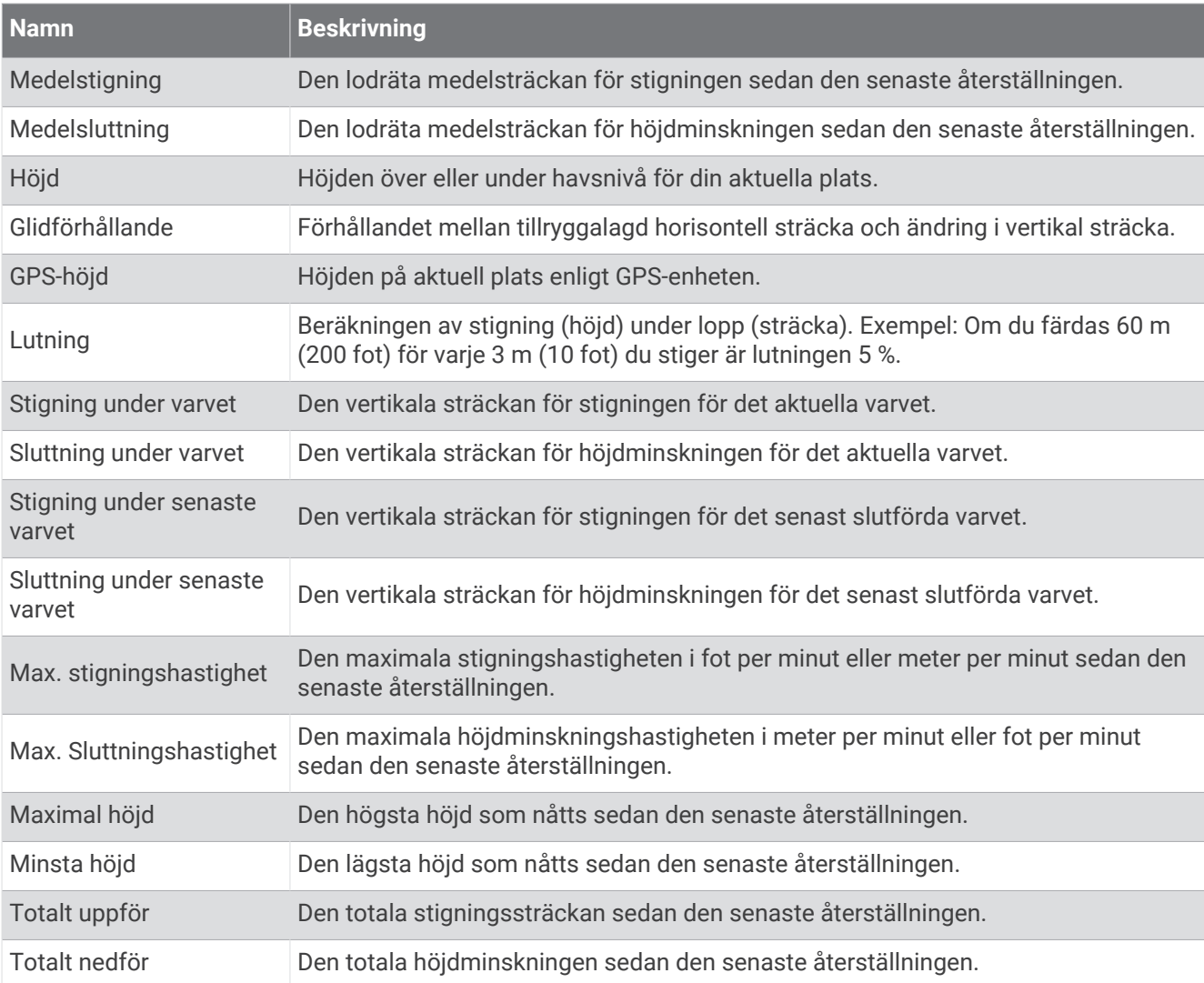

#### Våningsfält

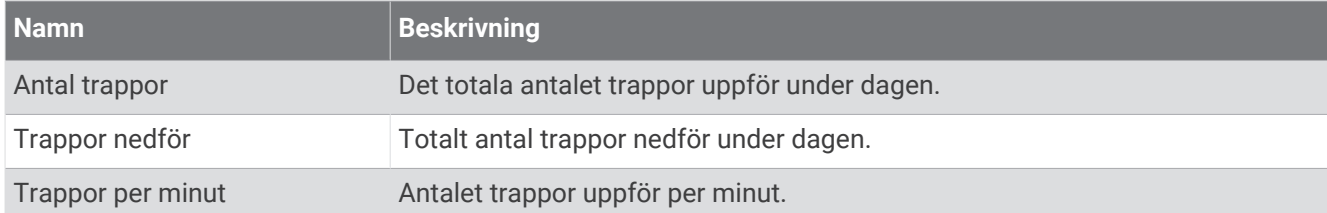

#### Översikt

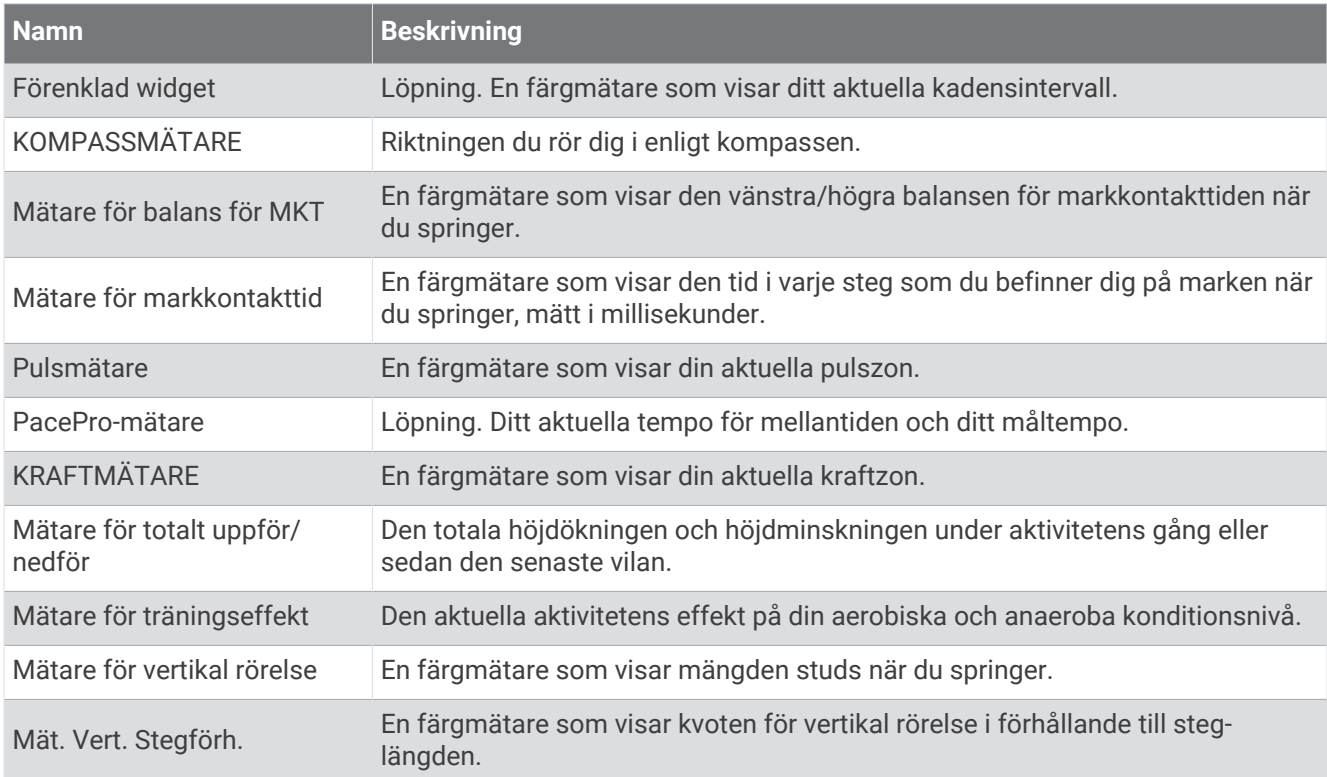

#### Pulsfält

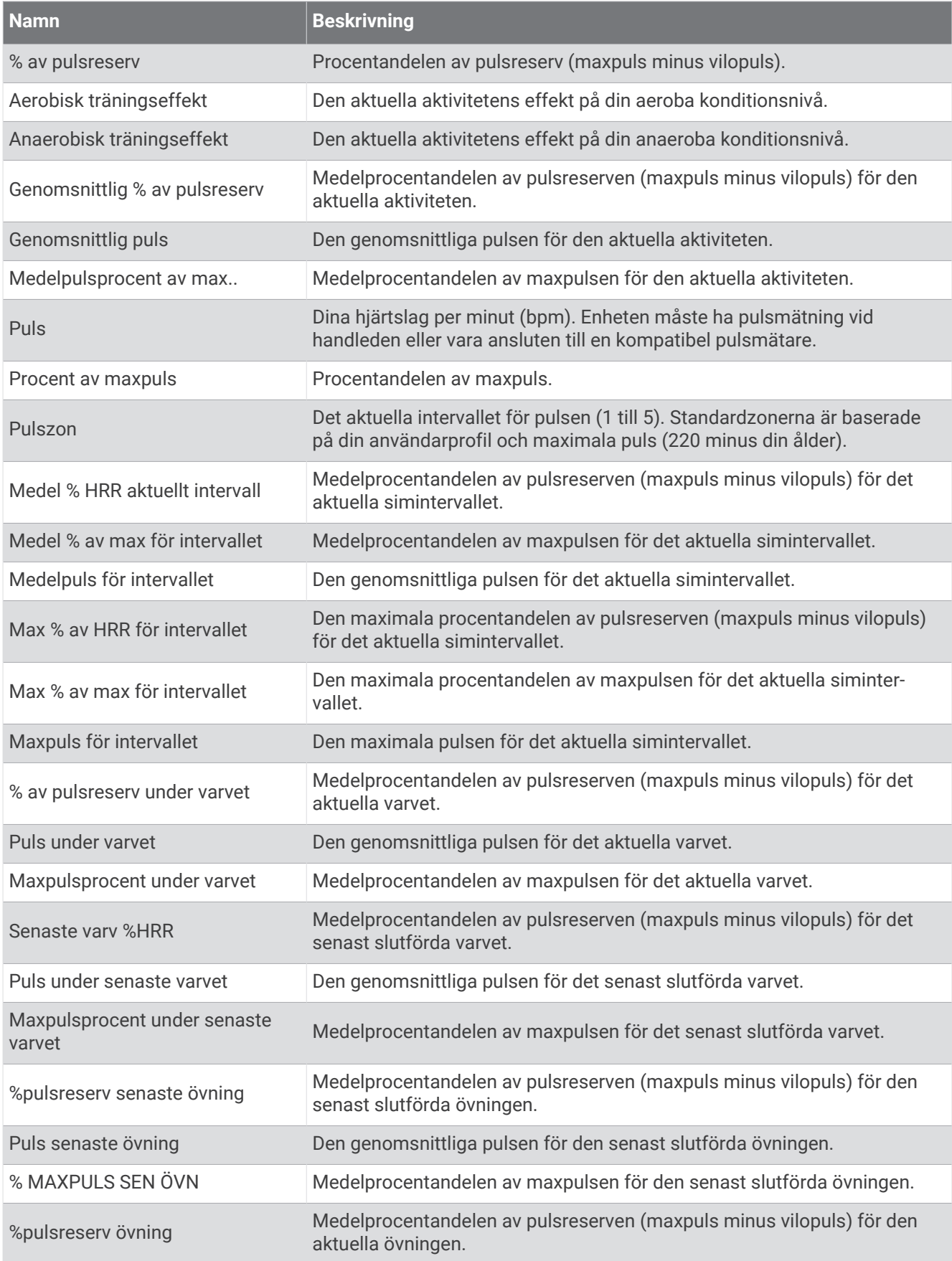

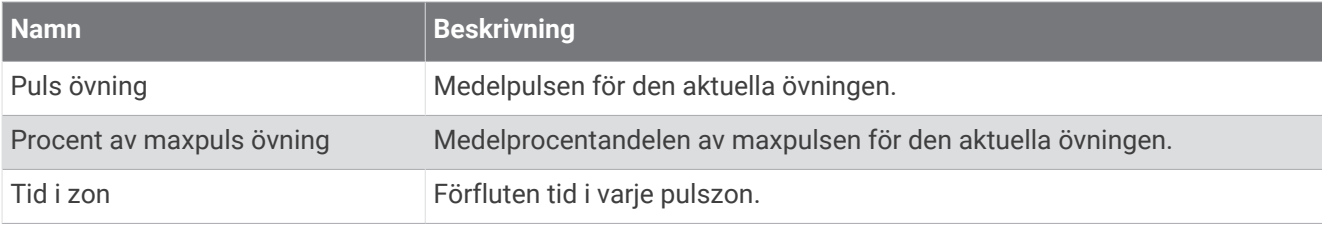

#### Längdfält

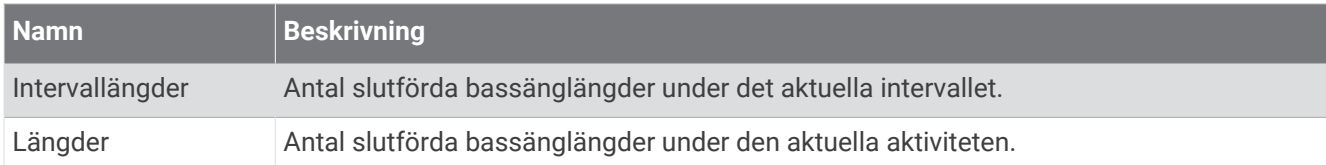

### Övriga fält

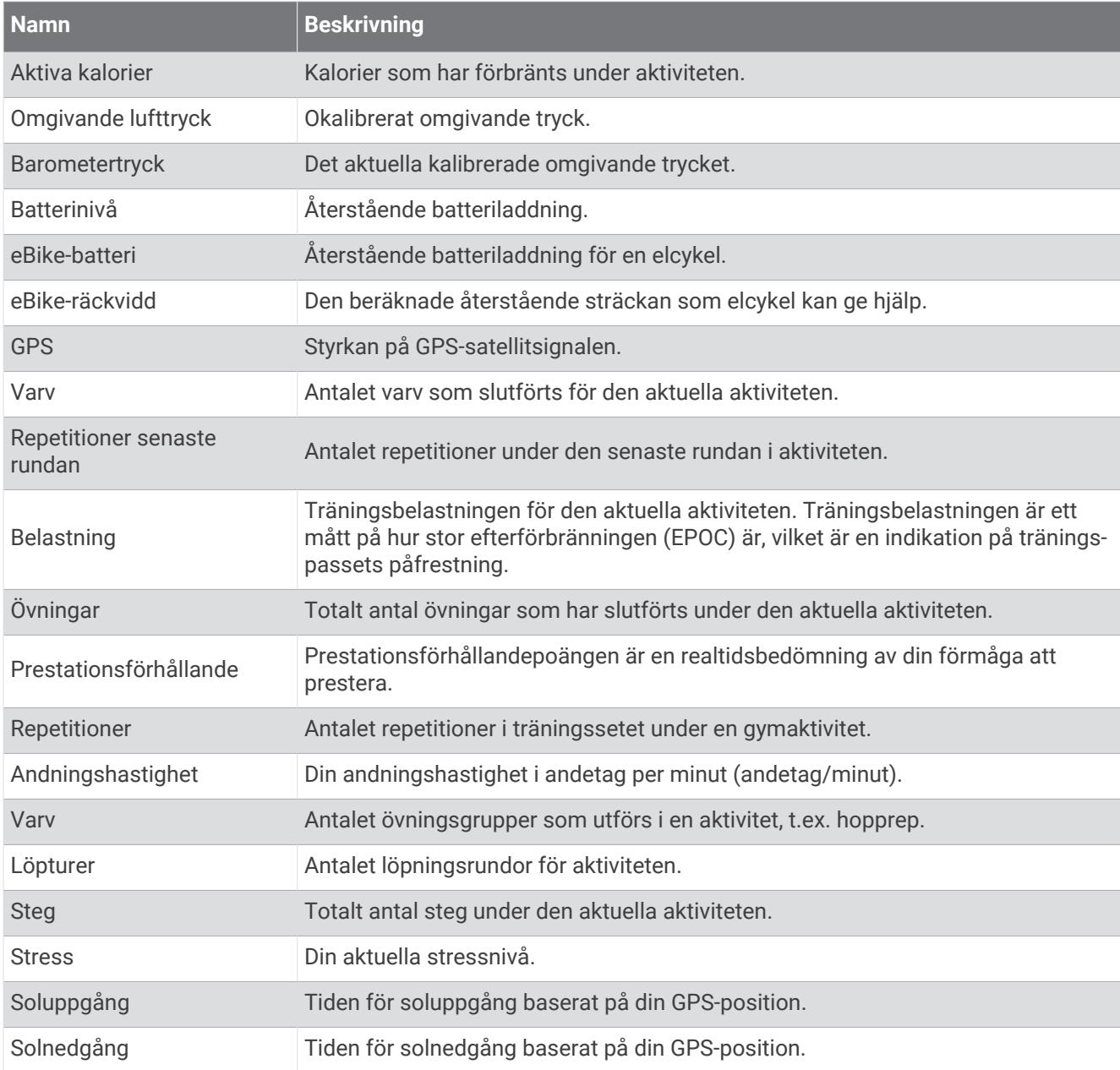

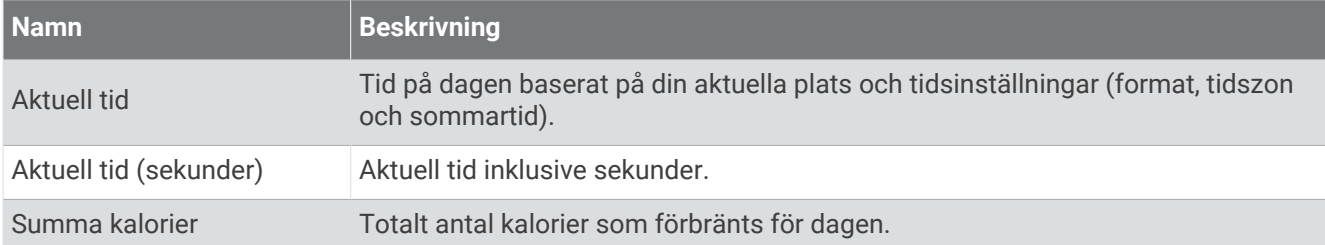

#### Tempofält

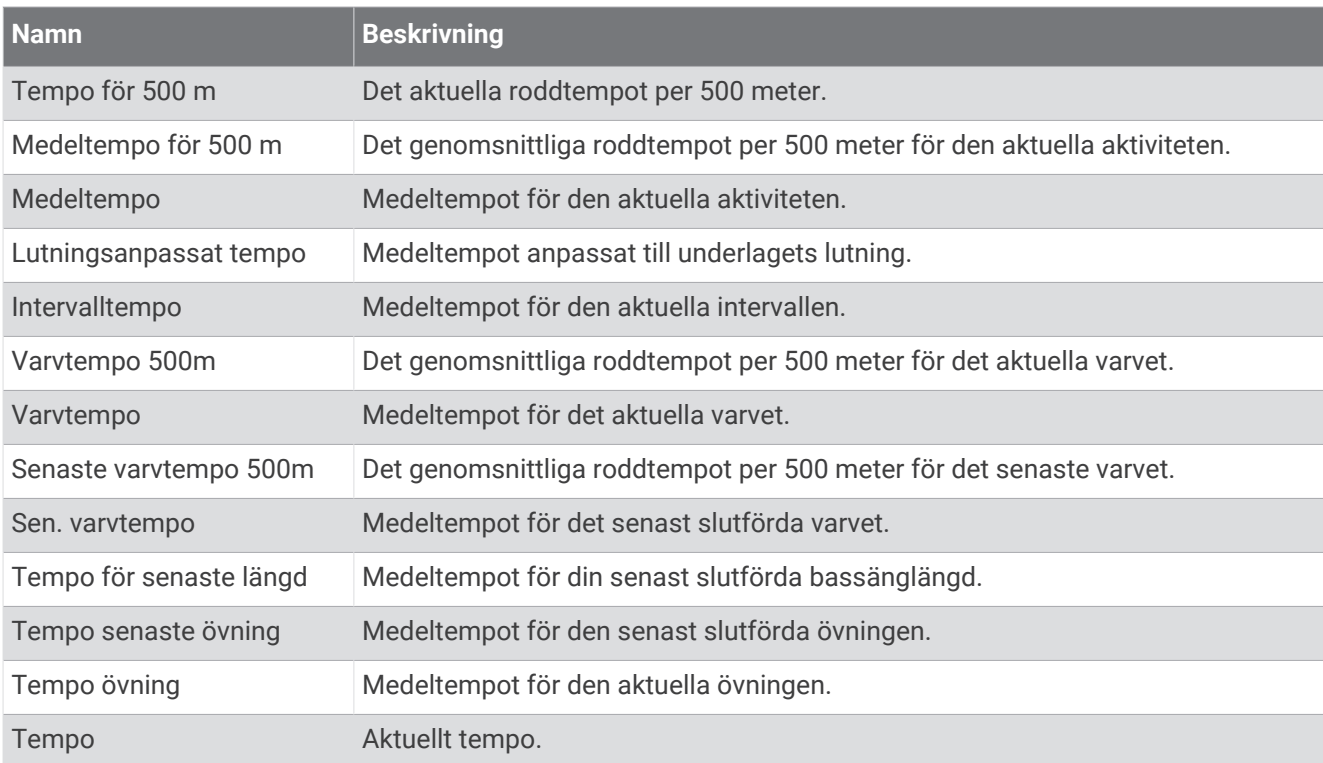

#### PacePro-fält

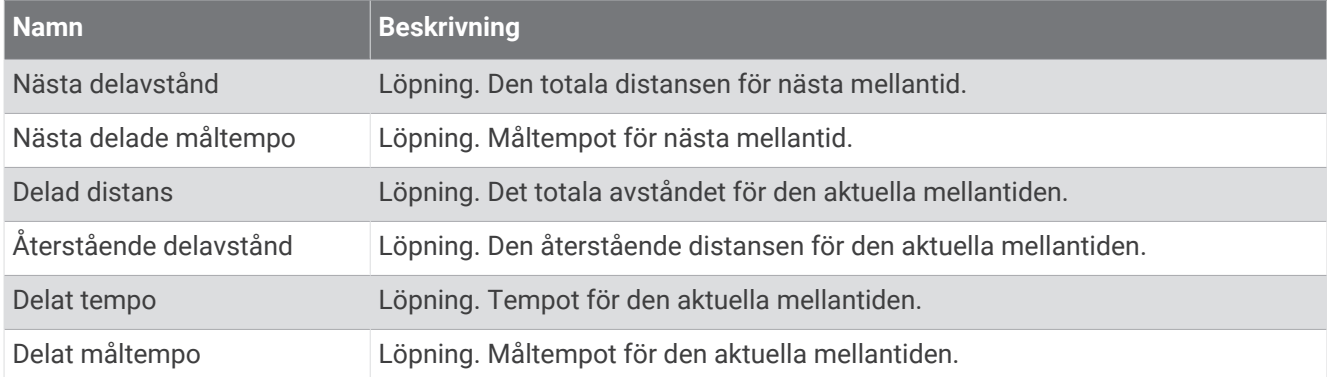

#### Kraftfält

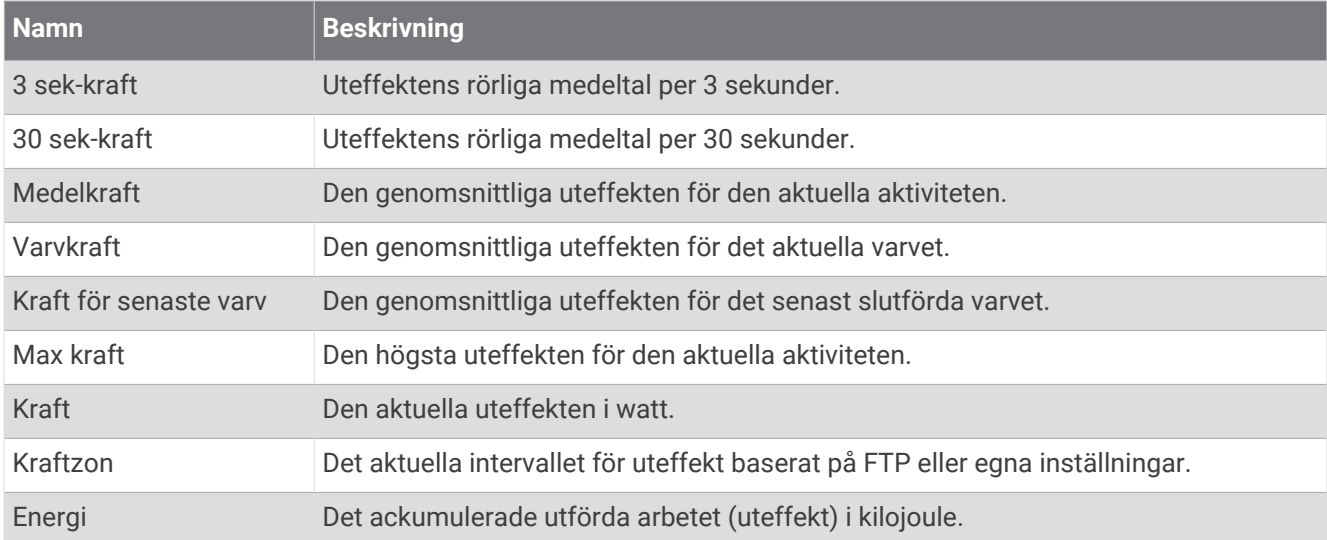

#### Vilofält

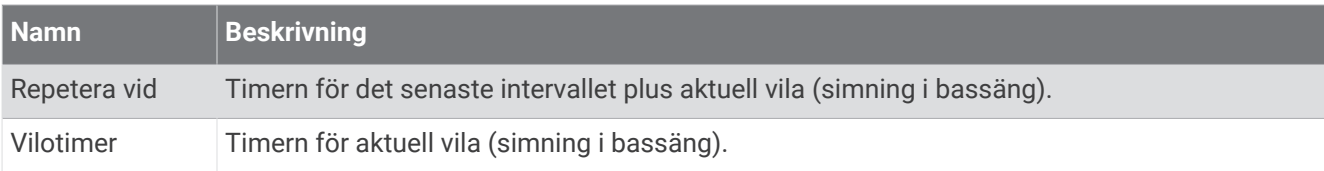

#### Löpdynamik

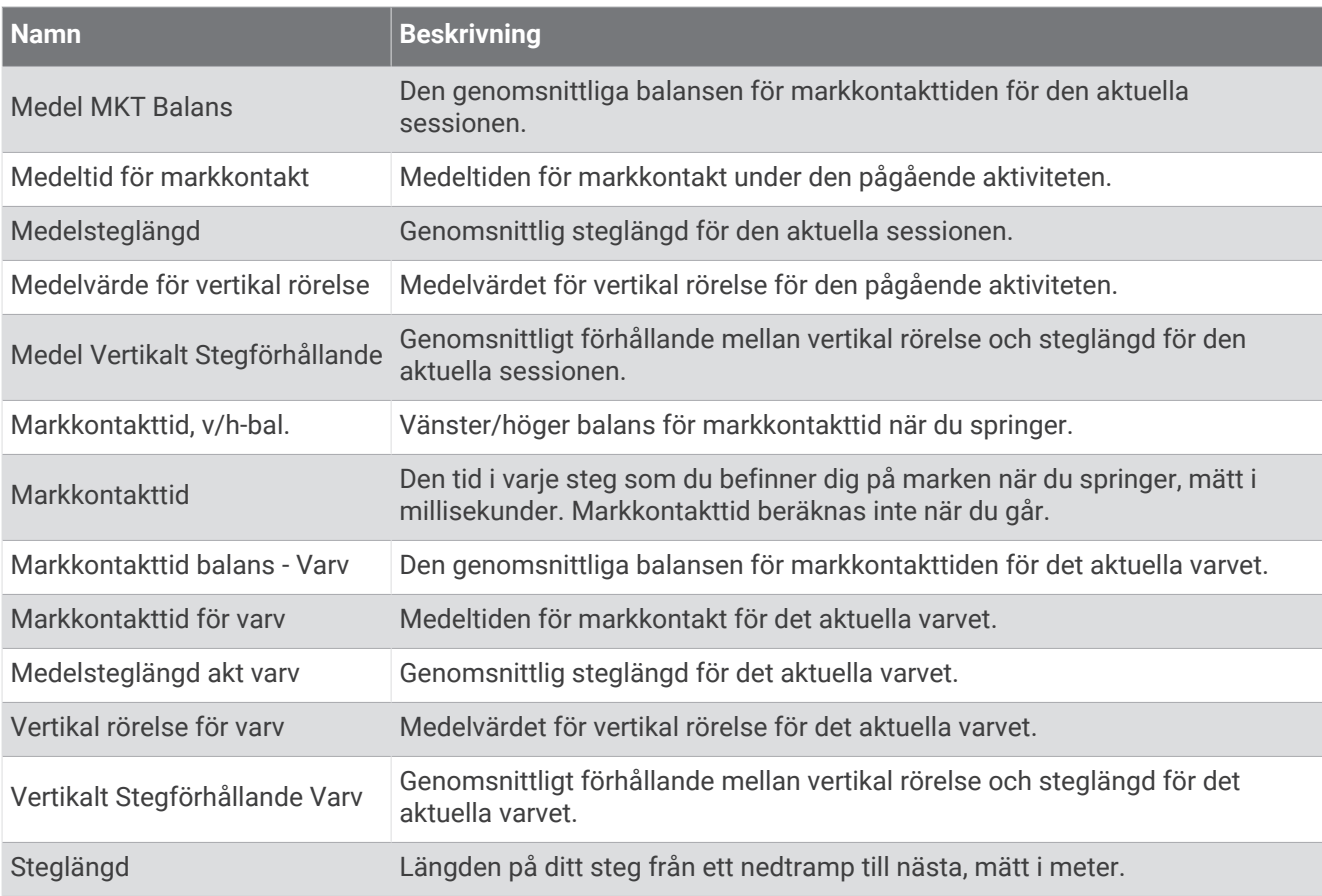

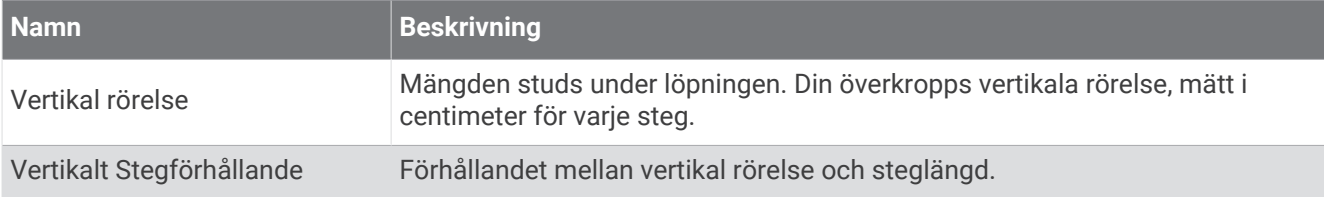

#### Fartfält

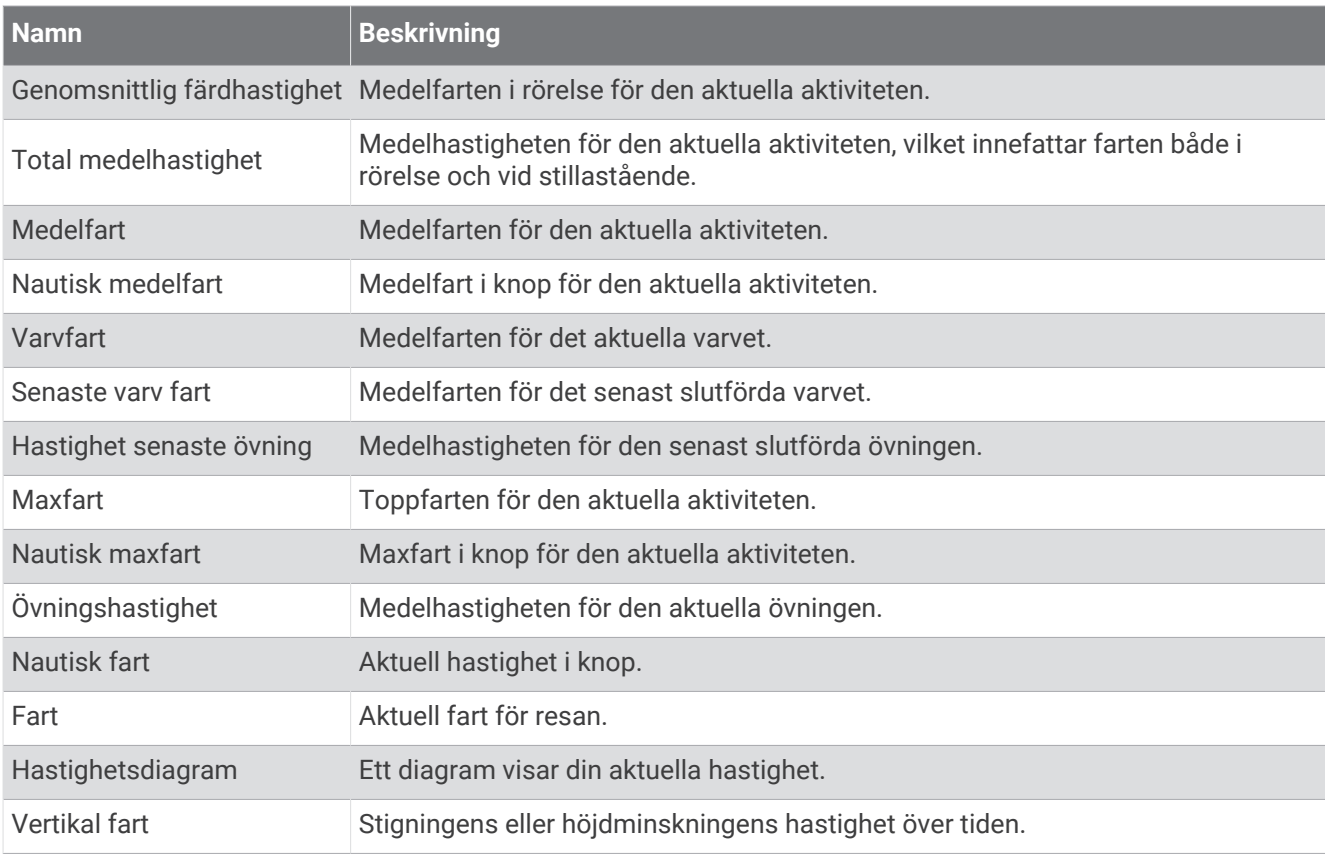

#### Simtagsfält

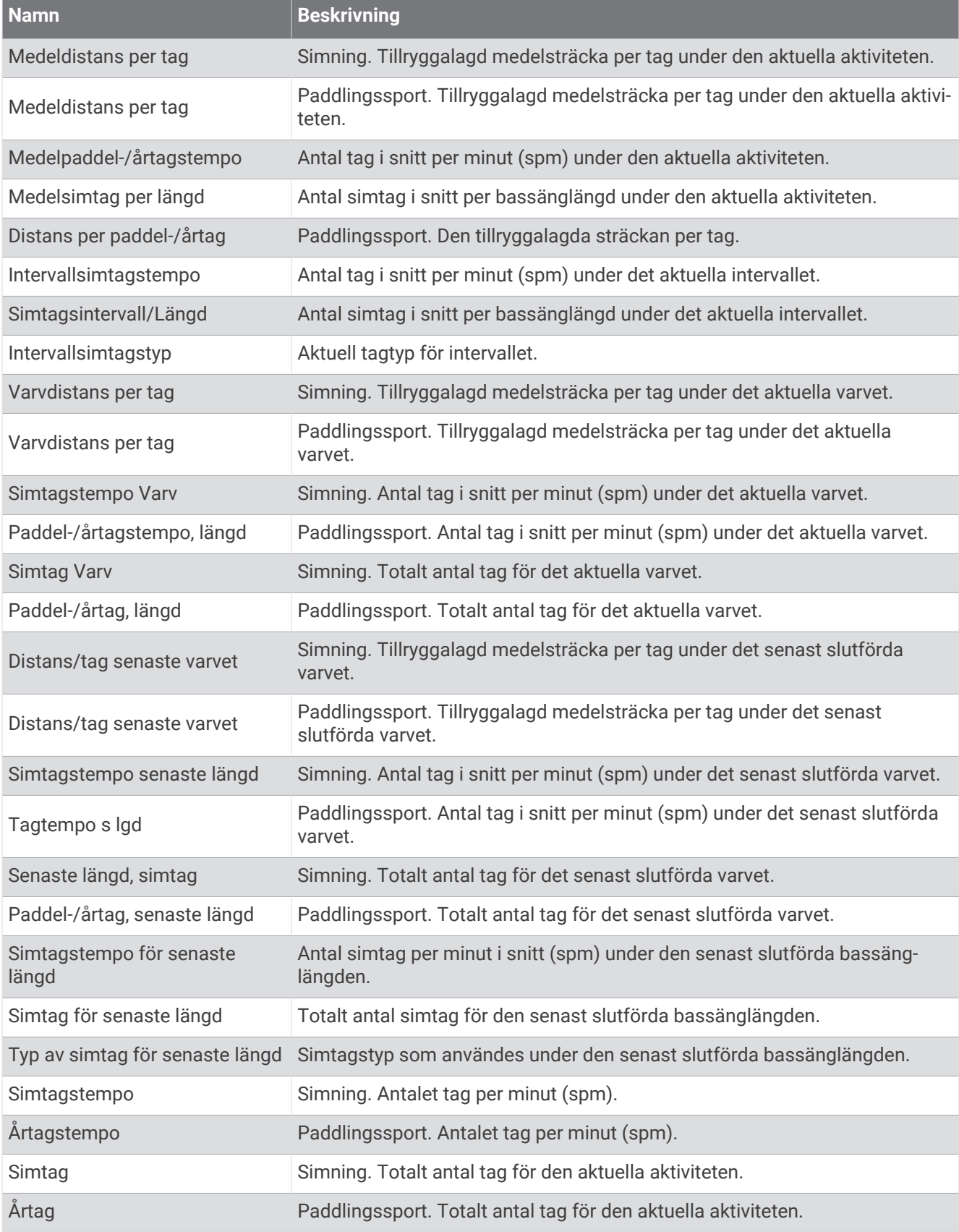

#### Swolf-fält

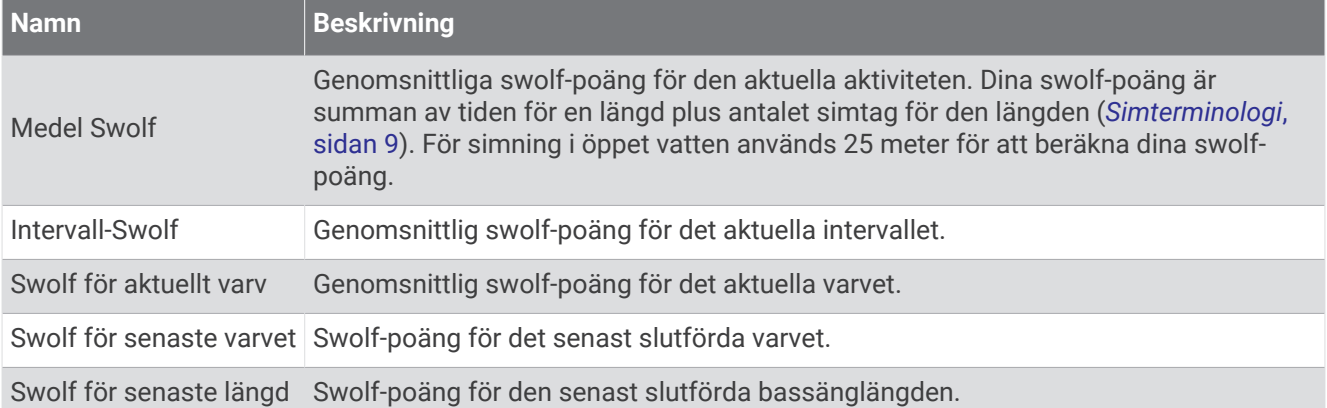

#### Temperaturfält

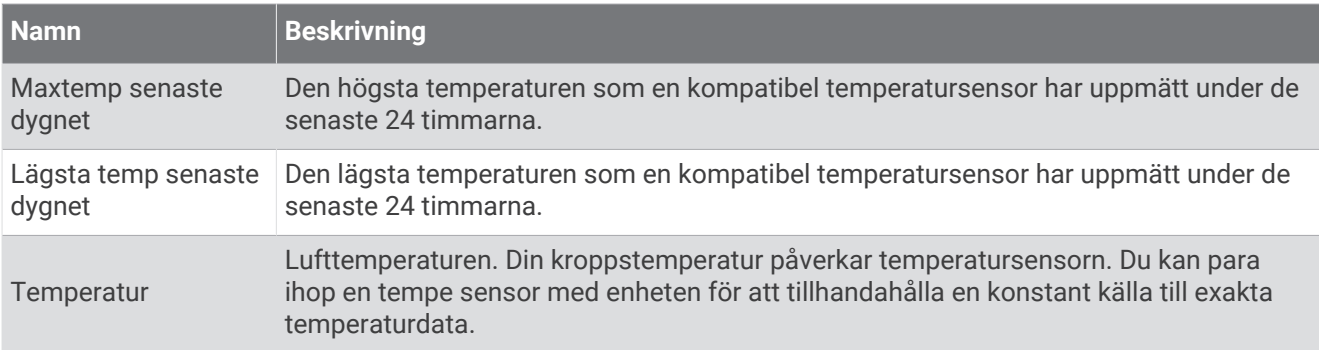

#### Tidursfält

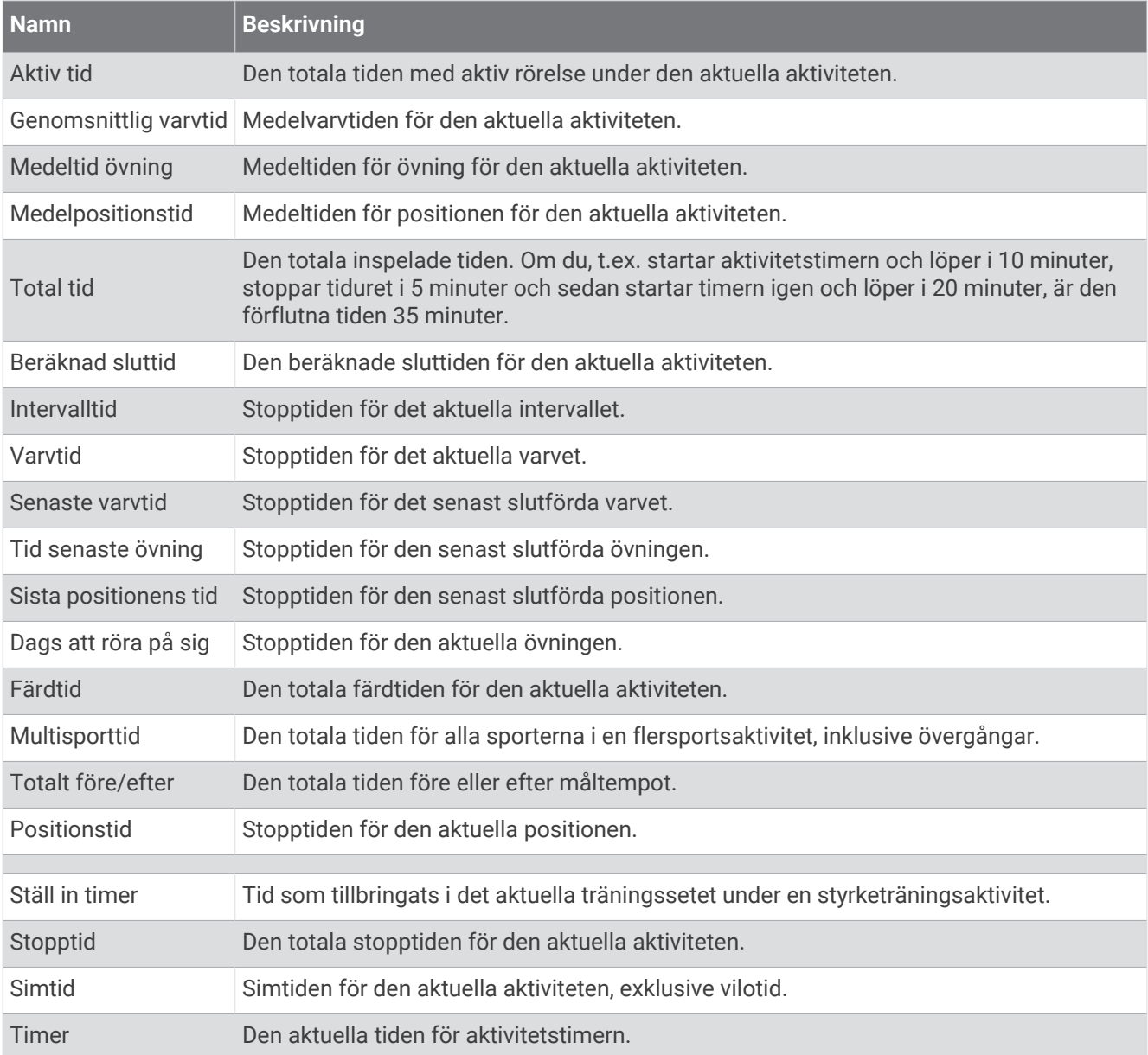

#### Träningsfält

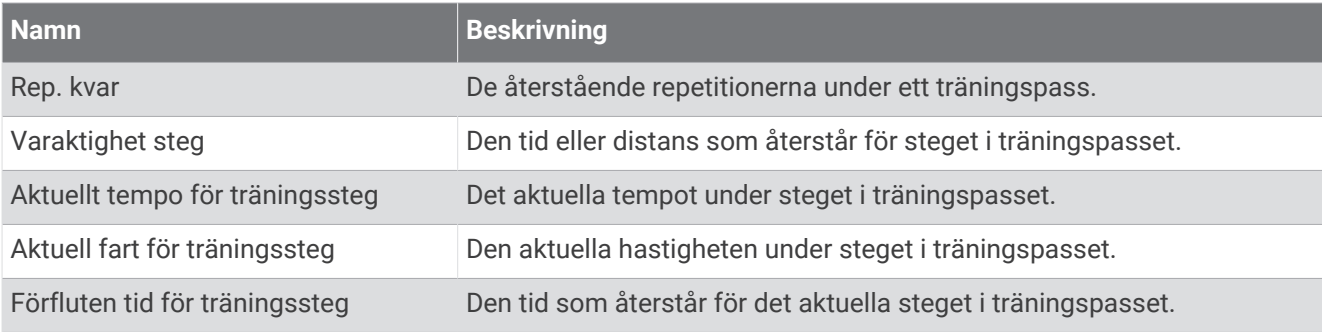

# Standardklassificeringar för VO2-maxvärde

De här tabellerna innehåller standardiserade klassificeringar för VO2 Max-värden efter ålder och kön.

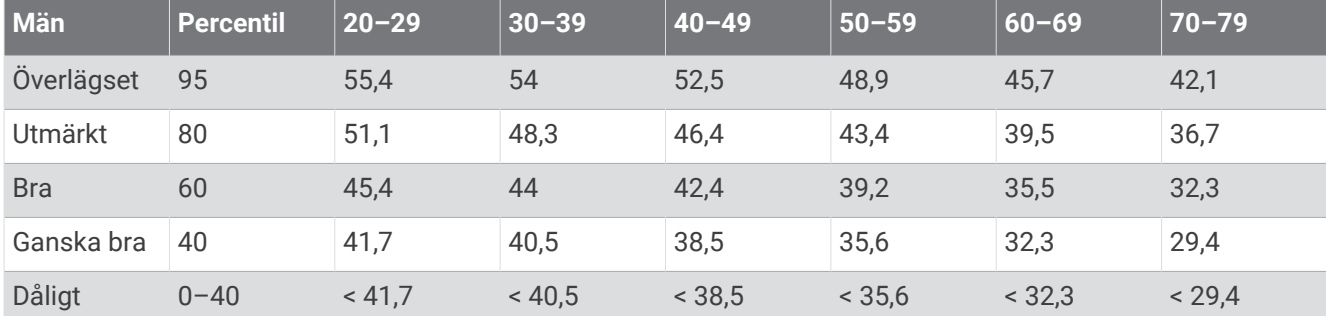

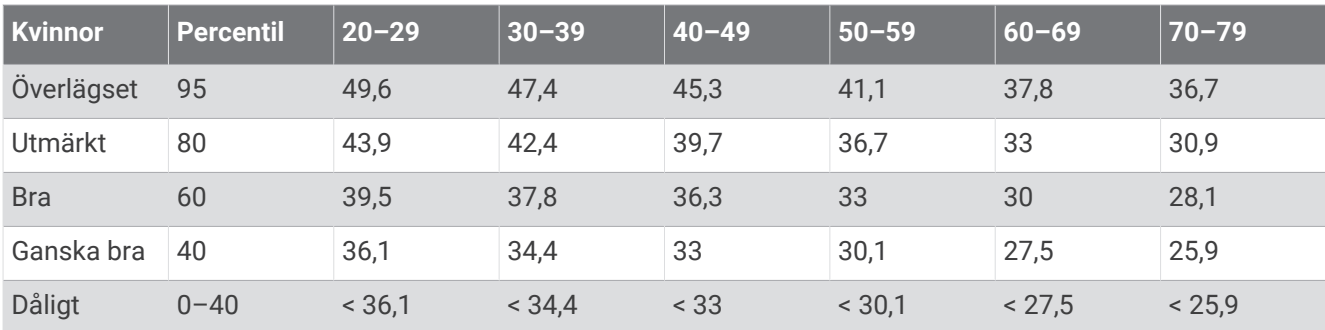

Data återgivna med tillstånd från The Cooper Institute. Mer information finns på [www.CooperInstitute.org](http://www.CooperInstitute.org).

### FTP-klassning

Dessa tabeller innehåller klassificeringar för FTP-uppskattningar (Functional Threshold Power) baserat på kön.

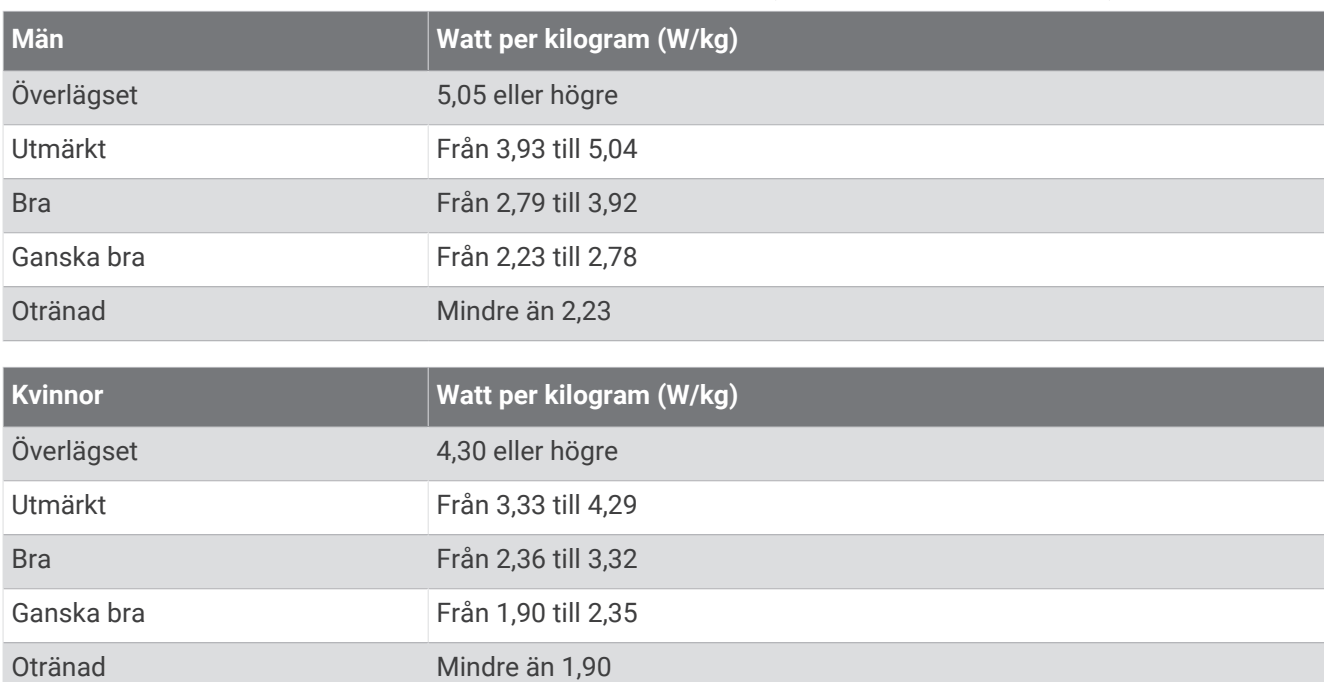

FTP-klassningar baseras på forskning av Hunter Allen och Andrew Coggan, fil. dr, *Training and Racing with a Power Meter* (Boulder, CO: VeloPress, 2010).

# Hjulstorlek och omkrets

Fartsensorn identifierar automatiskt hjulstorleken. Vid behov kan du manuellt ange hjulets omkrets i fartsensorns inställningar.

Däckstorleken är utmärkt på båda sidorna av däcket. Du kan mäta hjulens omkrets eller använda någon av de beräkningsfunktioner som finns på internet.